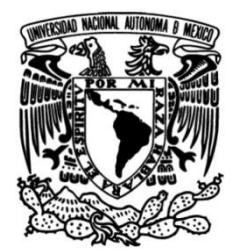

## **UNIVERSIDAD NACIONAL AUTÓNOMA DE MÉXICO**

#### **FACULTAD DE INGENIERÍA**

## **Análisis Moderno de la Declinación de la Producción de Hidrocarburos.**

#### **TESIS**

Que para obtener el título de

#### **Ingeniero Petrolero**

#### **P R E S E N T A**

Alberto Armenta Moreno

#### **DIRECTOR DE TESIS**

Mtro. Francisco Castellanos Páez

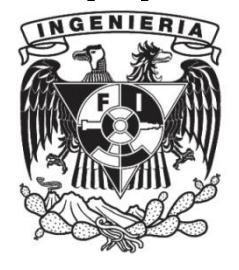

**Ciudad Universitaria, Cd. Mx., 2019**

*A mi Dios A mis Padres A Reyna*

#### AGRADECIMIENTOS

A mi *Dios* por haberme dado esta vida, capacidad, cerebro, fuerza y salud que me has dado y me sigues dando para seguir aprendiendo cada día más de esta vida y de las personas que me rodean.

A mis *Padres, Ana Lilia y J. Armando* por formarme, educarme, enseñarme los valores y principios a seguir superándome, este y todos mis logros son por y para ustedes; gracias por haberlo dado todo para poder cumplir mis sueños, aguantar todos mis berrinches innecesarios. Ninguna palabra sería suficiente para agradecerles lo que soy.

A *Armando* quien fue un referente en mi infancia, motivándome a ser mejor.

A mis *Tías, Antonia, Adriana y Verónica* por permitirme entrar a sus hogares, adoptarme como un hijo, todas las pláticas, risas, regaños y consejos formaron parte de mi carácter.

A *Reyna* por ser el amor y la mayor alegría de mi vida, apoyándome en las malas y en las buenas compartiendo una infinidad de experiencias, porque en cada tropiezo que tenía me dabas la motivación para seguir adelante, creer en mí y sobre todo en mis sueños siendo en mi vida una persona incondicional y estoy muy agradecido por encontrarte en este camino, el cual tomados de la mano se hace más sencillo.

Agradecer a mi segunda casa mi *Universidad Nacional Autónoma de México*, la cual me abrió las puertas desde el nivel medio superior y permitió la culminación de mis estudios en ingeniería petrolera, brindándome una formación completa sin omitir el lado humano. "Por mi raza, hablara el espíritu".

A mi Alma Mater, la *Facultad de Ingeniería* la cual me brindo todas las herramientas y los mejores profesores para mi desarrollo académico, brindarme las mejores atenciones e instalaciones, en los cuales pase por momentos difíciles y gratificantes.

Al mi director de tesis *Mtro. Francisco Castellanos Páez* quien me permitió trabajar a su lado siendo un gran mentor y una excelente persona; muchas gracias por su paciencia, su tiempo y soportarme los sábados después de clase para atender mis dudas y brindarme consejos que fueron fundamentales para este trabajo. Gracias por brindarme su confianza y la oportunidad para apoyarlo dentro y fuera de clase. Maestro es un gran ejemplo de lo que es un Ingeniero. Por su apoyo que me ha brindado siempre estaré en deuda con usted.

A los sinodales **Ing. Israel Castro Herrera, Ing. Martin Carlos Velázquez Franco, Ing. Héctor Erick Gallardo Ferrera, Ing. Horacio Andrés Ortega Benavides** por su trabajo dedicado en revisar y mejorar esta tesis.

A mi más viejo amigo **Miguel Ángel Morales Sandoval** por todos tus grandes consejos, un gran ejemplo de ser universitario, amigo y hermano.

A los amigos y compañeros que hice durante la carrera, siempre tendré presente los momentos, las horas de estudio, experiencias, desvelos, frustraciones, alegrías, logros y su gran apoyo durante esta parte de mi vida; **José Eduardo Ramírez López Miro, Rafael Carrillo, Israel Flores, Julio Leguizamo, Mario Salvador, Xoletl, Daniel Álvarez, Emanuel Gutiérrez, Humberto Carmona, Byron, Toñito, Luis Loera, Héctor Basulto, Yamileth, Julián, Leo, Pamela, Areli, Dante** 

**Arteaga, Noemí Rodríguez, Jorge Herrera, Sergio Guarneros, Alfonso, Ramón, Alejandro Rojas, Rey David, Cesar Martínez, Héctor Monroy, Jovani, Marisol Prado, Andrés García, Ricardo, Vianey Maximino, Raúl Zavala, Servando, Mares, Alma, Alejandra, Abel, Enrique León Aboytes, Héctor Retana** por todo el apoyo mostrado dentro y afuera de la carrera**,** los desayunos con **Ángel Rivera Sotelo** gracias por ser mi amigo, por todos tus consejos y tu gran apoyo cuando más lo necesitaba, a **Jesús Cristóbal Sosa** es la prueba viviente de que puedes encontrar un amigo incondicional en las buenas y en las malas, a **Luis Alfonso Castorena** por su característica manera de ver las situaciones y por estar donde nadie más estuvo, eres un gran amigo.

## **CONTENIDO**

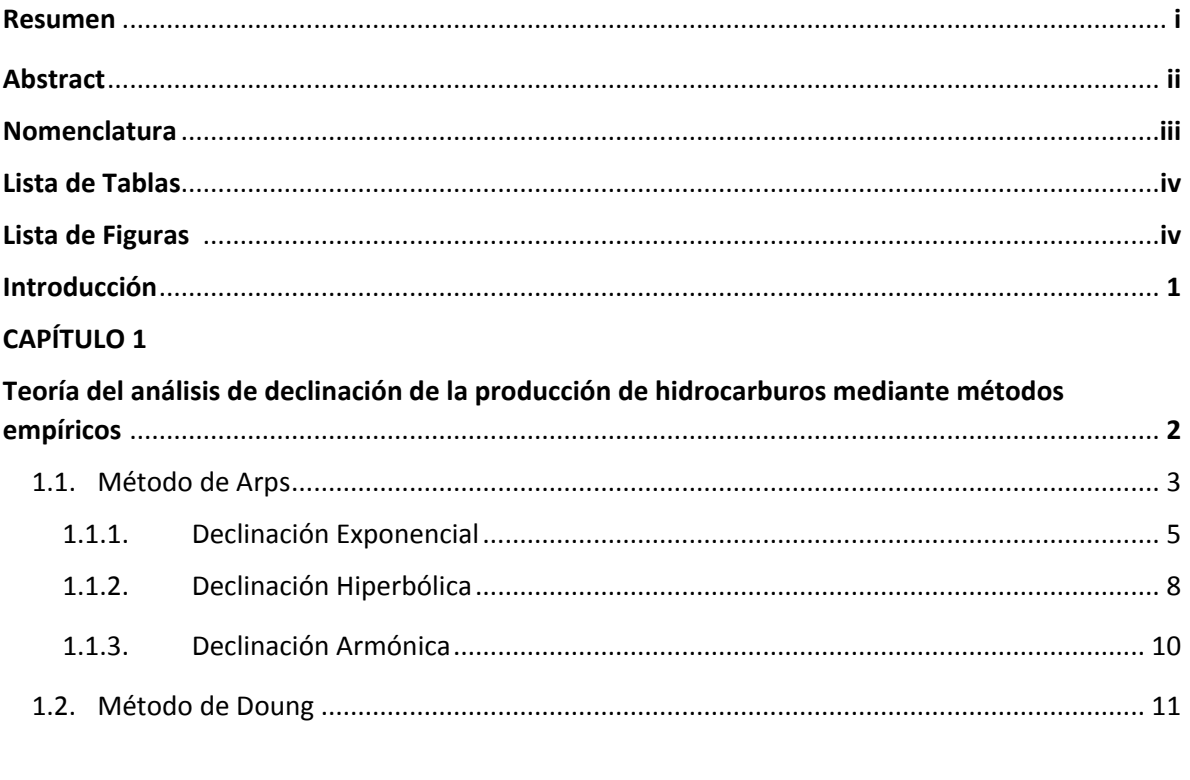

#### **CAPÍTULO 2**

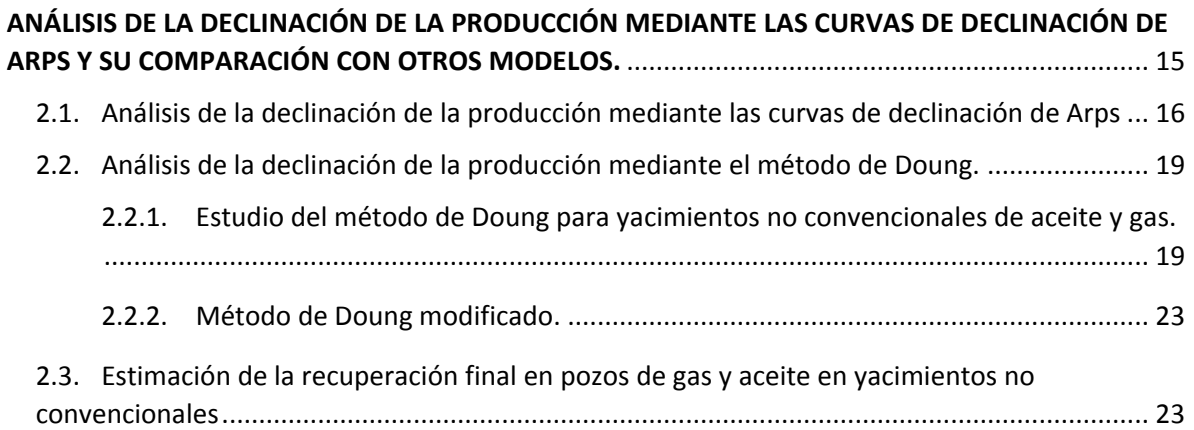

#### **CAPÍTULO 3**

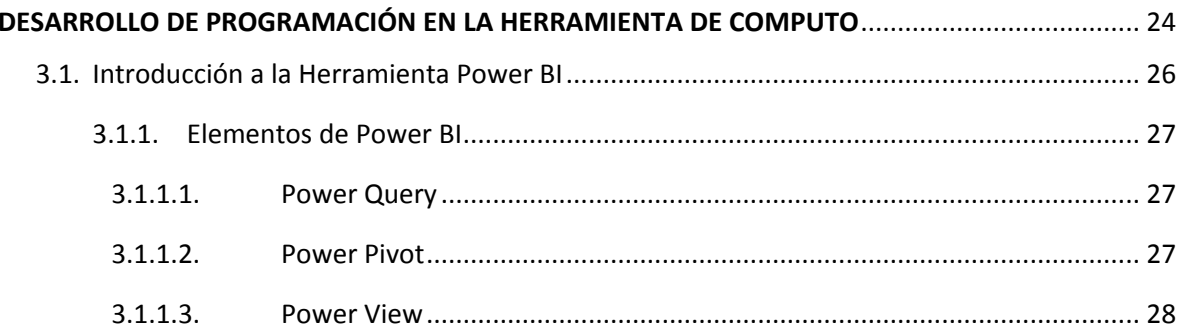

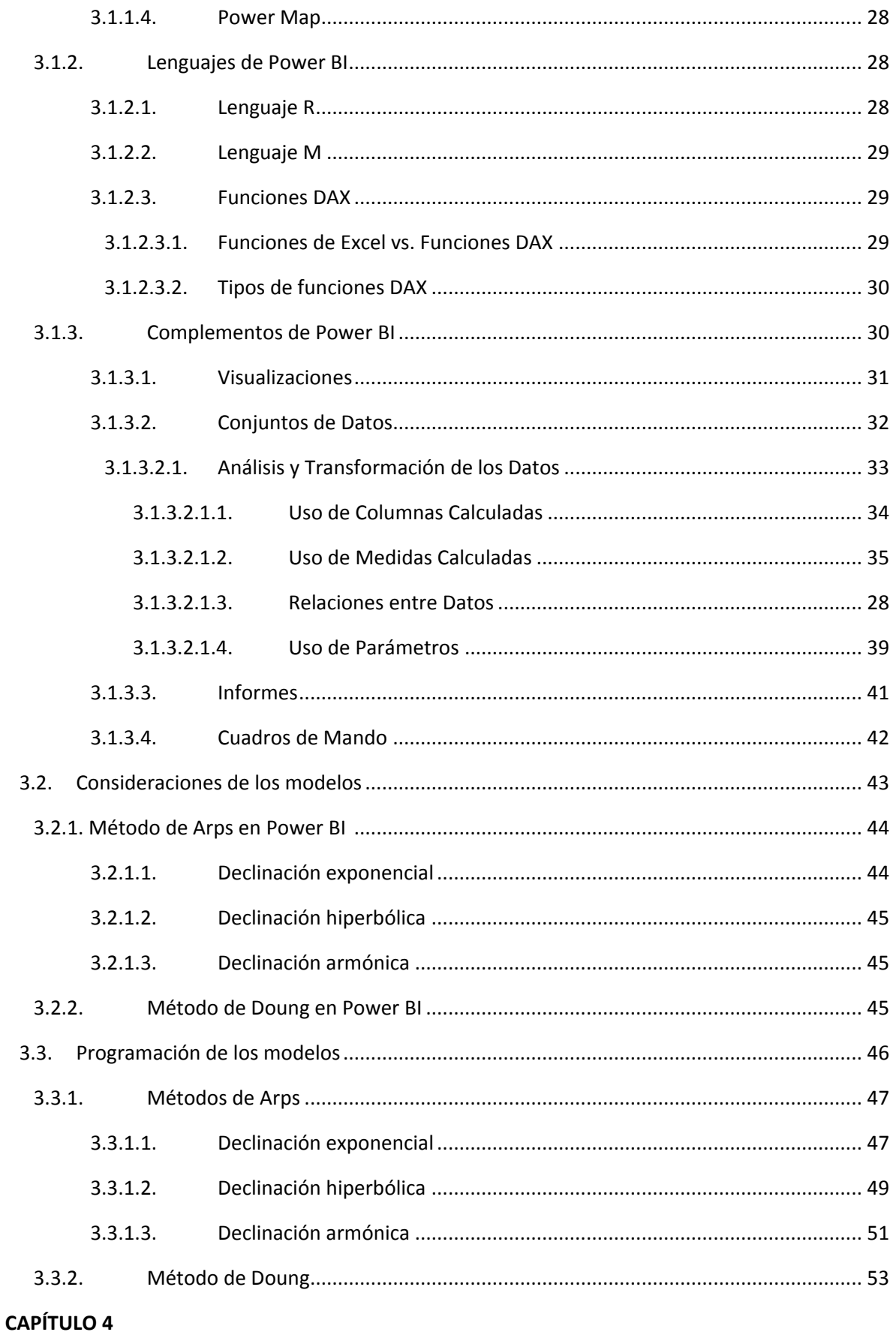

vi

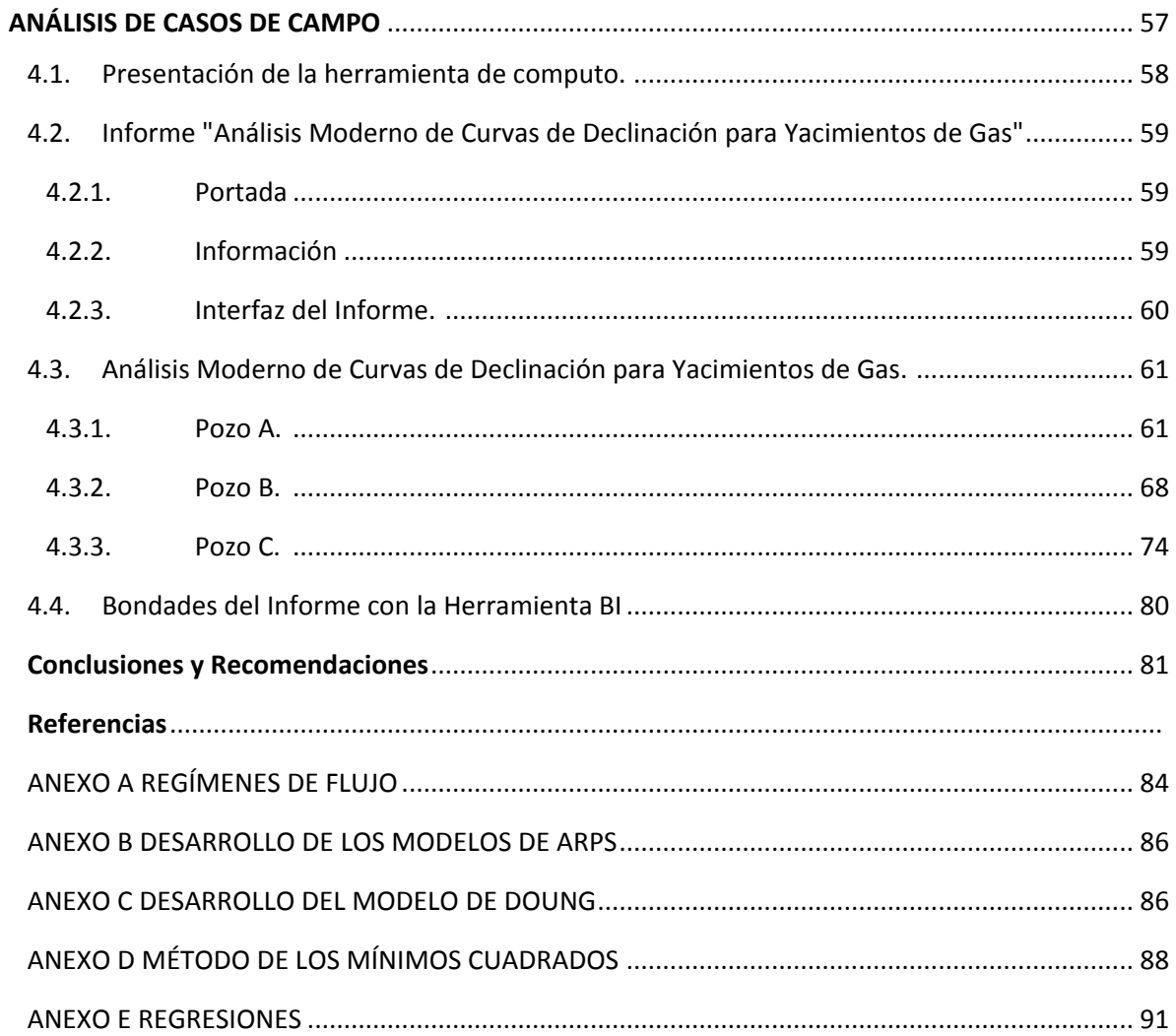

#### RESUMEN

Generar el análisis moderno de las curvas de declinación de la producción tanto para yacimientos convencionales como no convencionales, considerando las ecuaciones empíricas que ajustan el comportamiento de los datos, con la dificultad de no tener relación alguna con la física del yacimiento.

En este desarrollo se aplica una herramienta de inteligencia de negocios (Business Inteligence-BI) para facilitar la integración de los datos, análisis y la toma de decisiones a través de indicadores claves (KPI´s) que reflejen el comportamiento histórico, así como, el comportamiento real y las futuras tendencias de los pronósticos de producción.

La toma de decisiones siempre se ha convertido en un desafío complejo, debido que en la industria del petróleo los extensos volúmenes de información que se generan y se registra a diario son la sobrecarga de información en tiempo real o porque existen múltiples fuentes de datos olvidados o dispersos en plataformas tecnológicas que no están integradas, herramientas tecnológicas que no son capaces de generar informes útiles para la toma de apropiada de decisiones.

Por ello con las herramientas de inteligencia de negocios (Business Inteligence-BI) podemos hacer frente a estos problemas para facilitar el análisis y la toma de decisiones mediante la integración de datos (técnicos, operacionales y financieros) en infinidades de aplicaciones dentro de toda la cadena de valor de los hidrocarburos.

Es por lo que este trabajo decide generar la propuesta de introducir la herramienta de inteligencia de negocios de Microsoft Power BI® para la aplicación análisis de declinación de la producción de hidrocarburos para buscar la mejor manera de representar y administrar la producción de yacimientos no convencionales de gas.

## ABSTRACT

This work presents a modern decline curves analysis of production for conventional and non-conventional reservoirs, considering the empirical equations which adjust the behavior data.

The purpose of this work is generating a business intelligence tool to facilitate the analysis and integration of data to take the decision through of indicators that adjust the history behavior and obtain forecasts production.

Therefore, with the business intelligence BI tool we can solve these problems to facilitate the analysis and decision process made by integrating technical, operational and financial data in several applications to whole oil and gas chain value.

In this work, a business intelligence tool is developed in Microsoft Power  $BI^{\circ}$  for the analysis of the oil and gas decline production to reach the best way to represent and manage the production of conventional and non-conventional reservoirs.

The decision process has always been a complex challenge, because in the oil industry the overflow volumes of information that are generated and recorded daily are the overload of information in real time or perhaps there are multiple sources of data forgotten or dispersed in technological platforms, that are not integrated and / or that are not able to generate useful reports for the appropriate decision process.

#### **NOMENCLATURA**

- *b* = Exponente de declinación de Arps, adimensional.
- *D* = Tasa de declinación continua de Arps, 1/mes.
- *Di* = Tasa de declinación inicial, 1/mes.
- *∆t* = Diferencia de tiempo, días.
- *a* = Coeficiente del método de Doung, adimensional.
- ACD = Análisis de curvas de declinación.
	- BI = Business Intelligence.
- DAX = Data Analysis Expressions.
- ETL = Extrac, Transform, Load.
- *m* = Coeficiente del método de Doung, adimensional.
- M = Lenguaje de programación M.
- *Np* = Producción acumulada de aceite, bl.
- Gp = Producción acumulada, pc.
	- *q* = Gasto de producción del pozo, bl/d, pcd.
- $q_{\infty}$  = gasto de producción a tiempo infinito, bpd, pcd.
- *qi* = Gasto de producción inicial, bpd, pcd.
- R = Lenguaje de programación R.
- *r* = Coeficiente de correlación.
- *R* = Coeficiente de determinación.
- *St* = Covarianza del tiempo.
- $S_t^2$  = Varianza del tiempo.
- *t* = Tiempo de producción, días, meses.

### LISTA DE TABLAS

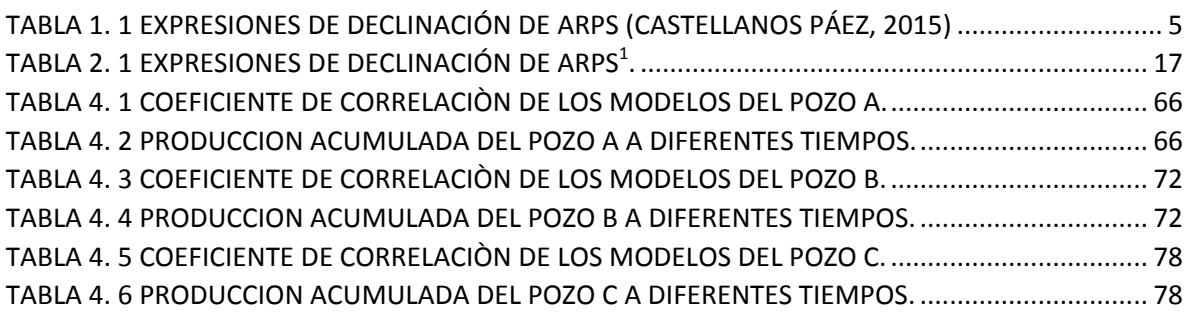

#### LISTA DE FIGURAS

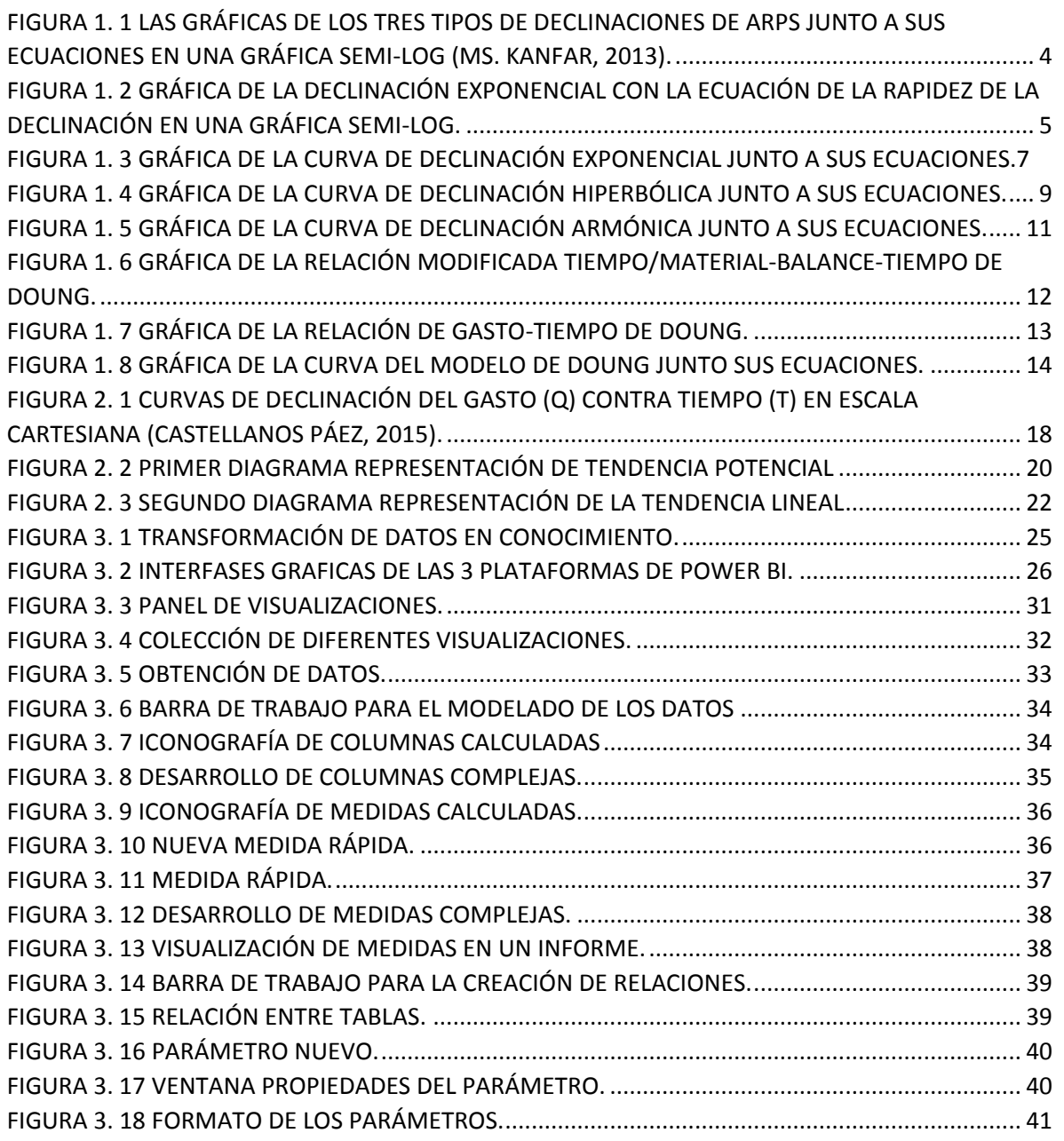

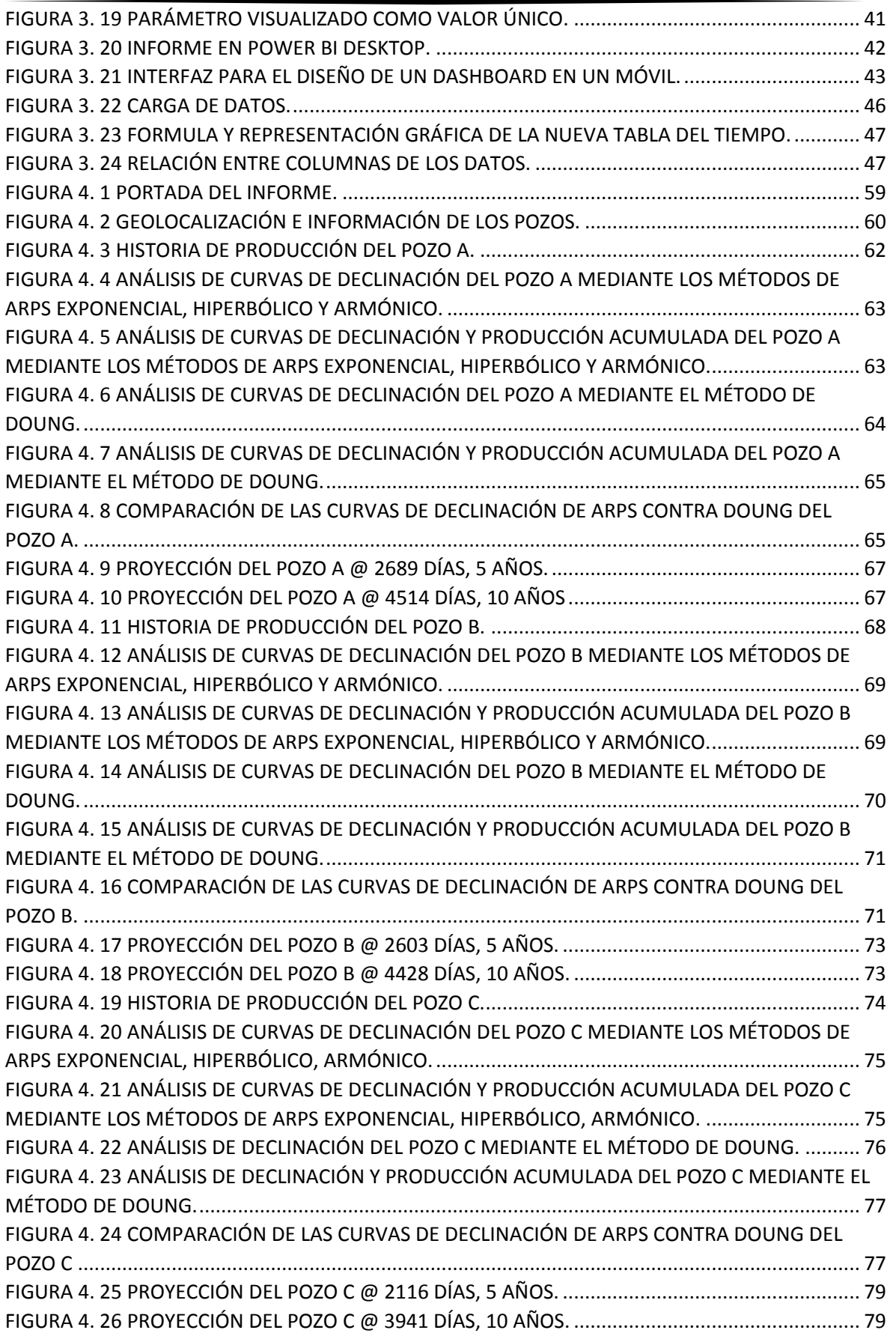

## INTRODUCCIÓN

A lo largo de los años en la industria petrolera se han utilizado diferentes métodos empíricos de análisis de la declinación de la producción para realizar pronósticos de producción y estimaciones de reservas en pozos o yacimientos convencionales, sin embargo, en fechas recientes con la explotación comercial de los sistemas no convencionales, se han desarrollado nuevos modelos de declinación.

En la actualidad la industria petrolera tiene un ritmo acelerado, donde los volúmenes de datos que se manejan y se generan día a día son cada vez más grandes, donde la mayor parte de los datos están distribuidos en diversas plataformas tecnológicas o se mantienen en hojas de cálculo que no son actualizadas. Por lo anterior uno de los mayores problemas para los proyectos de la industria es la falta de integración para generar informes, ni tableros útiles para la toma de decisiones oportuna.

Por ello, con las herramientas BI (Business Intelligence, inteligencia de negocios) podemos hacer frente a estos problemas para facilitar el análisis y la toma de decisiones mediante la integración de datos técnicos, operacionales y financieros, donde la inteligencia de negocios permite la toma estratégica de decisiones en toda la cadena de valor de los hidrocarburos. A través de tableros de control en línea y que permiten su visualización en cualquier lugar en cualquier dispositivo móvil con conexión a Internet.

El principal objetivo de este trabajo es aportar una herramienta BI para facilitar la integración de los datos, análisis de la producción y la toma de decisiones a través de indicadores claves KPI`s y el análisis moderno de las curvas de declinación de la producción tanto para yacimientos convencionales como no convencionales, generando pronósticos de producción y facilitando la toma de decisiones de un proyecto de explotación.

La estructura del trabajo se define a continuación:

- 1. Se presentan teoría de los métodos del análisis de declinación de la producción de hidrocarburos mediante modelos empíricos para yacimientos convencionales y no convencionales.
- 2. Se presentan los análisis de la declinación de la producción mediante las curvas de declinación entre Arps y Doung.
- 3. Se presenta la herramienta Power BI junto a la descripción del software, las consideraciones de los modelos para el desarrollo de programación de las curvas de declinación y su presentación en tableros de control.
- 4. Los resultados y bondades de utilizar la herramienta BI programada con históricos de la producción para el ajuste y pronostico futuro de la declinación de la producción en yacimientos no convencionales de gas.

Finalmente, se dan las conclusiones y recomendaciones de acuerdo a las observaciones hechas en este trabajo, cabe señalar que los desarrollos específicos, así como otros conceptos necesarios para el entendimiento de esta investigación se incluyen en un apartado de anexos.

CAPÍTULO 1 TEORÍA DEL ANÁLISIS DE DECLINACIÓN DE LA PRODUCCIÓN DE HIDROCARBUROS MEDIANTE MÉTODOS EMPÍRICOS

El análisis de curvas de declinación de Arps<sup>1</sup> se basa en la extrapolación de la producción sobre una gráfica de los datos de producción (q vs t) hasta el abandono. Arps<sup>1</sup> desarrollo un modelo matemático-empírico donde identifica tres tipos de declinación de gastos de producción durante el flujo denominado por la frontera: 1) Exponencial, 2) Hiperbólica y 3) Armónica<sup>3</sup>. introdujo las fórmulas para cada tipo, partiendo de la definición del ritmo de la declinación, **Ec. 1.1**; que es el cambio del gasto para un período de tiempo determinado, respecto al gasto inicial **FIGURA 1.1**.

La definición del ritmo de la declinación está definida como:

$$
D=\frac{\frac{q_1-q_2}{q_1}}{\Delta t},
$$
 Ec.1.1

que se puede representar de forma general como:

$$
D=\frac{\frac{\Delta q}{\Delta t}}{q_1}\,[1/a\tilde{N}o].
$$
 Ec.1.2

Durante la vida productiva de un pozo a medida que el tiempo incrementa, disminuye el gasto de producción, por lo cual la ecuación presenta valores negativos que indican la declinación. Por convención a la ecuación **Ec.1.3** se le introduce un signo negativo para de esta manera indicar valores positivos indican la declinación, como se muestra a continuación:

$$
D = -\frac{1}{q}\frac{dq}{dt}
$$
 **Ec.1.4**

El exponente  $\bm{b}$  define el cambio respecto al tiempo del reciproco del ritmo de declinación se muestra a continuación:

$$
b = \frac{d(1/D)}{dt} = \frac{d}{dt} \left[ -\frac{q}{dq/dt} \right], \qquad \text{Ec.1.5}
$$

y al integrar la ecuación **Ec. 1.4**, desde un tiempo igual a cero  $t_0 = 0$ , hasta un tiempo t, queda la siguiente ecuación:

$$
\int_{t_0}^t b dt = \int_{D_i}^D d \left( \frac{1}{D} \right),
$$
 Ec.1.6  
\n
$$
b t |_{t_0}^t = \frac{1}{D} |_{D_i}^D,
$$
 Ec.1.7  
\n
$$
b t = \frac{1}{D} - \frac{1}{D_i},
$$
 Ec.1.8

Despejando el factor de declinación queda la siguiente ecuación. **Ec. 1.8**.

$$
D = \frac{D_i}{b t D_i + 1} \quad \text{Ec.1.9}
$$

La Función introducida por Arps<sup>1</sup> es:

$$
\frac{1}{q}\frac{dq}{dt} = -D_i q^b, \qquad \text{Ec. 1.10}
$$

donde:

 $q_i$ : es el gasto inicial.

 $D_i$ : es la declinación inicial del gasto.

 $b$ : es el exponente de declinación.

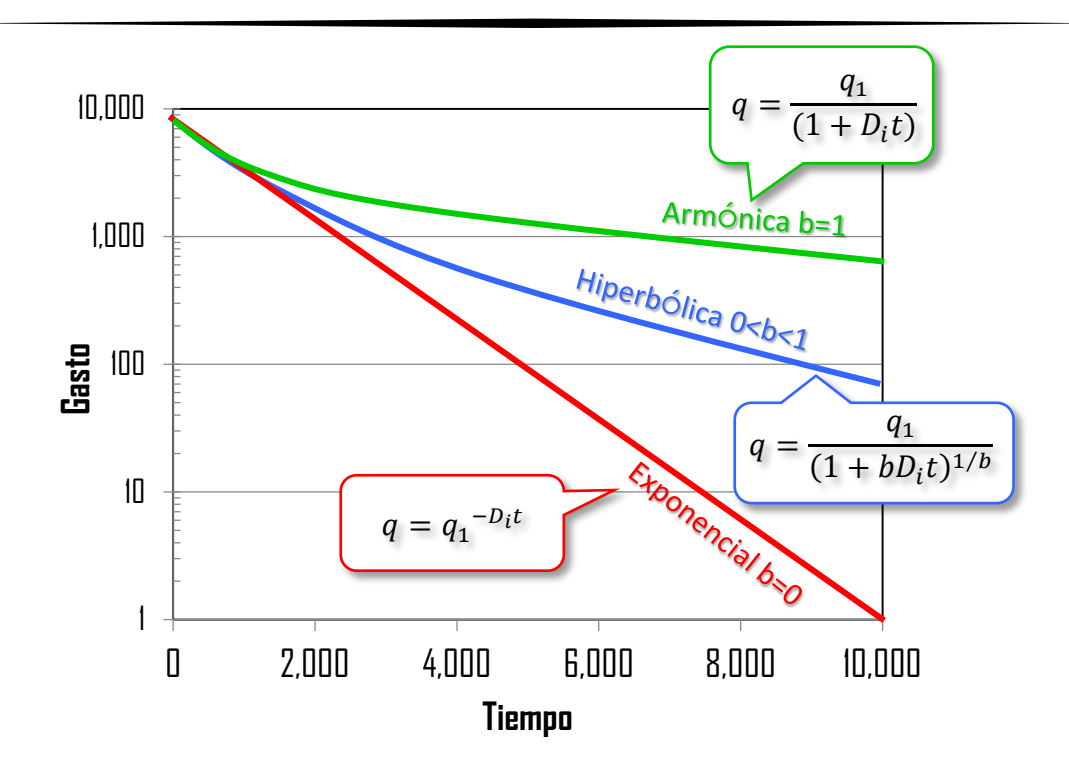

**FIGURA 1. 1 LAS GRÁFICAS DE LOS TRES TIPOS DE DECLINACIONES DE ARPS JUNTO A SUS ECUACIONES EN UNA GRÁFICA SEMI-LOG (MS. KANFAR, 2013).**

Las tres tendencias de declinaciones pueden definirse con valores de *b* entre *0* a *1*, donde *b=0* representa la declinación exponencial,  $0 < b < 1$  representa la declinación hiperbólica y *b=1* representa la declinación armónica. En la **Tabla 1.1** Se representan las ecuaciones de Arps<sup>1</sup>, los valores del exponente de declinación, así como las ecuaciones para el gasto y producción acumulada.

| Tipo de declinación | Valor de b | Ecuaciones para el gasto                | Ecuación para la producción<br>acumulada                           |
|---------------------|------------|-----------------------------------------|--------------------------------------------------------------------|
| Exponencial         | $b=0$      | $q(t) = q_i e^{-D_i t}$                 | $N_p = \frac{1}{D_i}(q_i - q)$                                     |
| Hiperbólica         | 0 < b < 1  | $q(t) = \frac{q_i}{(1 + D_i bt)^{1/b}}$ | $N_p = \frac{q_i^b}{D_i(1-b)} \big( q_i^{(1-b)} - q^{(1-b)} \big)$ |
| Armónica            | $b=1$      | $q = \frac{q_1}{(1 + D_i t)}$           | $N_p = \frac{q_i}{D_i} \ln(1 - D_i t)$                             |

**TABLA 1. 1 EXPRESIONES DE DECLINACIÓN DE ARPS (CASTELLANOS PÁEZ, 2015)**

#### 1.1.1. Declinación Exponencial.

La declinación exponencial, Arps<sup>1</sup>, define la ecuación cuando la disminución en el gasto de producción por unidad de tiempo es proporcional al gasto de producción, por lo cual resulta en una línea recta sobre una gráfica semi-log [(log (*q*) vs *t*)]. La cuál se simplifica mediante el uso de *b*=0 y la rapidez de la declinación, *D*, que es la pendiente de la recta obtenida, **Figura 1.2**.

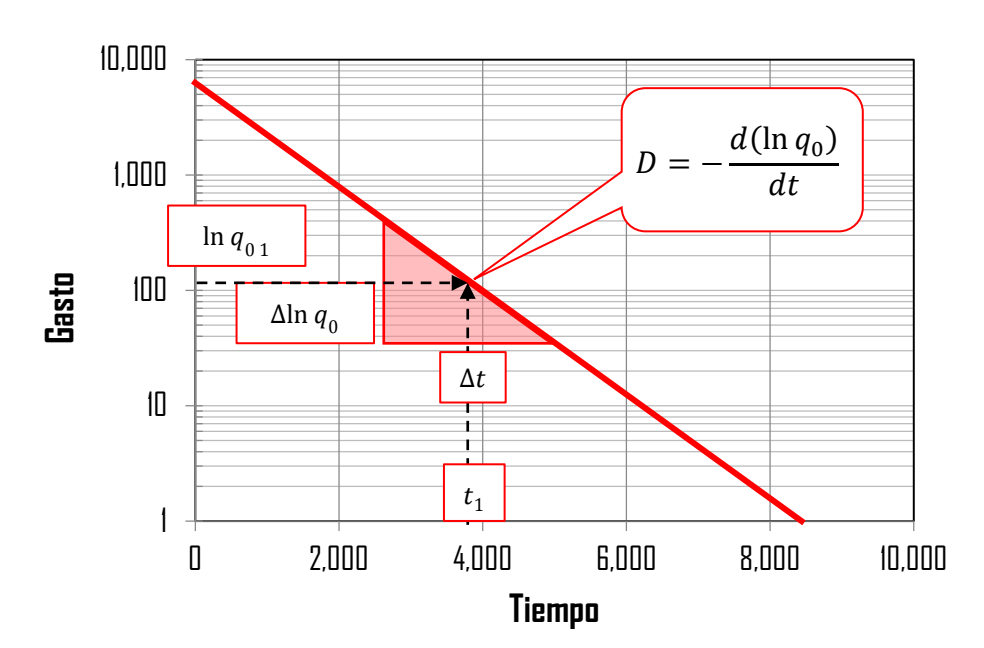

**FIGURA 1. 2 GRÁFICA DE LA DECLINACIÓN EXPONENCIAL CON LA ECUACIÓN DE LA RAPIDEZ DE LA DECLINACIÓN EN UNA GRÁFICA SEMI-LOG.**

La ecuación para el gasto de la declinación exponencial se muestra a continuación;

$$
q(t) = q_i e^{(-Dt)},
$$
 EC. 1.11

donde:

 $q$ : Gasto de producción (bpd, pcd).  $q_i$ : Gasto de producción inicial (bpd, pcd).  $D$ : Rapidez de declinación (días $^{-1}$ ).  $t$ : Tiempo (días).

El área bajo la curva de declinación del gasto contra el tiempo entre un intervalo de tiempo es la cantidad de la producción acumulada de aceite o gas durante ese lapso, donde la **Ec.1.23** representa la producción acumulada de la declinación exponencial.

$$
Np = \frac{(q_i - q)}{D},
$$
 EC. 1.12

dónde:

 $q$ : Gasto de producción (bpd, pcd).  $q_i$ : Gasto de producción e inicial (bpd, pcd).  $D$ : Rapidez de declinación (días<sup>-1</sup>).  $Np$ : Producción acumulada (bls, pc).

La **Figura 1.3** describe la trayectoria de la curva de declinación exponencial junto con la ecuación para el gasto y su ecuación para la producción acumulada. La declinación exponencial es una de las curvas más empleadas en la industria gracias a su simplicidad y proporciona una respuesta más conservadora de las reservas futuras.

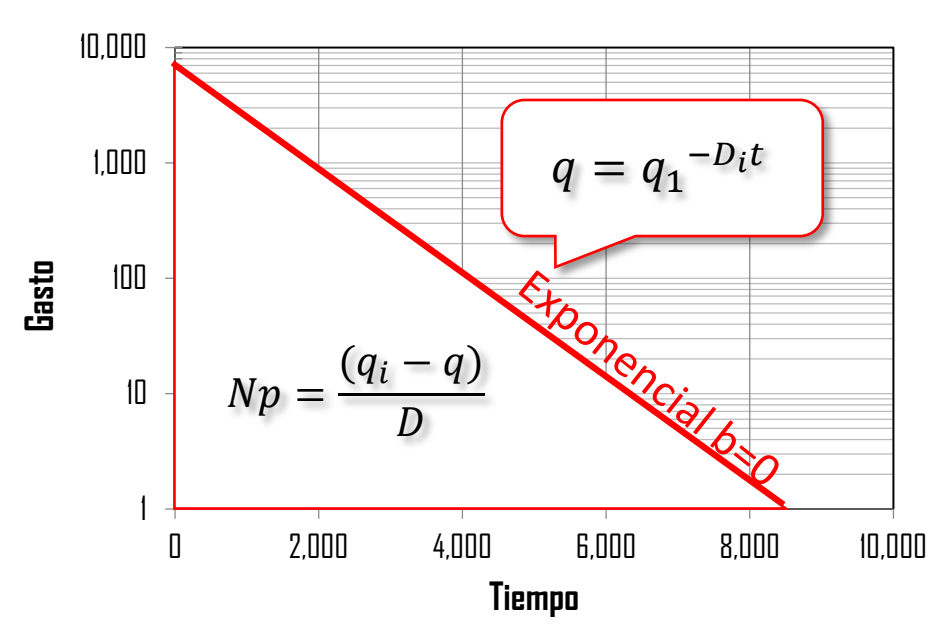

**FIGURA 1. 3 GRÁFICA DE LA CURVA DE DECLINACIÓN EXPONENCIAL JUNTO A SUS ECUACIONES.**

#### 1.1.2. Declinación Hiperbólica

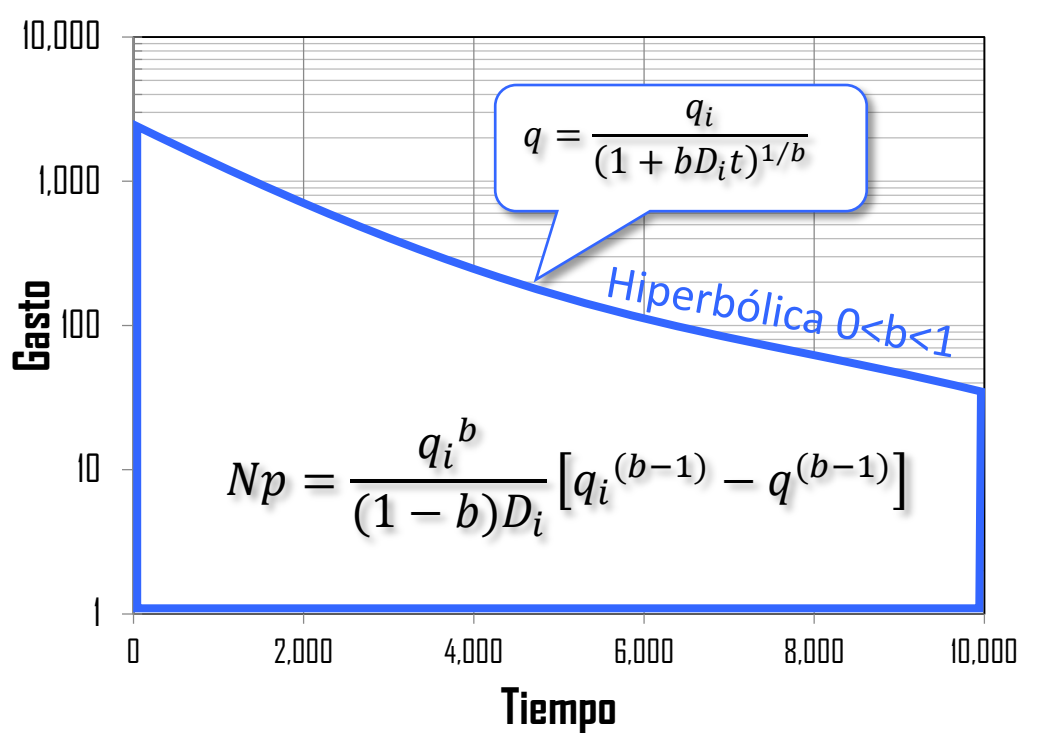

La ecuación que presenta Arps<sup>1</sup> para el gasto la declinación hiperbólica es la siguiente

$$
q(t) = \frac{q_i}{(btD_i+1)^{\frac{1}{b}}},
$$
 Ec. 1.13

dónde:

 $q_i$ : Gasto de producción (bpd, pcd).

 $q_i$ : Gasto de producción inicial (bpd, pcd).

 $D$ : Rapidez de declinación (días $^{-1}$ ).

 $t$ : Tiempo (días).

 $b$ : Exponente de declinación.

El área bajo la curva de declinación hiperbólica un intervalo de tiempo es la cantidad de la producción acumulada de aceite o gas durante ese lapso, donde la **Ec.1.14** representa la producción acumulada de la declinación exponencial.

$$
Np = \frac{q_i^b}{(1-b)D_i} [q_i^{(b-1)} - q^{(b-1)}],
$$
 EC. 1.14

dónde:

 $q$ : Gasto de producción (bpd, pcd).

 $q_i$ : Gasto de producción inicial (bpd, pcd).

 $D$ : Rapidez de declinación (días<sup>-1</sup>).

 $b$ : Exponente de declinación (adimensional).

 $Np$ : Producción acumulada (bls, pc).

#### 1.1.3. Declinación Armónica

La **Ec. 1.15** es la representación del gasto de la declinación armónica, de igual modo se integra con respecto a un intervalo de tiempo para obtener el área bajo la curva que representa la ecuación para la producción acumulada en la **Ec. 1.16**.

$$
q(t) = \frac{q_i}{(tD_i + 1)}
$$
 Ec. 1.15

$$
Np = \frac{q_i}{D_i} \ln(1 + D_i t).
$$
 EC. 1.16

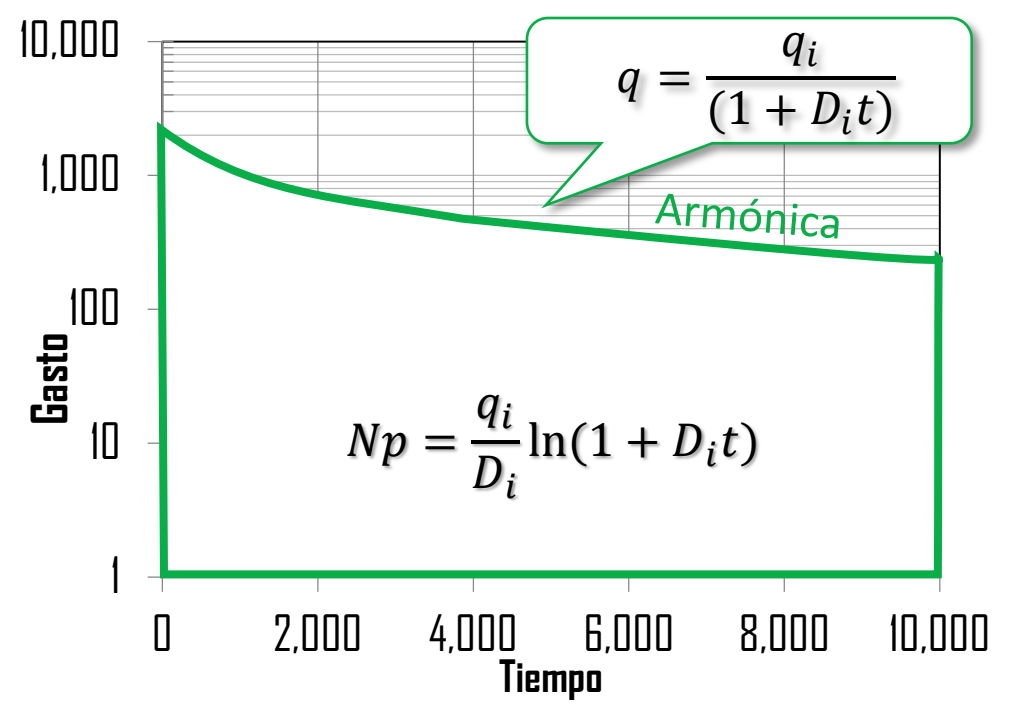

**FIGURA 1. 5 GRÁFICA DE LA CURVA DE DECLINACIÓN ARMÓNICA JUNTO A SUS ECUACIONES.**

La **Figura 1.5** describe la trayectoria de la curva de declinación armónica junto con la ecuación para el gasto y su ecuación para la producción acumulada

Para más información sobre el desarrollo de los modelos de Arps se puede observar el **Anexo B**

#### 1.2. Método de Doung

El modelo de Doung<sup>5</sup> se basa en la consideración de la producción de pozos de yacimientos no convencionales, con permeabilidades muy bajas, además que la aportación de fluido proviene de fracturas hidráulicas, de tal manera que el flujo lineal es la geometría de flujo dominante durante varios años.

Doung<sup>5</sup> define el método como la relación gasto de la producción entre el gasto acumulado con respecto al tiempo, forma una línea recta cuando se representa

gráficamente en una escala log-log. La pendiente y la intersección están relacionadas con las características de las rocas del yacimiento. La integración de esta relación con respecto al tiempo (de *0* a *t*) proporciona una relación entre tiempo y tiempo de balance de materia<sup>7</sup>

La siguiente ecuación **Ec. 1.45** indica la relación tiempo/tiempo de balance de material de Doung<sup>5</sup> siendo flujo lineal o flujo bilineal<sup>5</sup>.

$$
t = at_{mb}.
$$
 \tEc. 1.17

Se puede reorganizar a la siguiente ecuación:

$$
q=q_1t^{-n}.
$$
 \tEc. 1.18

Donde  $q$  es el gasto de producción,  $q_1$  es el gasto del primer día, *t* es el tiempo, cuando  $n$ tiene el valor de  $1/2$  es para un flujo lineal y  $1/4$  es para un flujo bilineal<sup>7</sup>. Duong<sup>5</sup> dedujo la ecuación anterior, más flexible para que coincida con los datos de campo y añade los factores *a* y *m* en el exponente del tiempo. La diferencia de esta ecuación con respecto al tiempo y la integración (de 1 a t) dan la relación gasto/tiempo de Doung<sup>5</sup>, el desarrollo de la integración se puede observar en el **Anexo C**.

Las ecuaciones de Doung<sup>5</sup> se muestran a continuación:

La siguiente ecuación **Ec. 1.46** y en la **Figura 6** muestra la relación modificada tiempo/material-balance-tiempo de Doung<sup>5</sup>

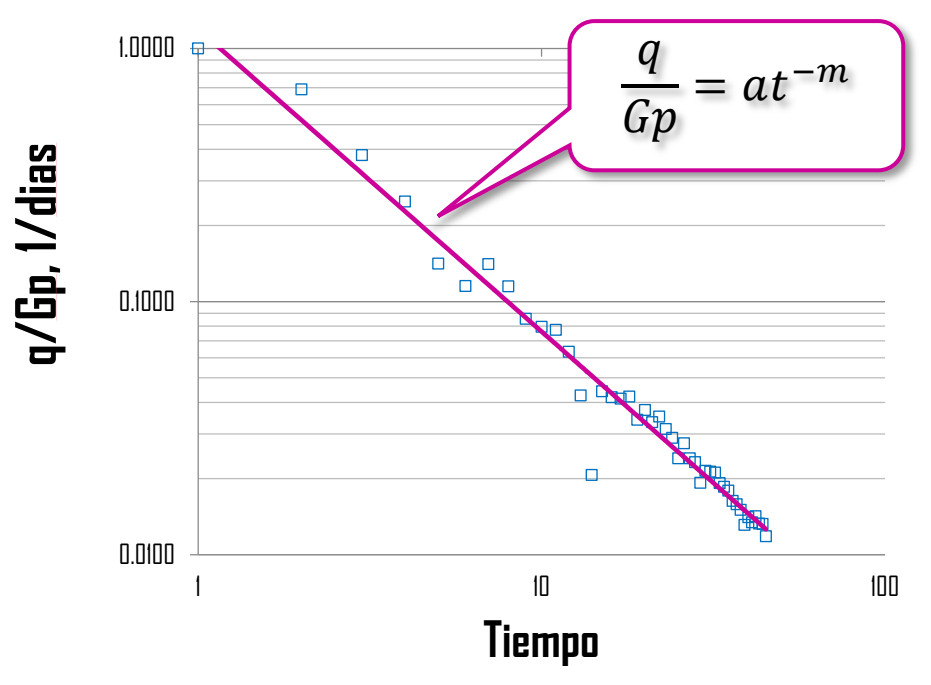

**FIGURA 1. 6 GRÁFICA DE LA RELACIÓN MODIFICADA TIEMPO/MATERIAL-BALANCE-TIEMPO DE DOUNG.**

Análisis Moderno de la Declinación de la Producción de Hidrocarburos

$$
\frac{q}{G_p} = at^{-m}.
$$
 EC. 1.19

Relación de gasto-tiempo de Doung<sup>5</sup>.

$$
q=q_1t(a,m)+q_\infty.
$$
 Ec. 1.20

La ecuación Ec. 1.47 Doung<sup>5</sup> agrega el termino  $q_{\infty}$  el gasto de producción a tiempo infinito a la ecuación de gasto-tiempo para ajustar mejor los datos de campo, donde  $q$  es el gasto de producción,  $t(a,m)$  es el tiempo en función de las constantes de Doung<sup>5</sup>. La ecuación **Ec. 1.47** se puede reescribir de la manera siguiente para más información consultar el **Anexo C**.

$$
q = q_1 t^{-m} \exp \left( \frac{a}{1-m} (t^{1-m} - 1) \right) + q_{\infty}.
$$
 Ec. 1.21

La siguiente **Figura 1.7** muestra la gráfica del gasto contra el tiempo en función de las constantes de Doung<sup>5</sup>, se observa en la figura una tendencia de los datos graficados, a través del análisis de esta tendencia se obtienen las siguientes constantes;  $q_1$  gasto inicial de producción y  $q_{\infty}$  gasto de producción a tiempo infinito.

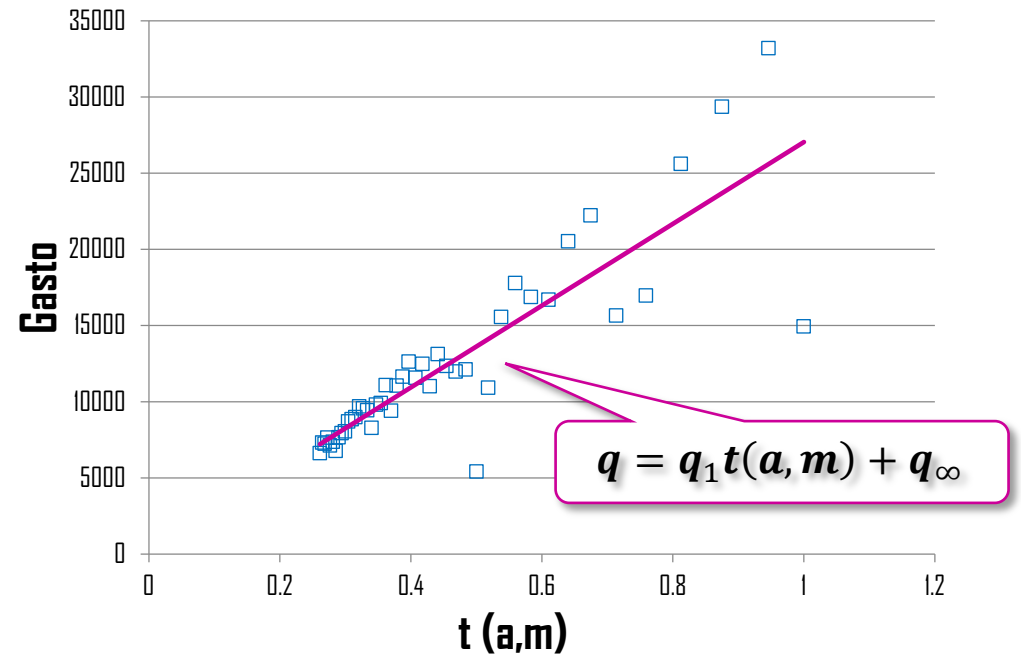

**FIGURA 1. 7 GRÁFICA DE LA RELACIÓN DE GASTO-TIEMPO DE DOUNG.**

Relación de gasto acumulado Doung<sup>5</sup> la define de la manera siguiente:

$$
G_p = \frac{q_1 t(a,m)}{at^{-m}}
$$
.  
Ec. 1.22

El termino  $t(a, m)$  se expresa de la siguiente ecuación:

CAPÍTULO 1

$$
t(a,m) = t^{-m} \exp\left(\frac{a}{1-m}(t^{1-m}-1)\right)
$$
. Ec. 1.23

Sustituyendo la ecuación **Ec 1.49** en la ecuación. **Ec. 1.24**

$$
G_p = \frac{q_1 \left[ t^{-m} \exp\left( \frac{a}{1-m} (t^{1-m} - 1) \right) \right]}{at^{-m}}.
$$
 Ec. 1.25

Dónde:

 $Gp$ : Producción acumulada (bpd, pcd).

 $q_1$ : Gasto inicial de producción (bpd, pcd).

 $t$ : Tiempo (días).

a: Constante del modelo (intersección con el eje de ordenadas, adimensional).

 $m$ : Constante del modelo (Pendiente de la recta en el gráfico q/Np vs.t., adimensional).

La Figura 1.8 describe el ajuste de la curva de declinación del método de Doung<sup>5</sup> junto con la ecuación para el gasto y su ecuación para la producción acumulada.

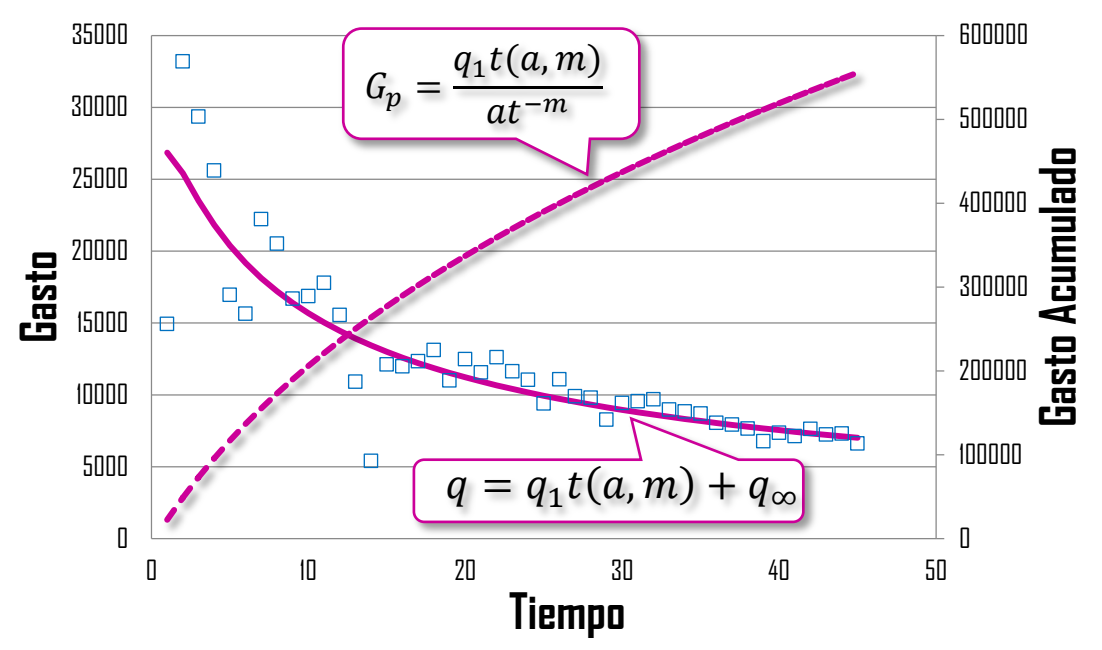

**FIGURA 1. 8 GRÁFICA DE LA CURVA DEL MODELO DE DOUNG JUNTO SUS ECUACIONES.**

CAPÍTULO 2 ANÁLISIS DE LA DECLINACIÓN DE LA PRODUCCIÓN MEDIANTE LAS CURVAS DE DECLINACIÓN DE ARPS Y SU COMPARACIÓN CON OTROS MODELOS.

El análisis de curvas de declinación (ACD) se ha utilizado durante años en la industria petrolera, debido a su sencillez y facilidad de aplicación. Se tienen desarrollados diferentes métodos empíricos de análisis de la declinación de la producción para realizar pronósticos de producción y estimaciones de reservas en pozos o en yacimientos a partir de datos de producción. La mayoría de los métodos para el ACD fueron desarrollados para yacimientos convencionales, sin embargo, en fechas recientes con la explotación comercial de los campos no convencionales, donde la permeabilidad varia para arenas compactas entre 0.1 a 0.001 *mD* y menos de 0.0001 *mD* para lutitas, se tienen nuevos modelos de declinación que consideran el comportamiento de pozos horizontales con multifracturas y periodos de flujo transitorio de larga duración.

Los métodos empíricos del ACD se caracterizan por no tener una relación exacta fisicomatemática a la declinación de los datos producción con los fenómenos de los yacimientos, posiblemente generan la tendencia más certera a la declinación de producción. Con estos métodos empíricos se determina la futura producción diaria de hidrocarburos y su acumulada, importantes para el ramo de la ingeniería petrolera y en la administración integral de yacimientos.

Con el hecho de graficar los datos de producción de aceite o gas de un pozo en función del tiempo empieza el análisis de la declinación, la mayoría de las gráficas de producción contra tiempo generan una declinación de los datos presentados, ajustando una curva que represente la tendencia de estos datos y una futura predicción de la tendencia es como se le llama análisis de curvas de declinación.

#### 2.1. Análisis de la declinación de la producción mediante las curvas de declinación de Arps.

Para el análisis de la declinación de la producción de hidrocarburos se trata de encontrar metodologías de trazado o funciones rectas que puedan representar la historia de producción de los hidrocarburos, debido a que las funciones lineales son simples de analizar matemáticamente y representarlas gráficamente.

Unos de los métodos comúnmente usado en la estimación de reservas en la industria petrolera es el análisis de curvas de declinación. Este método es utilizado para ajustar el comportamiento del gasto en relación con el tiempo. Esta tendencia de declinación de acuerdo con Arps<sup>1</sup> puede seguir una tendencia exponencial, hiperbólica o armónica, que permite adquirir el pronóstico de la producción de un pozo o yacimiento en cada intervalo de tiempo desde su explotación hasta su abandono<sup>3</sup>.

La Ec.1.9 es el modelo que desarrollo Arps<sup>1</sup>, para establecer las tendencias ya sea exponencial, hiperbólica y armónica. Donde se puede observar el exponente de declinación. Cuando este exponente toma el valor de 0, se habla de una declinación exponencial. Para cuando el exponente toma el valor de 1, se dice que es una declinación armónica y cuando el parámetro esta entre los valores del 0 al 1 se trata de la declinación

hiperbólica. El método de ACD de Arps<sup>1</sup> se continúa utilizando debido a su simplicidad y bajo costo, ya que no se requiere de ningún parámetro del yacimiento o del pozo<sup>2</sup>.

Este modelo que desarrollo Arps<sup>1</sup> fue través de una ecuación empírica para flujo dominado por frontera, asume constante la presión de fondo fluyendo, el área de drene, la permeabilidad y el factor de daño, así como considera frontera sin flujo.

El pronóstico futuro de producción de un pozo puede estar considerado como una tendencial lineal si se considera que la producción permanecerá lineal hasta el abandono del pozo, a este método es conocido como declinación exponencial, se lleva a cabo en graficar la producción contra el tiempo en una gráfica semilogarítmica y ajustando una tendencia exponencial, que graficando representa una línea recta.

Sin embargo, no todos los datos de producción generan una declinación exponencial y para esto Arps<sup>1</sup> genera las declinaciones armónica e hiperbólica que será descrita a continuación.

La declinación hiperbólica también conocida como la declinación "*log-log*" debido a la representación gráfica del histórico de producción contra el tiempo genera una tendencia lineal. Esta declinación ha sido la más frecuente para determinar el comportamiento de los yacimientos no convencionales desde los 80's, para yacimientos de baja permeabilidad con más exactitud en aplicaciones de gas no convencional, esto se debe a que podemos modelar la curva de la declinación hiperbólica a través de un parámetro llamado exponente de declinación "*b*", se ha observado en los yacimientos los valores característicos del este exponente de declinación "*b*" con el mecanismo de producción del yacimiento mostrados en la siguiente **TABLA 2.1**.

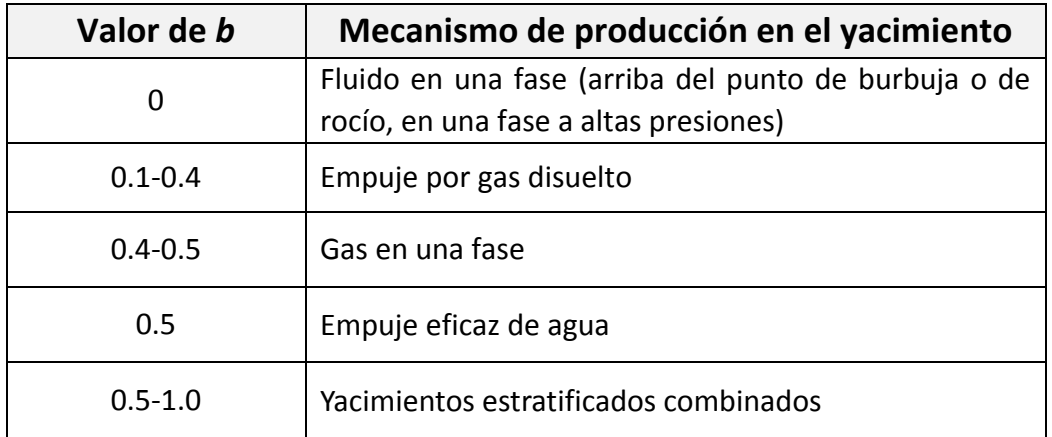

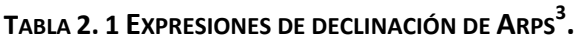

Cuando el exponente de declinación permanece constante a uno se trata de una declinación armónica, en esta declinación el ritmo de la declinación *D* tienen una relación proporcional al gasto de la producción, una tendencia que es difícil ver en la industria por el comportamiento tan optimista, es un caso derivado de la declinación hiperbólica.

En la **FIGURA 2.1** se puede observar el comportamiento de las curvas de declinación de Arps<sup>1</sup> donde está graficado gasto contra el tiempo junto en una escala cartesiana, dentro de esta gráfica se ve el comportamiento que tiene el exponente de declinación hiperbólica con los diferentes valores que toma el parámetro "*b*" observa el comportamiento de los modelos dentro de los valores de 0 a 1.

Dentro de estos modelos de tendencias de declinaciones de la producción se tiene que hacer énfasis que fueron desarrollados para yacimientos convencionales y para conseguir buenos resultados en el análisis utilizando los modelos de declinación de Arps<sup>1</sup>, se requiere considerar los siguientes puntos<sup>2</sup>:

- a. Flujo dominado por la frontera.
- b. Condiciones de operación estables (gastos de flujo y presión de fondo fluyendo constante).
- c. Determinación de ecuaciones de forma empírica.
- d. No requiere datos de presión.
- e. *"b"* depende del mecanismo de producción.
- f. Tomar en cuenta que son ecuaciones de forma empírica.

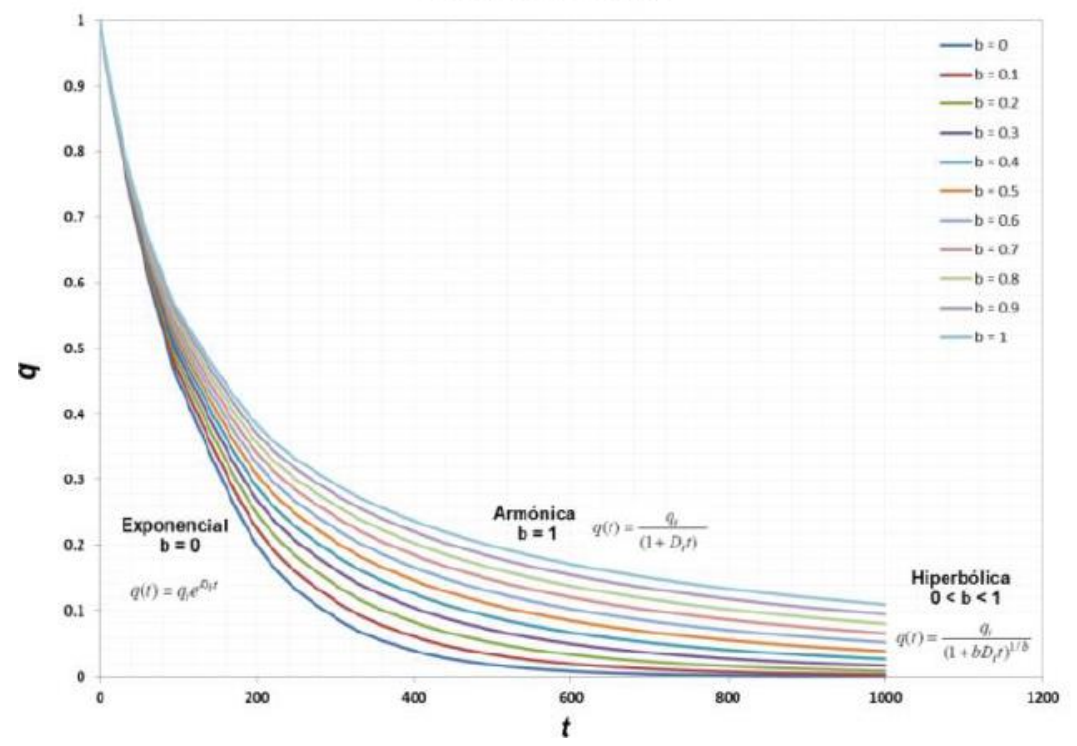

#### **Curvas de Arps**

**FIGURA 2. 1 CURVAS DE DECLINACIÓN DEL GASTO (Q) CONTRA TIEMPO (T) EN ESCALA CARTESIANA (CASTELLANOS PÁEZ, 2015).**

### 2.2. Análisis de la declinación de la producción mediante el método de Doung.

El modelo de Arps<sup>1</sup> es inadecuado en yacimientos no convencionales debido a que durante el ajuste el valor del exponente *b* es generalmente mayor a uno, ya que el yacimiento se encuentra en un período transitorio, provocando resultados erróneos en la estimación de reservas en yacimientos no convencionales al no contar con un área definida.

Dentro del moderno análisis de curvas de producción se ha tratado de ajustar a yacimientos no convencionales para predecir el comportamiento del pronóstico de producción, debido a la demanda de este importante energético.

El análisis de la declinación de producción es una herramienta invaluable y practica para la caracterización de yacimientos, sin alcanzar a ser altamente costosa dando resultados muy confiables por eso la importancia de métodos para la predicción del comportamiento de producción del yacimiento en uno no convencional.

Doung<sup>5</sup> posee el único método que tiene la ventaja de ser aplicado en pozos de gas como de aceite en períodos transitorios y dominados por la frontera, por eso este método genera una ventaja contra los nuevos métodos para los yacimientos no convencionales, los cuales se ha desarrollado en su mayoría para yacimientos de gas.

Doung<sup>5</sup> desarrolla e implementa su método para pozos con flujo lineal y bilineal, con extensa duración y de baja permeabilidad en un régimen transitorio, esto se debe al aporte de fluido que proviene de las fracturas, de tal manera que el flujo lineal es el régimen dominante durante varios años. En este trabajo se describe el procedimiento de Doung<sup>5</sup> detalladamente para evaluar y pronosticar el comportamiento de la producción en yacimientos de gas y aceite, usando su modelo implica el análisis de graficas para ajustarle tendencias potencial y lineal, para obtener 4 parámetros desconocidos de la curva de declinación de Doung<sup>5</sup>.

#### 2.2.1. Estudio del método de Doung para yacimientos no convencionales de aceite y gas.

El análisis de interés de este trabajo es el desarrollo del método de Doung<sup>5</sup> para yacimientos no convencionales aplicado en pozos de aceite y gas, estudiar el ajuste que tiene en la producción del gasto y generar una tendencia para predecir el comportamiento de producción y su potencial del pozo.

Para entender mejor el método de Doung<sup>5</sup> se genera diagramas de dispersión donde a través del análisis de tendencias donde se ajustan la regresión potencial o regresión lineal sea su caso, así se obtienen los parámetros  $a, m, q_1 \vee q_\infty$  correspondientes.

El primer diagrama que presenta Doung<sup>5</sup> es el cociente del gasto entre la producción acumulación contra el tiempo en una escala log-log como se observó en la **FIGURA 1.6,** en este diagrama genera una tendencia que se representa por una línea recta, la tendencia que más se ajusta es una regresión potencial, que se representa con un modelo matemático  $y = bx^m$  donde b y m son constantes del modelo como lo representa la **FIGURA 2.2**, este modelo matemático define la ecuación de la recta que se dibujó en la gráfica. SI comparamos el modelo matemático de tendencia potencial con la relación modificada tiempo/material-balance-tiempo de Doung<sup>5</sup> en la ecuación **Ec. 1.46.** 

$$
y = bx^m
$$
 ;  $\frac{q}{G_p} = at^{-m}$ .

Se observa la relación de las variables y constantes que hay entre los dos modelos, para obtener las constantes  $a \, y \, m$  se desarrolla la linealización del modelo matemático potencial a un modelo matemático lineal para generar un análisis de regresión lineal y resolviendo el análisis mediante el método de mínimos cuadrados que se explica en el **Apéndice B**, que permite encontrar la regresión de una forma linealizada ecuación *B.25***.**

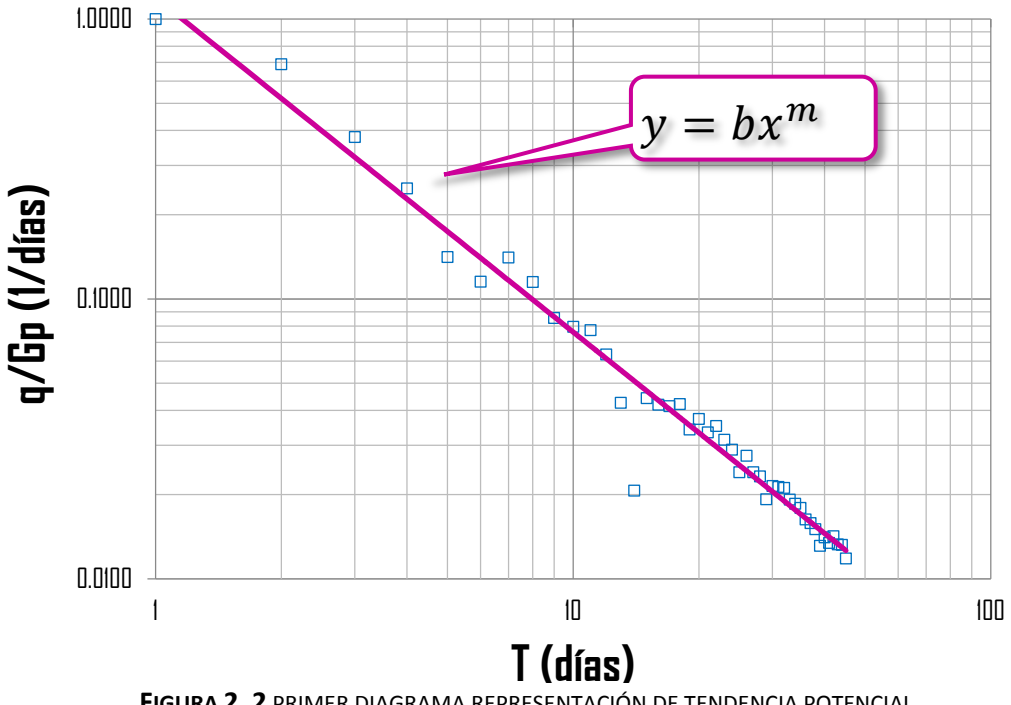

Linealizando la relación modificada tiempo/material-balance-tiempo de Doung<sup>5</sup> y generando los promedios, varianza y covarianza se calcularán las constantes  $a \vee m$ 

$$
log \frac{q}{G_p} = log a + log t(-m).
$$
 Ec 2.1

Reescribiendo con nuevas variables.

$$
\frac{q\prime}{G_p}=a'+t'(-m).
$$
 Ec 2.2

La constante  $m$  se obtiene de la siguiente ecuación.

$$
m=\frac{s_{tt\frac{q'}{Gp}}}{s_{tt}^2}.
$$
 EC 2.3

La constante  $a$  se obtiene de la siguiente ecuación.

$$
a' = \frac{\overline{q'}}{G_p} - m\overline{t'}.
$$
 EC 2.4

Recordando que  $a'$ 

$$
a = 10^{a'} = 10^{\left(\frac{\overline{q'}}{G_p} - m\overline{t'}\right)}.
$$
 EC 2.5

Doung<sup>5</sup> comenta en su trabajo para que esta tendencia y su ajuste de la recta debe proporcionar un coeficiente de determinación mayor de 0.95, R<sup>2</sup>>0.95, para obtener el coeficiente de determinación se representa en la siguiente ecuación **Ec.2.6**.

$$
\left(\frac{S_{t'}\frac{q'}{Gp}}{S_{t'}S_{\frac{q'}{Gp}}}\right)^2 = R^2.
$$
 EC 2.6

El segundo diagrama que presenta Doung<sup>5</sup> es el gasto contra el tiempo en función de las constantes de Doung<sup>5</sup> que se representa en la ecuación **Ec. 1.49**, como se observó en la **FIGURA 7**, en este diagrama genera una tendencia que se representa por una línea recta, la tendencia que más se ajusta es una regresión lineal, que se representa con un modelo matemático  $y = mx + b$  donde b y m son constantes del modelo como lo representa la **FIGURA 2.3**, este modelo matemático define la ecuación de la recta que se dibujó en la gráfica. Si comparamos el modelo matemático de tendencia lineal con la relación de gasto-tiempo de Doung<sup>5</sup> en la ecuación **Ec. 1.47.** 

$$
y = mx + b \qquad ; \qquad q = q_1 t(a,m) + q_\infty.
$$

Se observa la relación de las variables y constantes que hay entre los dos modelos, para obtener las constantes  $q_1$  y  $q_{\infty}$ , hablando de un modelo matemático lineal, se genera un análisis de regresión lineal y resolviendo el análisis mediante el método de mínimos cuadrados que se explica en el **Anexo B**.

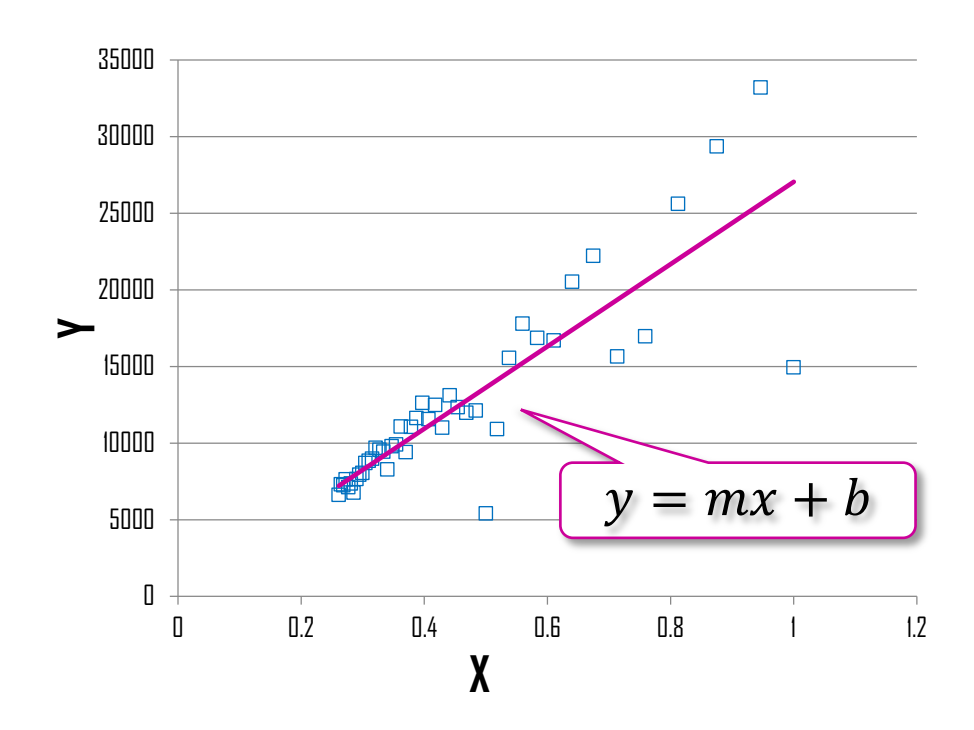

**FIGURA 2. 3** SEGUNDO DIAGRAMA REPRESENTACIÓN DE LA TENDENCIA LINEAL

Proceso de desarrollo para la obtención de las constantes  $q_1 \, y \, q_{\infty}$ .

Para obtener el gasto inicial de producción  $q_1$ , es el cociente de la covarianza entre la varianza, como se representa en la siguiente ecuación.

$$
q_1 = \frac{S_{t(a,m)q}}{S_{t(a,m)}^2}.
$$
 EC 2.7

Para obtener el gasto de producción a tiempo infinito  $q_{\infty}$ , se despeja de la ecuación de la recta de la relación de gasto-tiempo de Doung<sup>5</sup>, como se representa en la siguiente ecuación.

$$
q_{\infty} = \overline{q} - q_1 * \overline{t(a, m)}.
$$
 Ec 2.8

Después de hacer el análisis de los diagramas de dispersión señalados y obteniendo las constantes, se puede calcular el gasto a cualquier tiempo con la ecuación siguiente.

$$
q = q_1 t(a,m). \hspace{1cm} \text{Ec 2.9}
$$

Para calcular la producción acumulada ya sea de aceite o de gas se utiliza la ecuación **Ec. 1.50** como se observó en el capítulo primero.

$$
G_p = \frac{q_1\left[t^{-m}\exp\left(\frac{a}{1-m}(t^{1-m}-1)\right)\right]}{at^{-m}}.\text{Ec 2. 10}
$$

#### 2.2.2. Método de Doung Modificado.

Con un corto historial de producción, el modelo de Duong<sup>5</sup> funciona bien en pozos de lutitas, sin embargo, en algún momento de la vida del pozo se alcanzará el régimen de flujo dominado por fronteras, este modelo no se adaptaría con precisión $^6$ . Joshi y Lee $^6$ proponen el método de Doung modificado, como resultado de su investigación concluyen que el método de Doung<sup>5</sup> se ajusta mejor en un régimen transitorio con un gasto de producción a tiempo infinito  $q_{\infty} = 0$ , ya que Doung<sup>5</sup> afirma en su investigación que el este gasto de producción a tiempo infinito  $q_{\infty}$  puede ser positivo o negativo llevando a causar problemas con este término, quedando así la ecuación.

$$
q = q_1 t^{-m} \exp\left(\frac{a}{1-m} (t^{1-m} - 1)\right)
$$
. EC 2.11

#### 2.3. Estimación de la recuperación final en pozos de gas y aceite en yacimientos no convencionales.

Las principales características de los pozos en yacimientos no convencionales de baja permeabilidad y lutitas, son: la pronunciada declinación que presentan en su primera etapa de producción al inicio de su explotación y una segunda etapa de larga duración en la que la producción declina de forma muy lenta, lo cual resulta difícil de ajustar para los modelos convencionales de declinación de Arps<sup>1</sup>, provocando generalmente que se tengan errores considerables en la estimación de la recuperación final de los pozo $^4$ .

Dentro del ajuste de pozos de gas y aceite con el modelo de Arps<sup>1</sup> se presentan problemas, debido a que la declinación exponencial subestima de forma considerable la producción y para el modelo hiperbólico se presenta en algunos casos en el que el exponente *b* de declinación presenta valores mayores a uno, que para muchos autores no es físicamente posible y trae como consecuencias que se sobre estime la producción acumulada de los pozos. Estos modelos se desarrollaron para formaciones convencionales, en los que la permeabilidad presenta valores superiores a 1 *mD*, además de una condición necesaria para la aplicación del modelo de Arps<sup>1</sup> es que exista flujo denominado por la frontera.

En el análisis de Doung<sup>5</sup>, un modelo empírico de curva de declinación basado en flujo lineal de baja permeabilidad presenta dificultades cuando la historia de producción es mayor a dos años y el yacimiento alcanza el régimen de flujo pseudoestacionario. Además, que los parámetros *a* y *m* del modelo de Doung<sup>5</sup> deben ser cuidadosamente calculados para evitar que la producción estimada tenga un comportamiento ascendente a tiempos cortos hasta llegar un máximo y comenzar a declinar. Se observa que este fenómeno ocurre cuando existe mucha dispersión en los datos del historial de producción. Siendo la ecuación útil sólo para el régimen de flujo transitorio y tal vez una pobre estimación de la recuperación final. Pero pronostica estimaciones precisas mientras persista el régimen de flujo transitorio. Además, la solución es bastante sensible a pequeñas variaciones en los datos<sup>8</sup>.

# CAPÍTULO 3 DESARROLLO DE PROGRAMACIÓN EN LA HERRAMIENTA DE COMPUTO

Los avances tecnológicos actuales han aumentado exponencialmente el volumen, la complejidad y la velocidad con la que se obtienen y procesan los datos; el acceso oportuno a la información hoy en día facilita el desarrollo de software que incrementan el análisis más detallado, los procesos y las decisiones relacionadas con la exploración, desarrollo y producción del petróleo, dentro del proceso de vida de un yacimiento se generan grandes cantidades de datos, que se multiplican de manera considerable. La tarea de organizar e integrar estos datos para que sean interpretados con facilidad puede ser una misión complicada, debido a esto es posible clasificarlos en tres grandes grupos; almacenamiento de datos, análisis de datos mediante herramientas y consulta de datos utilizando herramientas, para convertir los datos en información.

Para la industria petrolera tener la información, almacenada, procesada y para su consulta en cualquier parte del mundo a través de dispositivos inteligentes, genera una diferencia para la mejor y oportuna toma de decisiones y óptimos resultados del negocio.

Los datos por si solos no brindan información relevante, leer un dato de gasto por día es una unidad pequeña de información sobre el pozo o el yacimiento, situación diferente a tener un historial de producción, donde se recolectan, validan y almacenan los datos del gasto por el tiempo que ha estado produciendo el pozo y leerlos a través de una gráfica como un diagrama de dispersión, es el contexto adecuado para la interpretación del conjunto de estos datos, lo que se le llama información.

Para llevar a cabo parte del análisis mencionado en el párrafo anterior transformar los datos en información, la información en conocimiento, el conocimiento en planes que orienten al análisis de producción de hidrocarburos, cuando se aplica una transformación a través de un método o un modelo a seguir, que genere más información, como se representa en la **FIGURA 3.1** evaluando los posibles escenarios para una mejor toma de decisión.

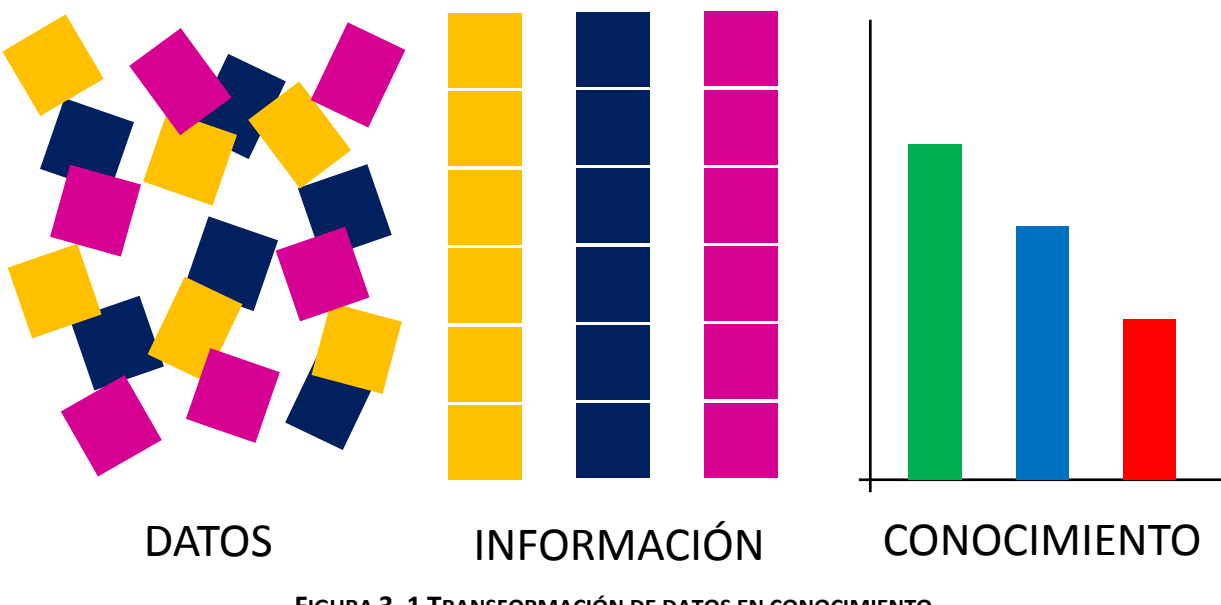

**FIGURA 3. 1 TRANSFORMACIÓN DE DATOS EN CONOCIMIENTO.**
#### 3.1. Introducción a la Herramienta Power BI.

Dentro de la Inteligencia de Negocios (BI) *Business Intelligence*, existen varios software para realizar las diferentes tareas que proporcionan BI, con demasiados conceptos que pueden llegar a confundirnos para la recolección, modelado y presentación de datos. También la conectividad de datos entre estos software puede ser algo complicado o en algunos casos incompatibles y no genera la lectura de datos.

Power BI de Microsoft® es un software de Inteligencia de Negocios, que cuenta con conjunto de funciones y servicios que juntos transforman los datos de una compañía en objetos visuales donde se puede recopilar, organizar y compartir información permitiendo mantenerse informado de formas sencillas e intuitivas<sup>10</sup>

Con el avance de la tecnología en el mundo, donde se necesita estar todo el tiempo conectado e informando en cualquier lugar donde nos encontremos, Power BI es una buena opción para capturar, modelar, visualizar, publicar, compartir y consultar a través de sus tres plataformas, dos versiones en Web por internet y una versión de escritorio:

- Power BI Service
- Power BI Desktop
- Power BI Mobile App

Power BI Service, es el servicio que tiene Power BI en línea, proporciona visualizaciones interactivas con capacidades de inteligencia empresarial de autoservicio, donde los usuarios finales pueden crear informes y paneles, con una interfaz clara e intuitiva. Power BI Mobile App, es la aplicación que desarrollo Microsoft® para los dispositivos móviles (teléfonos celulares, tabletas). Power BI Desktop es la aplicación para computadoras de escritorio, para los usuarios que necesitan desarrollar a través de sus lenguajes de programación la creación de mejores colecciones de consultas, conexiones de datos e informes que se pueden compartir fácilmente con otros usuarios, en la **FIGURA 3.2** se representan las tres plataformas con sus interfases gráficas.

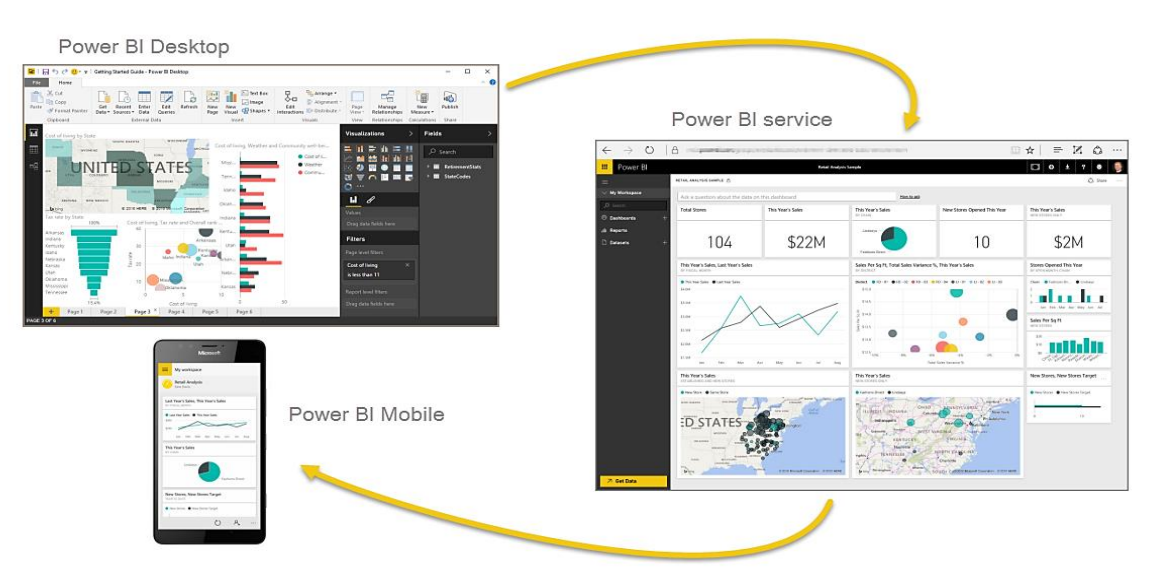

**FIGURA 3. 2 INTERFASES GRAFICAS DE LAS 3 PLATAFORMAS DE POWER BI.**

#### 3.1.1. Elementos de Power BI.

Para poder trabajar con Power BI, se necesita entender cómo se compone Power BI y cuáles son los elementos lo componen; empezando por sus elementos, una vez entendido que realiza cada uno de los elementos o bloques de construcción que son complementos de Power BI, se puede ampliar a detalle y elaborar informes complejos y elaborados.

Los elementos de Power BI son los siguientes:

- Power Query,
- Power Pivot,
- Power View,
- Power Map.

Estos cuatro componentes están perfectamente integrados, aunque pueden ser usados independientemente, para la modificación de los datos planteados a través de sus lenguajes de programación y editar las representaciones graficas a través de su nutrida interfaz para el usuario.

#### 3.1.1.1. Power Query.

Power Query es una tecnología de conexión de datos que permite descubrir, conectar, combinar y refinar los orígenes de datos para satisfacer sus necesidades de análisis $^{11}$ , la integración de Power Query a Power BI se puede llamar como el motor de extracción, transformación y carga (*ETL, Extrac, Transform, Load*), gracias a su poderosa interfaz de usuario, permite efectuar las variadas operaciones de transformaciones y adaptaciones de los datos.

Se trata de explicar Power Query con una introducción de la función en Power BI y a su lenguaje de programación *M*, con Power Query se pueden buscar los datos de origen, asegurar conexiones, dar forma a los datos (quitar columnas, cambiar el tipo de datos o combinar tablas) de tal manera que satisfacen la necesidad del usuario, se pueden realizar consultas sencillas o complejas debido al lenguaje *M* que utiliza para grabar llevando a cabo el ajuste manualmente y aprovechar la potencia y la flexibilidad de los datos.

#### 3.1.1.2. Power Pivot.

Power Pivot es una tecnología de modelado de datos a través de tablas dinámicas, que permite crear modelos establecer relaciones y crear cálculos, puede trabajar con conjuntos de datos de gran tamaño, establecer amplias relaciones, desarrollo de cálculos complejos<sup>12</sup>.

La principal característica de Power Pivot es la posibilidad de relacionar tablas dinámicas, la premura en el manejo de los datos con el poder de manejar informaciones superiores a un millón de filas a través del potencial, precisión y rapidez de sus funciones *DAX*. Con este manejo de datos, no modifica los datos del origen, creando columnas o medidas en la memoria.

#### 3.1.1.3. Power View.

Power View es una tecnología de visualización de datos que permite crear gráficos interactivos<sup>13</sup>, mapas, filtrado, imágenes y otros elementos gráficos y visuales que intensifican la rápida lectura de la información que representan los datos ordenados.

#### 3.1.1.4. Power Map.

Power Map es una herramienta de visualización de datos para la representación de mapas georreferenciados<sup>14</sup>, Power Map utiliza Bing<sup>®</sup> para geocodificar los datos en función de sus propiedades geográficas, solo teniendo la latitud y longitud Power Map puede geolocalizar la posición de las coordenadas en un mapa WEB.

#### 3.1.2. Lenguajes de Power BI.

Dentro del software de Power BI se encuentran los elementos que lo componen, cada elemento se rige por un lenguaje que programa, sirviendo para generar más detalle a nuestros informes finales, resaltando que este software es un programa estadístico orientado a la administración del análisis de negocios, los lenguajes que contienen los elementos tienen las características

#### 3.1.2.1. Lenguaje R.

El lenguaje *R* y un entorno para la programación de computación estadístico y gráficos. Es un conjunto integrado de herramientas de software para la manipulación de datos, el cálculo y la visualización gráfica. *R* proporciona una amplia variedad de técnicas estadísticas como la solución de modelados lineales y no lineales, pruebas estadísticas clásicas, análisis de series de tiempo y la generación gráfica, debe resaltar que este lenguaje es de programación para la solución de metodologías estadísticas, una de las de ventajas sobre los lenguajes de programación matemáticos es la rapidez de solución de los logaritmos, la cual disminuye el tiempo de respuesta en que se realiza el programa<sup>15</sup>.

Power BI no incluye ni instala el motor de *R*. sólo ejecuta los visuales de *R* en Power BI Desktop, debe estar instalado *R* por separado y haber compilado sin errores el código. Las limitaciones de *R* en Power BI Desktop:

- Limitaciones del tamaño de los datos: los datos utilizados por *R* Visual para el trazado están limitados a 150,000 filas. Si se seleccionan más, Power BI sólo usará las 150,000 filas superiores y se muestra un mensaje en la imagen.
- Límite de tiempo de cálculo: si un cálculo visual *R* supera los cinco minutos, la ejecución se agota, lo que produce un error.
- Relaciones: al igual que con otras imágenes de Power BI Desktop, si se seleccionan campos de datos de diferentes tablas sin una relación definida entre ellos, se produce un error.
- Las imágenes de *R* se actualizan al filtrar y resaltar los datos. Sin embargo, la imagen en sí no es interactiva y no puede ser la fuente del filtrado cruzado.
- Los visuales en *R* responden al resaltar otros visuales, pero no se puede hacer clic en los elementos en el visual en *R* para filtrar otros elementos.
- Solo los gráficos que se trazan en el dispositivo de visualización predeterminado R se muestran correctamente en el lienzo. Se debe evitar usar explícitamente un dispositivo de visualización *R* diferente.

# 3.1.2.2. Lenguaje M.

El motor de Power Query es el lenguaje *M*, este lenguaje es una consulta escrita en una sintaxis que está formada por una serie de pasos creados en un orden específico definidos en el propio lenguaje de expresiones de Power Query, dichos pasos tienen como objetivo realizar el proceso de extracción, transformación y carga de datos<sup>16</sup>.

# 3.1.2.3. Funciones DAX.

Las funciones *DAX* llamadas así por sus siglas en inglés (*Data Analysis Expressions*), son expresiones para el análisis de datos, aunque *DAX* no es un lenguaje de programación, sin embargo, es un lenguaje de fórmulas que permite definir cálculos personalizados en columnas calculadas y campos calculados (también conocidos como medidas), *DAX* ayuda a crear nueva información a partir de los datos existentes, permitiendo el modelado de datos, análisis de datos y utilizar los resultados para generar informes y tomar decisiones.

# 3.1.2.3.1. Funciones de Excel vs. Funciones DAX.

Es cierto que hay varias similitudes entre las funciones de Excel y las funciones de *DAX*, también hay ciertas diferencias. A continuación, se muestran las similitudes y diferencias entre las funciones de Excel y las funciones de *DAX*:

- Similitudes entre las funciones de *DAX* y las funciones de Excel:
	- o Ciertas funciones de *DAX* tienen el mismo nombre y el mismo comportamiento general que las funciones de Excel.
	- o *DAX* tiene funciones de búsqueda que son similares a las funciones de matriz y de búsqueda de vectores en Excel.
- Diferencias entre funciones de *DAX* y funciones de Excel:
	- o Las funciones de *DAX* se han modificado para tomar diferentes tipos de entradas y algunas de las funciones de *DAX* pueden devolver un tipo de datos diferente. Por lo tanto, debe comprender el uso de estas funciones por separado, aunque tengan el mismo nombre.
	- o No puede usar las funciones *DAX* en una fórmula de Excel o usar las funciones de Excel en la fórmula *DAX*, sin las modificaciones necesarias.
	- o Las funciones de Excel toman una referencia de celda o un rango de celdas como referencia. Las funciones *DAX* nunca toman una referencia de celda o

un rango de celdas como referencia, sino que toman una columna o tabla como referencia.

- o Las funciones de fecha y hora de Excel devuelven un número entero que representa una fecha como un número de serie. Las funciones de fecha y hora de *DAX* devuelven un tipo de datos de fecha y hora que está en *DAX*, pero no en Excel.
- o Excel no tiene funciones que devuelvan una tabla, pero algunas funciones pueden funcionar con una matriz. Muchas de las funciones *DAX* pueden hacer referencia fácilmente a tablas y columnas completas para realizar cálculos y devolver una tabla o una columna de valores. Esta capacidad de *DAX* agrega potencia a Power Pivot, Power View y Power BI, donde se usa *DAX*.
- o Las funciones de búsqueda de *DAX* requieren que se establezca una relación entre las tablas respectivas.

# 3.1.2.3.2. Tipos de funciones DAX.

DAX soporta los siguientes tipos de Funciones, cabe mencionar que no todas las funciones que están en el lenguaje de funciones *DAX* se encuentran en Power BI, en cada actualización que genera Power BI agregan cada vez más funciones dentro del software.

- Funciones de tabla de valores de *DAX*
	- $\checkmark$  Funciones de filtro.
	- $\checkmark$  Funciones de agregación.
	- $\checkmark$  Funciones de inteligencia de tiempo.
- $\checkmark$  Funciones de fecha y hora.
- $\checkmark$  Funciones de información.
- Funciones lógicas de *DAX*.
- $\checkmark$  Funciones Trigonométricas.
- Funciones Matemáticas.
- $\checkmark$  Funciones Parentales.
- $\checkmark$  Funciones estadísticas.
- $\checkmark$  Funciones de texto.

#### 3.1.3. Complementos de Power BI.

Estos son los complementos básicos más comunes que maneja Power BI, una vez que se comprendan estos elementos se podrán generar informes completos, se edita cada uno de ellos ampliamente para un mejor análisis de la información. A continuación, se describen los complementos de Power BI.

#### 3.1.3.1. Visualizaciones.

Una visualización en Power BI es una representación visual de los datos, como un gráfico, un mapa, una tabla, una matriz, un menú desplegable. Las visualizaciones pueden ser simples, como un solo número, o pueden ser visualmente complejas, como un mapa codificado por colores que dan más sentidos a nuestra información. El objetivo de un visual es presentar los datos de una manera que proporcione un contexto e información de nuestros datos.

Para insertar una visualización en Power BI Desktop se selecciona *informe* de lado izquierdo de la pantalla y elegir la visualización que se requiera en el panel de *visualizaciones* como se muestra en la siguiente **FIGURA 3.3.**

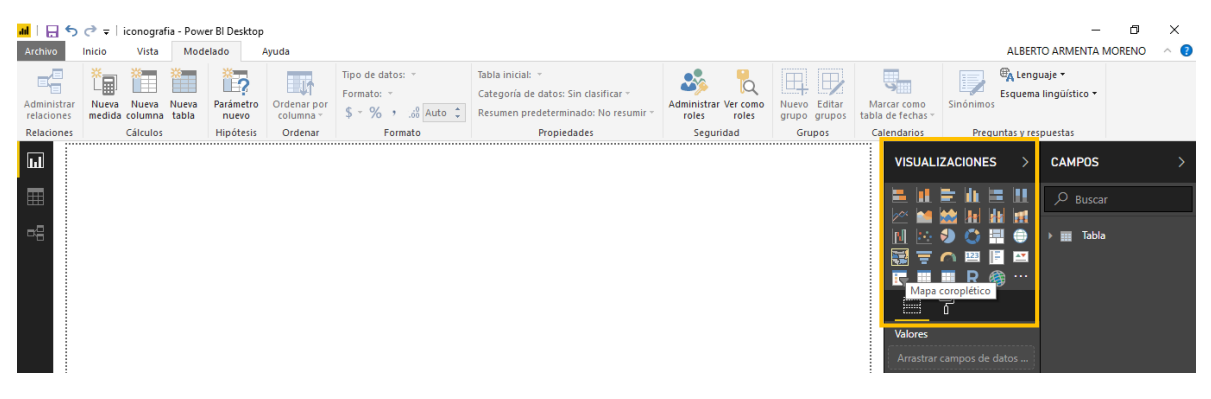

**FIGURA 3. 3 PANEL DE VISUALIZACIONES.**

También cada Visualización cuenta con tres paneles: *Campos*, *Formato* y *Analytics*. En el panel de campos, son los datos que se van a representar en la visualización, en el panel de *formato* se edita el formato de nuestras visualizaciones, modificando el fondo, insertando una imagen o un color, delinear los bordes, activar la información de las visualizaciones, agregar encabezados, títulos entre otros tipos de formato dependiendo la visualización. En el panel de *analytics* está enfocado en agregar líneas de referencias dinámicas como son las tendencias, el uso de *analytics* está limitado a los gráficos de línea, dispersión, columnas agrupadas y de barras agrupadas, añadir una tendencia lineal, una línea constante en el eje X, una línea constante en el eje Y, una línea min, una línea máx., una línea media, mediana o un percentil sin tener que insertarla en los datos, esa es la facilidad que te da el panel de *analytics<sup>17</sup>* .

En la siguiente **FIGURA 3.4** muestra una colección de diferentes visualizaciones más usadas para Power BI.

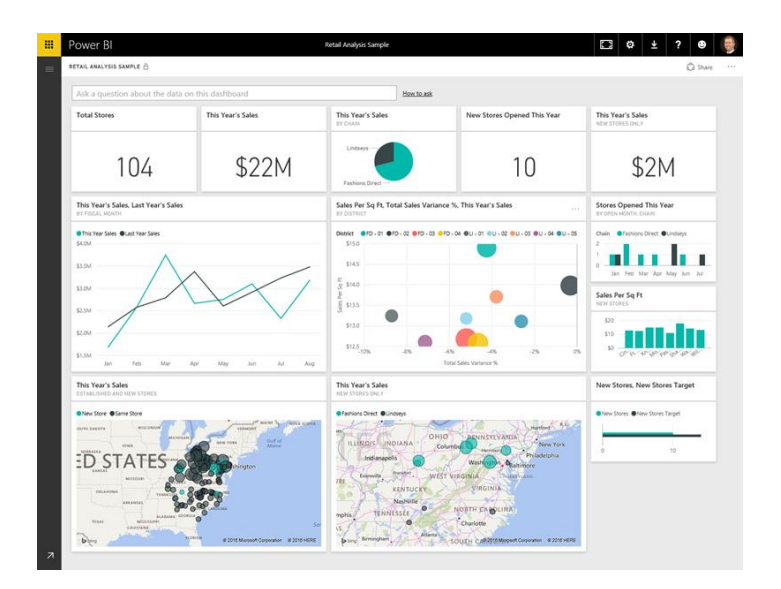

**FIGURA 3. 4 COLECCIÓN DE DIFERENTES VISUALIZACIONES.**

# 3.1.3.2. Conjuntos de Datos.

El conjunto de datos es la recopilación de los datos que utiliza Power BI para la creación de sus visualizaciones. El conjunto de datos puede ser una gran combinación de diferentes fuentes, donde se pueden combinar y filtrar para proporcionar la recopilación de datos únicos y de interés.

Power BI Desktop dispone de una forma nativa de conexiones para la importación de datos, como se observa en la siguiente **FIGURA 3.5**, con esta importación nativa de Power BI se realiza más sencilla la tarea de migrar los datos para posteriormente una edición de estos. Se pueden observar bastantes conexiones para la importación de datos desde archivos en el ordenador hasta documentos o páginas que se encuentran alojados en la web. Cabe mencionar si los datos son modificados desde el archivo origen, Power BI tiene la función de actualizar los datos y llevar consigo las modificaciones que se le hicieron a los archivos originales, sin que el usuario tenga que re-obtener los datos manualmente.

#### Análisis Moderno de la Declinación de la Producción de Hidrocarburos

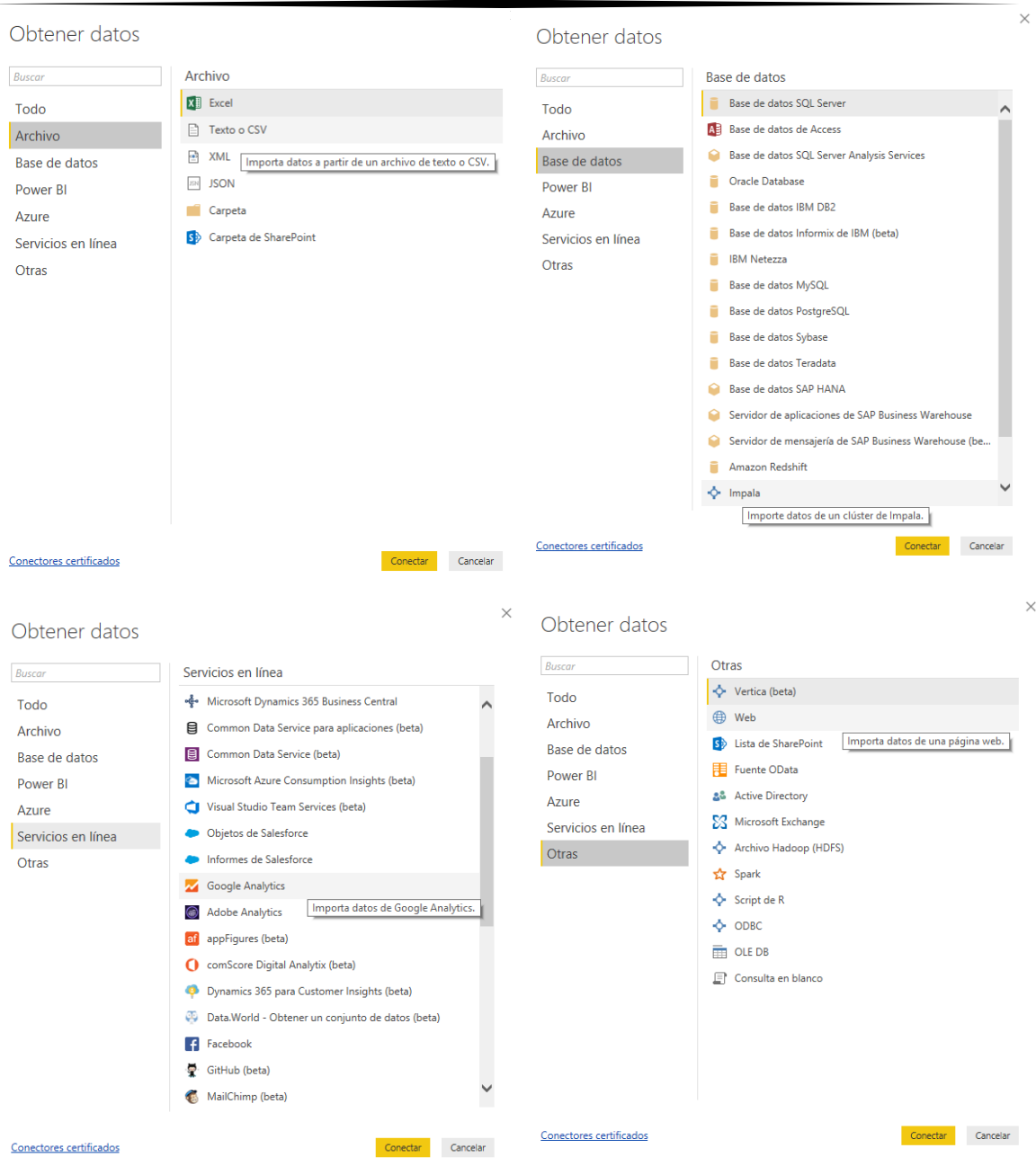

**FIGURA 3. 5 OBTENCIÓN DE DATOS.**

#### 3.1.3.2.1. Análisis y Transformación de los Datos.

Es posible manipular y transformar los datos mediante consultas de datos o creando columnas y medidas personalizadas, dentro de Power BI Desktop esta una pestaña genera nombrada *datos* donde se visualizan los datos importados de los orígenes de los archivos. Dentro *modelado* está la barra de trabajo que son las herramientas para la transformación de datos, algunas de las acciones más comunes en la transformación de los datos son: el uso de columnas calculadas, medidas calculadas, parámetros como en la siguiente **FIGURA 3.6** se presentan.

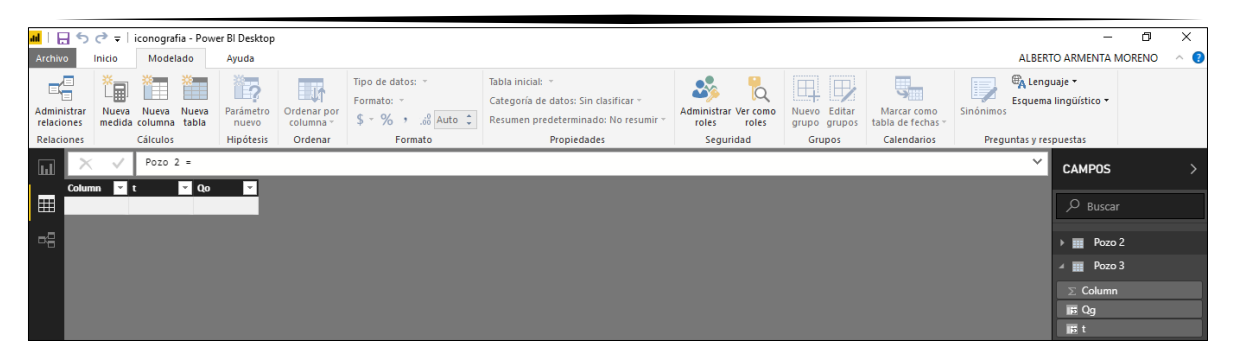

**FIGURA 3. 6 BARRA DE TRABAJO PARA EL MODELADO DE LOS DATOS.**

#### 3.1.3.2.1.1. Uso de Columnas Calculadas.

A través de columnas calculadas, se pueden insertar datos nuevos a una tabla ya existente en el modelo, con fórmulas de expresiones de análisis de datos *DAX*, determinando los valores de la nueva columna calculada, generando la consulta y la carga de los valores en la nueva columna desde los datos de la columna de origen $^{18}$ .

Las columnas calculadas que se creen aparecerán en la lista de la tabla como cualquier otra columna, pero tendrán un icono que indicaran que son los resultados de una formula insertada y programada por el usuario.

Para insertar una columna tiene que ir a *modelado* y en la barra de trabajo, ir a la sección de *cálculos*, dar clic en el icono de *nueva columna* como se muestra en la siguiente **FIGURA 3.7**, se observa que, en la barra de fórmulas, una sintaxis muy sencilla elaborando un cálculo de la suma dos constantes, el resultado es insertado en la tabla como una nueva columna y en el listado de la tabla donde se agregó la nueva columna renombrada como columna.

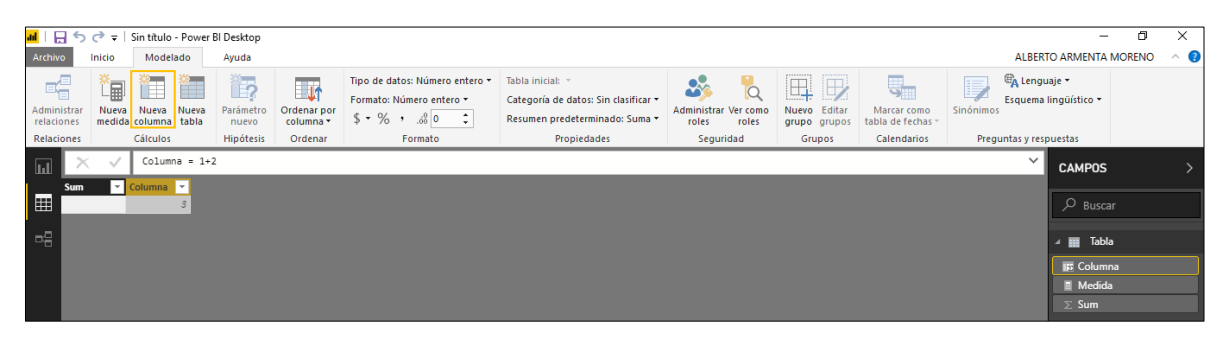

**FIGURA 3. 7 ICONOGRAFÍA DE COLUMNAS CALCULADAS.**

Con estas columnas calculadas se puede realizar un análisis aún más complejo y completo, a través de su barra de fórmulas, donde se desarrolla el código de programación con funciones *DAX* para la solución de los modelos, introduciendo variables, constantes, operaciones entre columnas, filtrado de los datos de una columna, etc. Utilizando *var* para la introducción de una variable y *return* para operar la fórmula que se plantee con los elementos de las funciones *DAX*. En la siguiente **FIGURA 3.8** se muestra una nueva

columna calculada llamada Columna *a+b*, la cual se observa una sintaxis nueva, generando el nombre de la columna *"Columna a+b=",* utilizando *enter* + *shift* se genera renglones nuevos, para poder declarar nuestras variables con *var* espacio y el nombre de la variable seguido del símbolo de igualdad y el valor de nuestras variables declaradas, después de declarar todas las variables que necesitamos en otro renglón pondremos *return* para dar inicio a la programación con las funciones *DAX*, para dar uso de las variables declaradas, columnas calculadas o de origen, funciones *DAX*, medidas y medidas declaradas como variables, para correr las operaciones solo basta dar *enter* para poner a trabajar a Power BI y en cuestión de segundos arroje el resultado.

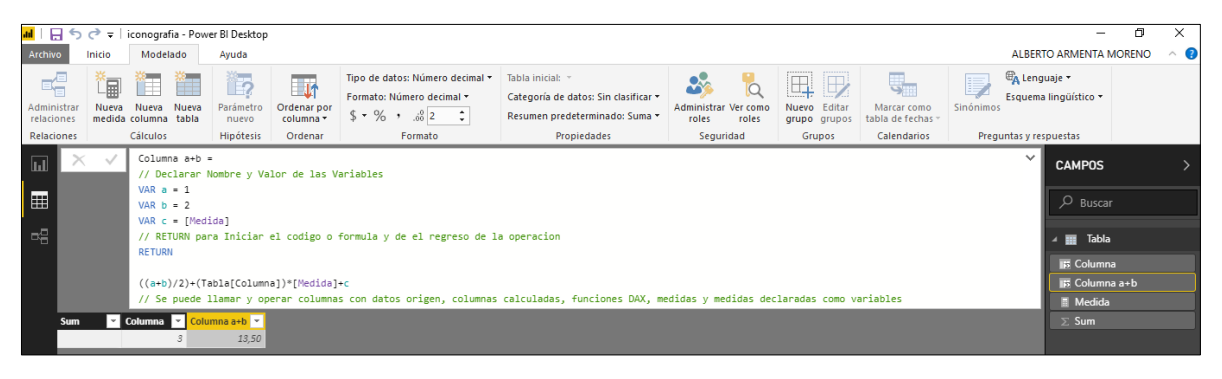

**FIGURA 3. 8 DESARROLLO DE COLUMNAS COMPLEJAS.**

Dentro de la cinta de herramientas y en específico en la pestaña de modelado se puede dar formato a los datos de las columnas clasificando el tipo de datos, dándole el formato a estos datos y también permite decidir el número de decimales que arroje el resultado, que posteriormente se puede definir como la precisión que puede tomar en cálculos posteriores.

Hay que recordar que se operan columnas completas que pueden tener miles de filas, las cuales se pueden anidar hasta 64 funciones, lo que es poco probable que una formula pueda llegar a contener tantas funciones anidadas, sería una formula muy difícil de crear y depurar, probablemente no sería muy rápida.

# 3.1.3.2.1.2. Uso de Medidas Calculadas.

Las medidas calculadas se usan en los análisis de datos más comunes, como ejemplo sumas, promedios, valores mínimos, valores máximos o en cálculos más avanzados, programados con las funciones *DAX*. Los resultados obtenidos de estas medidas cambian en respuesta de la interacción con los informes, que permite el comportamiento rápido y dinámico.

Las medidas calculadas a diferencia de las columnas calculadas no se muestran como una columna en la tabla, ni su contenido, solo en la lista de la tabla identificándolas por el icono de una calculadora, es una medida volátil en la memoria que solo la ópera cuando se manda a llamar. Para insertar una medida y de igual manera como insertamos una

columna, se tiene que ir a *modelado* y en la barra de trabajo, ir a la sección de *cálculos*, dar clic en el icono de *nueva medida* como se muestra en la siguiente **FIGURA 3.9**, se observa que, en la barra de fórmulas, una sintaxis muy sencilla elaborando un cálculo de la suma dos constantes, el resultado es insertado el listado de la tabla donde se agregó la nueva medida renombrada como medida.

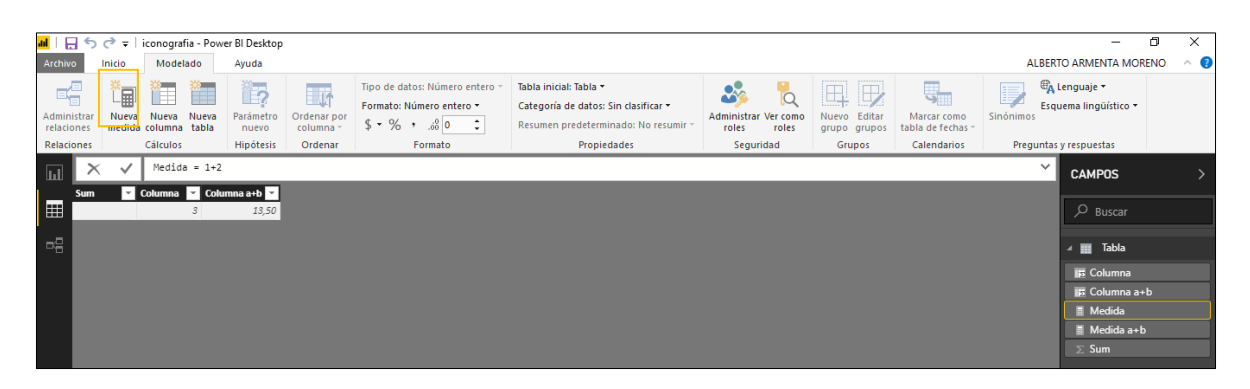

**FIGURA 3. 9 ICONOGRAFÍA DE MEDIDAS CALCULADAS.**

Se reitera que no se presenta el resultado numérico hasta que se mande a llamar en alguna de las visualizaciones que maneja Power BI y no es la única manera en que podemos crear medidas. Power BI también genera una interfaz intuitiva para la generación de medidas que la denomina "*nueva medida rapida*", para todo aquel usuario que no tiene conocimientos sobre tablas dinámicas y funciones *DAX*. Para insertar una *nueva medida rápida*, es cuestión de colocar el cursor en el nombre de la tabla donde la queremos agregar en el menú de *campos*, dar clic derecho y aparece un menú de propiedades de la tabla, donde seleccionaremos *nueva medida rápida*, como se muestra en la **FIGURA 3.10**.

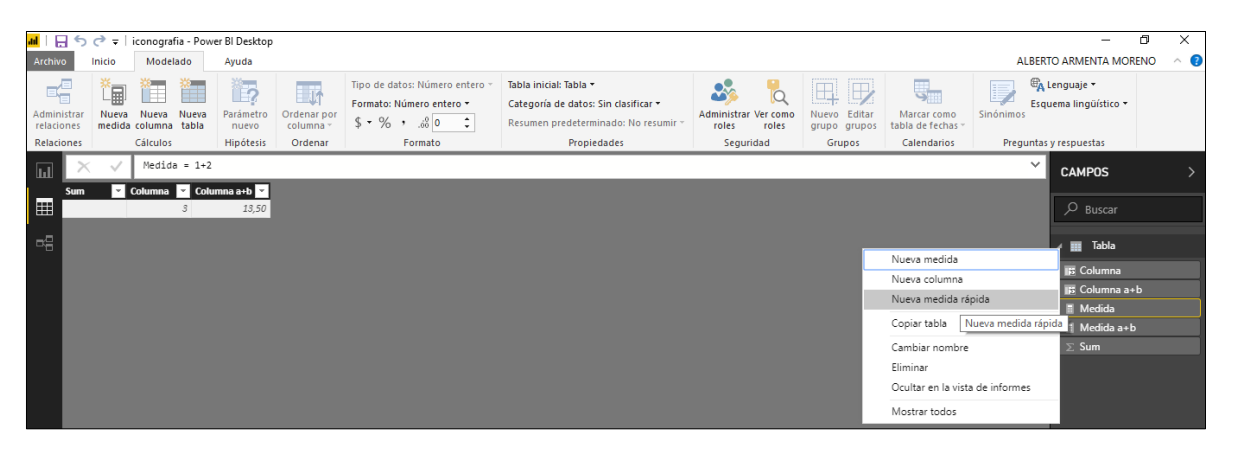

**FIGURA 3. 10 NUEVA MEDIDA RÁPIDA.**

Al seleccionar la opción se abre una ventana con el nombre de *medida rápida*, se encuentran dos secciones *cálculo* y *campos*, en la sección de *cálculos* tenemos la mayoría de tipos de funciones *DAX* que podemos usar para nuestra medida (por filtrado, por

categoría, por inteligencia de tiempo, por totales, por operaciones matemáticas, por texto), al seleccionar nos describe que realiza ese cálculo con opción a más información, seguido de los valores que se requieran operaran, los valores que se encuentran en la sección de campos, solo es cuestión de arrastrar los valores que son las medidas o columnas, para la operación de la medida, dando clic en aceptar se genera nuestra *medida rápida* sin tener que diseñarla en la barra de formula y así de rápido se inserta una *medida*, cabe resaltar que en esta opción de *nueva medida rápida* se limita el cálculo de la sección, como se muestra en la siguiente **FIGURA 3.11.**

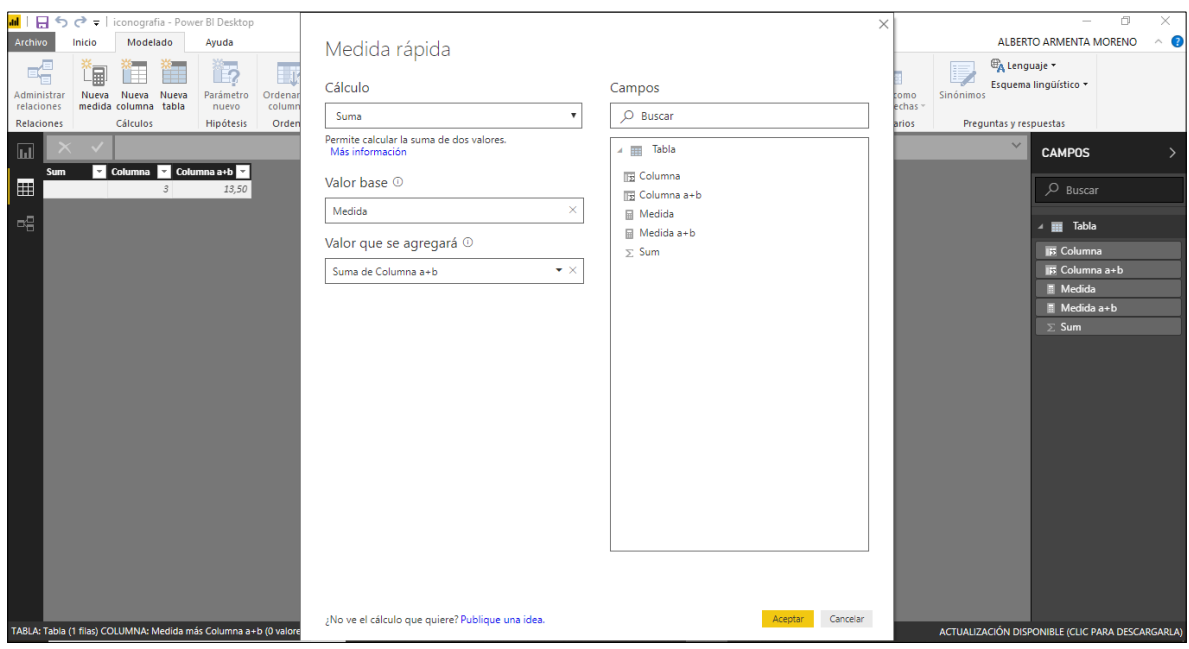

**FIGURA 3. 11 MEDIDA RÁPIDA.**

Con estas medidas calculadas se puede realizar un análisis aún más complejos y completos, a través de su barra de fórmulas, donde se consigue desarrollar el código de programación con funciones *DAX* para la solución de modelos, introduciendo variables, constantes, operaciones entre columnas, filtrado de los datos de una columna, etc. Como se hizo con las complejas columnas calculadas. Se utiliza el comando *var* para la introducción de una variable y separando con *return* para operar la fórmula que se plantee con los elementos y las funciones *DAX*. En la siguiente **FIGURA 3.12** se muestra una nueva medida calculada llamada medida *a+b*, la cual se observa una sintaxis nueva, generando el nombre de la medida *"Medida a+b="*, utilizando *enter* + *shift* se genera renglones nuevos, para poder declarar nuestras variables con *var* espacio y el nombre de la variable seguido del símbolo de igualdad y el valor de nuestras variables declaradas, después de declarar todas las variables que necesita agregar en otro renglón *return* para dar inicio a la programación con las funciones *DAX*, donde se puede dar uso de las variables declaradas, columnas calculadas o de origen (para trabajar con columnas dentro de medidas tenemos que mandas las a llamar mediante la función *SELECTVALUE*), funciones *DAX*, medidas y medidas declaradas como variables, para correr las operaciones solo basta dar *enter* para poner a trabajar a Power BI y en cuestión de segundos arroja el resultado.

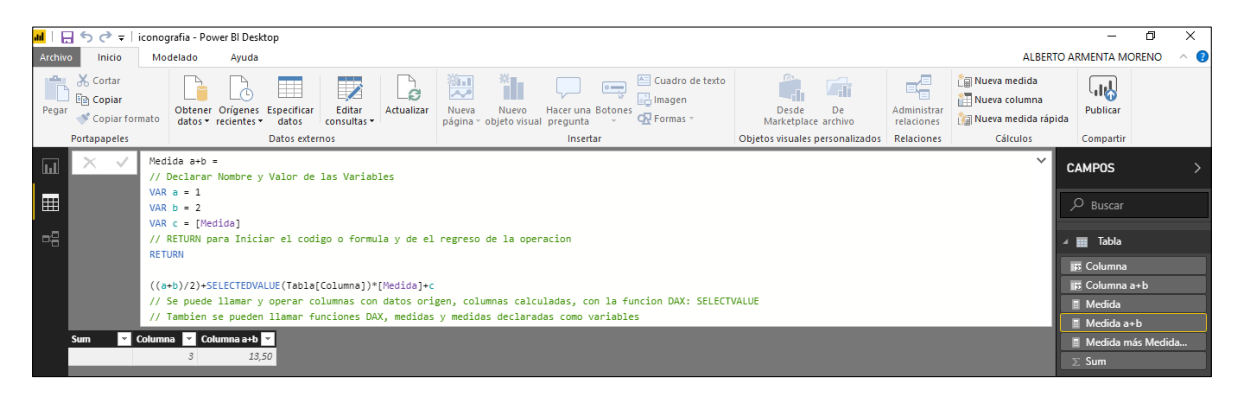

**FIGURA 3. 12 DESARROLLO DE MEDIDAS COMPLEJAS.**

Trabajando con medidas se debe estar consciente que se está tratando con un solo valor, caso contrario al de las columnas que son extensiones de miles de filas y que no nos muestran el valor de la medida en las columnas de la tabla, para ver los valores de las medidas tenemos que recurrir a insertar una visualización (tarjeta, tabla, matriz, etc.) en la pestaña de informes, como se muestra a continuación en la **FIGURA 3.13**.

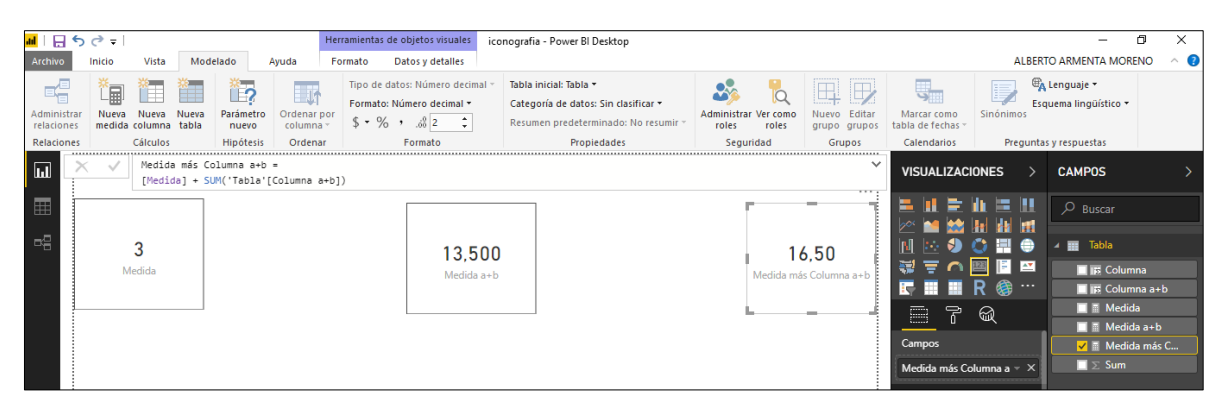

**FIGURA 3. 13 VISUALIZACIÓN DE MEDIDAS EN UN INFORME.**

#### 3.1.3.2.1.3. Relaciones entre Datos.

Al importar los datos que están en un formato de tabla, al realizar el análisis con los datos entre todas las tablas cargadas. Se tiene que realizar relaciones entre esas tabas las cuales son necesarias para calcular los datos de forma precisa para mostrar la información correcta en los informes. Dentro de Power BI facilita la creación de estas relaciones, en la mayoría de los casos se puede realizar estas relaciones en automático, en otras ocasiones el usuario tendrá que realizar las relaciones correspondientes ya que la opción de automatizar las relaciones puede generar relaciones incorrectas o sin sentido para los cálculos de la información<sup>19</sup>.

Para crear las relaciones se tiene que estar dentro de la pestaña de *relaciones* y estar en *inicio* de la barra de trabajo, para encontrar el icono de *administrar relaciones* para generar las relaciones manuales o automaticas como se muestra en la siguiente **FIGURA 3.14**.

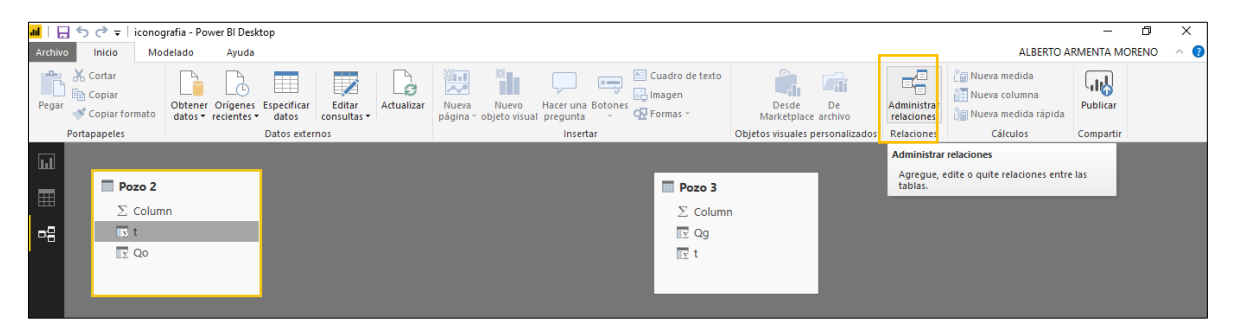

**FIGURA 3. 14 BARRA DE TRABAJO PARA LA CREACIÓN DE RELACIONES.**

Otra forma de generar las relaciones entre tablas es con el cursor, consiste en arrastrar la columna de una tabla origen hacia la columna con la que se le quiere generar la relación, como se muestra en la siguiente **FIGURA 3.15,** creada la relación se dan dos clics y editar la relación con su cardinalidad, dirección de filtro cruzado.

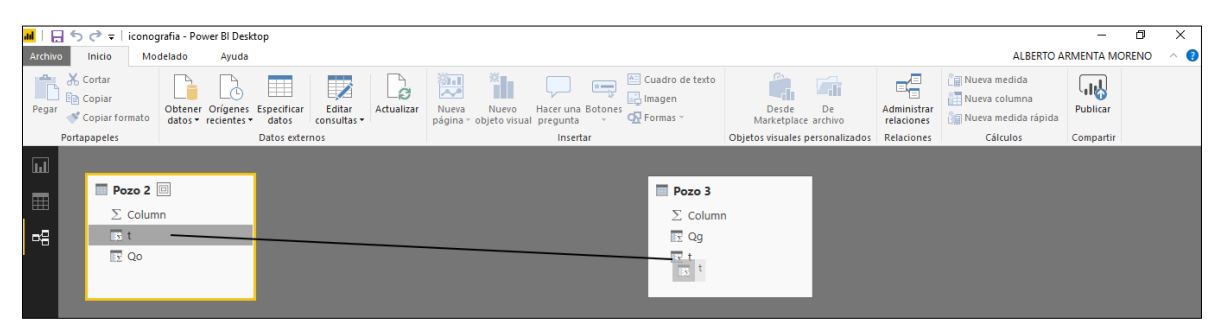

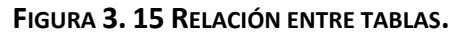

#### 3.1.3.2.1.4. Uso de Parámetros.

Otra gran herramienta son los parámetros con los que cuenta Power BI, permiten establecer porciones de los informes, un tipo de filtrado, también se puede ver como una variable dinámica dentro del informe que nos estará modificando en tiempo real una medida o columna y con ello una gráfica.

Para introducir un parámetro en Power BI, se necesita estar en la pestaña de *informe*, en la barra de trabajo en *modelado* y dar clic en *parámetro nuevo*, como se muestra en la siguiente **FIGURA 3.16**.

| <b>Add</b><br>н                | $\sigma = 1$    |                                     |       | iconografia - Power BI Desktop                                                                           |         |                                                            |                                                                                                  |                                     |           |                                                                           |                                |                                                                             |  | $\overline{\phantom{a}}$ | σ | ㅅ            |
|--------------------------------|-----------------|-------------------------------------|-------|----------------------------------------------------------------------------------------------------|---------|------------------------------------------------------------|--------------------------------------------------------------------------------------------------|-------------------------------------|-----------|---------------------------------------------------------------------------|--------------------------------|-----------------------------------------------------------------------------|--|--------------------------|---|--------------|
| Archivo                        | Inicio          | Vista                               |       | ALBERTO ARMENTA MORENO<br>Modelado<br>Ayuda                                                              |         |                                                            |                                                                                                  |                                     |           |                                                                           |                                |                                                                             |  |                          |   | $\wedge$ (2) |
| 帕<br>Administrar<br>relaciones | 匾<br>Nueva      | Ť.<br>Nueva<br>medida columna tabla | Nueva | ▓,,<br>土环<br>Parámetro<br>Ordenar por<br>columna *<br>nuevo                                              |         | Tipo de datos: -<br>Formato: "<br>$s - 96$ ,<br>$.56$ Auto | Tabla inicial: *<br>Categoría de datos: Sin clasificar -<br>Resumen predeterminado: No resumir - | 46<br>Administrar Ver como<br>roles | roles     | $\mathbb B$<br>田<br><b>Same of and</b><br>Editar<br>Nuevo<br>grupo grupos | Marcar como<br>tabla de fechas | <sup>E</sup> A Lenguaje +<br>Ę<br>Esquema lingüístico *<br><b>Sinónimos</b> |  |                          |   |              |
| Relaciones                     | <b>Cálculos</b> |                                     |       | Hipótesis                                                                                                | Ordenar | Formato                                                    | <b>Propiedades</b>                                                                               |                                     | Seguridad |                                                                           | <b>Calendarios</b>             | Preguntas y respuestas                                                      |  |                          |   |              |
| $\blacksquare$                 |                 |                                     |       | Parámetro nuevo<br>Crea un parámetro de hipótesis cuyo valor<br>puede establecer en la segmentación, así |         |                                                            |                                                                                                  |                                     |           |                                                                           |                                | <b>VISUALIZACIONES</b>                                                      |  | <b>CAMPOS</b>            |   |              |
| 雷                              |                 |                                     |       | DAX.                                                                                                    |         | como hacer referencia a él en otras fórmulas               |                                                                                                  |                                     |           |                                                                           |                                | - 正常 出                                                                      |  | $O$ Buscar               |   |              |

**FIGURA 3. 16 PARÁMETRO NUEVO.**

Posteriormente sale una ventana llamada "*parámetro de hipótesis*", donde se puede diseñar un parámetro, cabe mencionar dentro del diseño del parámetro se tienen diferentes tipos de datos enteros o enteros con decimales, como se muestra la siguiente **FIGURA 3.17.**

Dentro de la pestaña de *informe* se muestra ya el parámetro creado, la ventaja de Power BI y de esta visualización de filtro podemos cambiarla en forma de lista, menú desplegable, valor único, entre, menor o igual que, mayor o igual que, como se representa en la **FIGURA 3.18**.

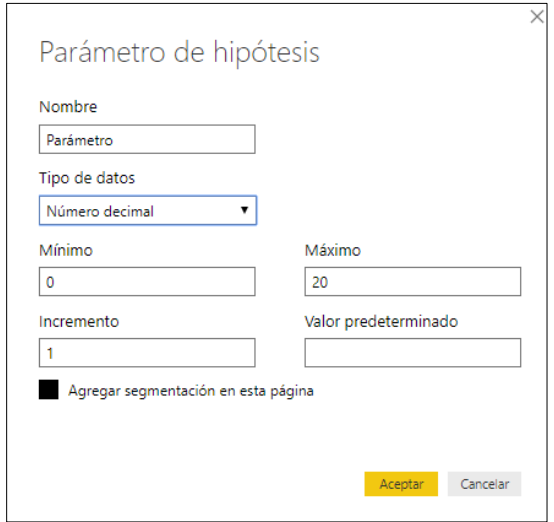

**FIGURA 3. 17 VENTANA PROPIEDADES DEL PARÁMETRO.**

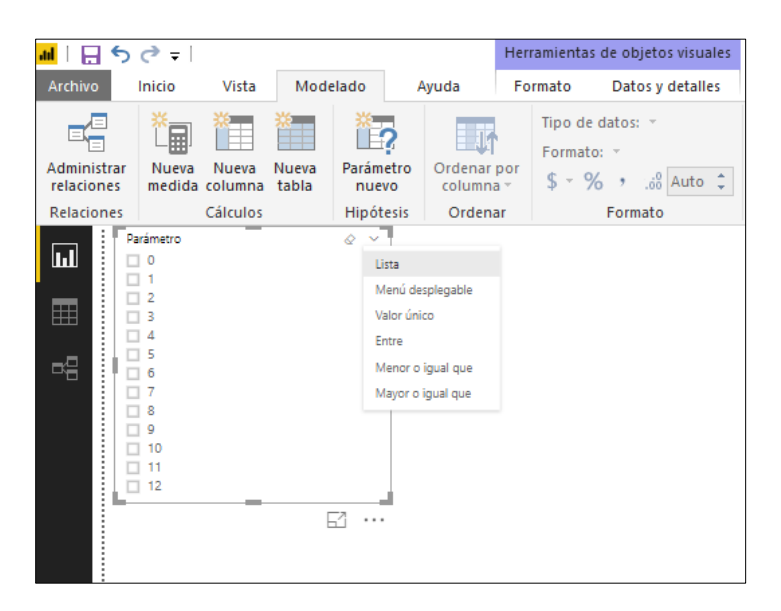

**FIGURA 3. 18 FORMATO DE LOS PARÁMETROS.**

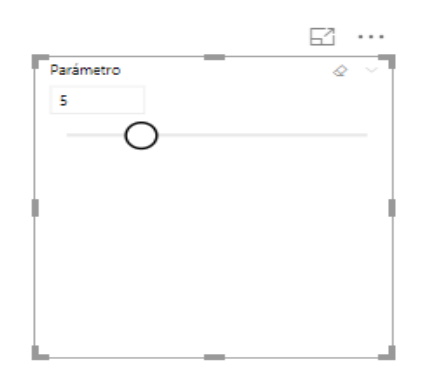

**FIGURA 3. 19 PARÁMETRO VISUALIZADO COMO VALOR ÚNICO.**

#### 3.1.3.3. Informes.

En Power BI, un informe es una colección de visualizaciones que aparecen juntas en una o más páginas. La pestaña de informe es una colección de elementos relacionados entre sí, lo que permiten crear infinidades de visualizaciones, varias páginas diferentes y permite organizarlas de la mejor manera. Una de las tres pestañas principales donde se genera el trabajo dentro de la interfaz de Power BI. En la siguiente **FIGURA 3.20** se muestra un ejemplo de un informe de Power BI Desktop.

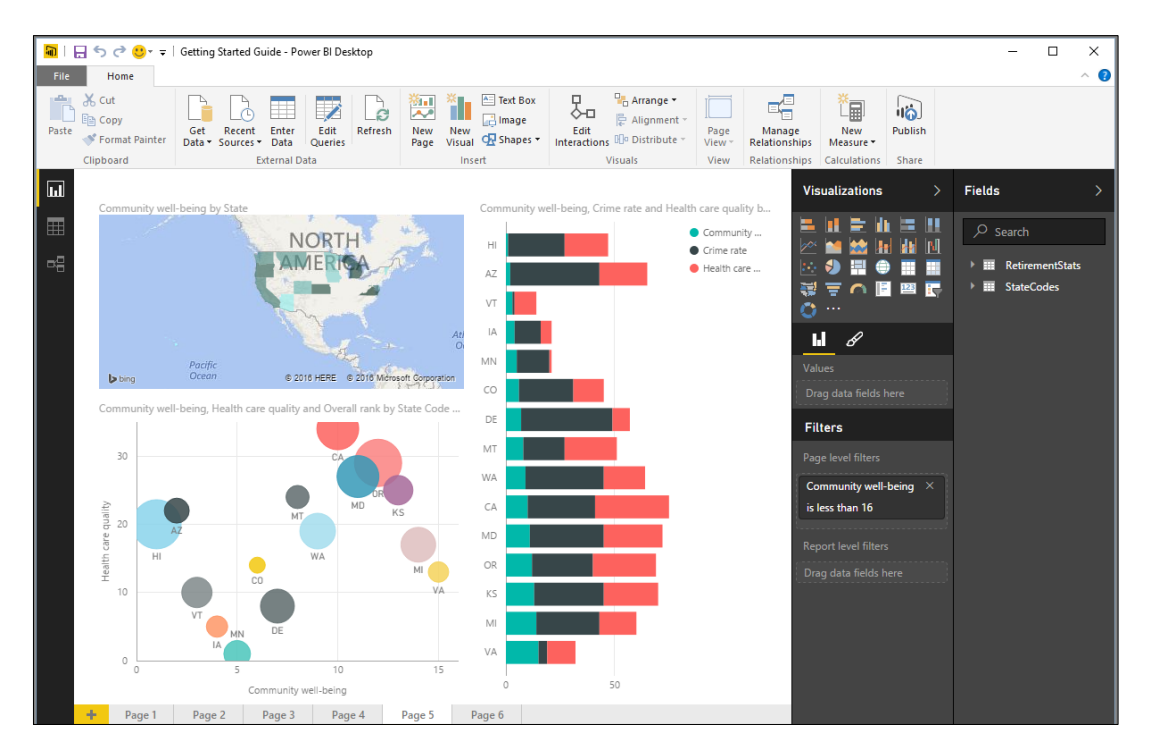

**FIGURA 3. 20 INFORME EN POWER BI DESKTOP.**

#### 3.1.3.4. Cuadros de Mando.

El cuadro de mando o conocido en ingles *Dashboards* es el producto final de nuestro informe, que genera un panel que puede ser compartido y publicado para las plataformas Power BI Service y Power BI Mobile. El cuadro de mando o *Dashboard* es el resultado final de la implementación de técnica y transformación de la base de datos a trabajar, representada en una hoja en blanco con la representación gráfica de principales indicadores, generando una estrategia digital para la toma de decisiones y optimizar la estrategia de la empresa.

Dentro de *vista* en la barra de trabajo se puede generar el diseño en versión móvil o de página, para generar un diseño personalizado dependiendo en que plataforma se publicara. En la siguiente **FIGURA 3.21** se muestra la interfaz de diseño de un cuadro de mando vista en un móvil.

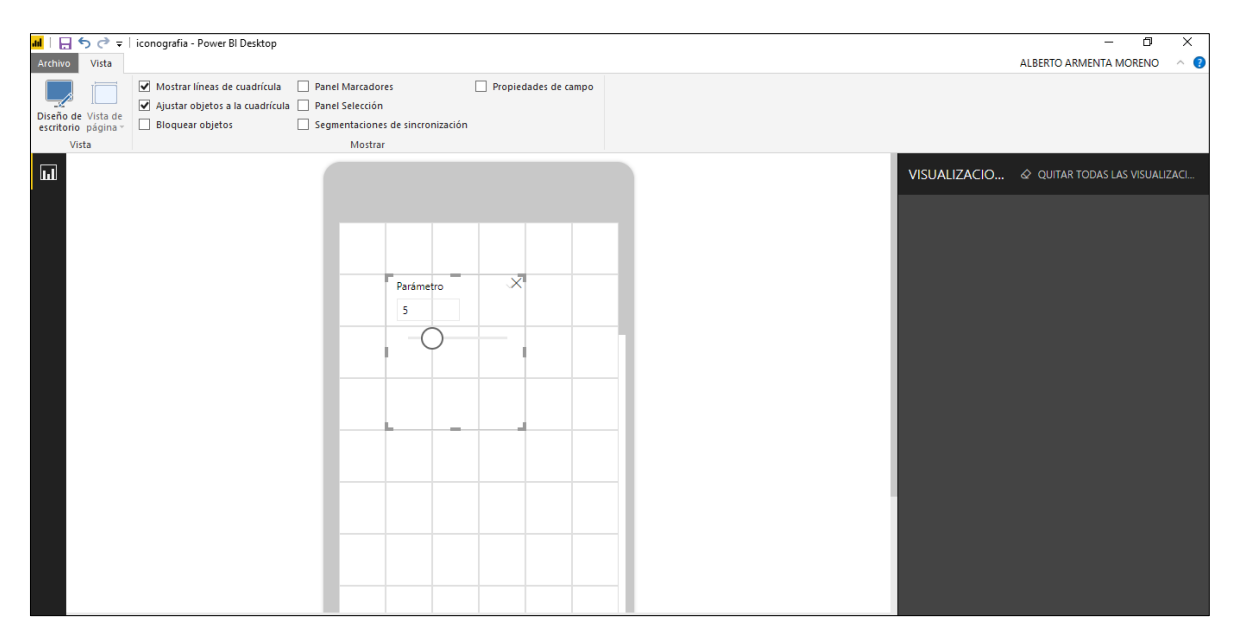

**FIGURA 3. 21 INTERFAZ PARA EL DISEÑO DE UN DASHBOARD EN UN MÓVIL.**

# 3.2. Consideraciones de los modelos.

En el Capítulo 1 de este trabajo se describieron los métodos a trabajar para el análisis de curvas de declinación, los cuales son presentados para los yacimientos de aceite y gas para yacimientos convencionales y no convencionales.

En este apartado se generan las consideraciones de los métodos para el modelado dentro de la interfaz del software Power BI para el desarrollo del análisis y el ajuste de las curvas de declinación. Generar la solución de tendencias mediante un análisis matemático se puede solucionar a través de mínimos cuadrados, obteniendo la pendiente y la ordenada al origen que se requirió para graficar una línea recta, por eso, a estos modelos exponencial y potencial se modificara su ecuación mediante una linealización para la solución de sus constantes.

Para la importación de los datos en Power BI, se trabaja con tablas dinámicas, el historial de producción (Datos, Gasto, Producción Acumulada, Unidades), la geolocalización de los pozos tiene formato de tablas dinámicas, se puede tener un archivo origen, creado en Excel con estas tablas para la importación de los datos.

#### 3.2.1. Método de Arps en Power BI.

En análisis de curvas de declinación mediante el método de Arps<sup>1</sup> se ajusta para la predicción de yacimientos convencionales generando un pronóstico de reservas más conservadoras, para los yacimientos de aceite comúnmente se utiliza la declinación exponencial ya que tiene una declinación constante, para los yacimientos de gas usualmente se utiliza la declinación hiperbólica para generar su tendencia y pronosticar sus reservas y por último la declinación armónica es una declinación muy optimista para el pronóstico de reservas.

Llevar a cabo estos ajustes de tendencias y predicción de reservas en un cuadro de mando genera, que la información de un historial de producción del pozo representada sea más clara de visualizar y adquirir el conocimiento sobre información del pozo.

Dentro de la teoría del análisis de curvas de declinación mediante Arps<sup>1</sup>, dependiendo el valor que toma el exponente de "b" tendremos el tipo de declinación de Arps<sup>1</sup> desarrollo, bajo esta esta deducción las constantes  $-D \, y \, q_i$ , serán las mismas para los tres tipos de declinación exponencial, hiperbólica, armónica.

#### 3.2.1.1. Declinación exponencial.

Para desarrollar la declinación exponencial se toma el modelo matemático que describe la ecuación **Ec.1.11**. **Cap. 1**. Transformando la ecuación de una forma exponencial a una ecuación lineal, está descrita en el **Anexo D**. Desarrollando la transformación en la ecuación **Ec.1.11**.

$$
q(t) = q_i e^{(-Dt)}.
$$
 EC.1.11

Aplicando logaritmo natural a la **Ec.1.17** quedando:

$$
ln[q(t)] = -Dt + ln q_i.
$$
 Ec.3.1

Renombrando a  $ln[q(t)] = q(t)'$  y a  $ln q_i = q_i'$ ,

$$
q(t)' = -Dt + q_i'.
$$
 EC.3.2

Será la ecuación **Ec.3.2** la que se utilice para la solución de las constantes  $-D \times q_i$ mediante el análisis de mínimos cuadrados representadas en las siguientes ecuaciones correspondientes **Ec.3.3** y **Ec.3.4**.

$$
-D=\frac{S_{tq(t)'} }{S_t^2}, \qquad \qquad \textbf{Ec.3.3}
$$

$$
q_i = e^{q_i t} = e^{\overline{q(t)}t - m\overline{t}}.
$$
 EC.3.4

#### 3.2.1.2. Declinación hiperbólica.

Para el desarrollo de la declinación hiperbólica se toma el modelo matemático que describe la ecuación **Ec.1.13**. **Cap. 1.**

$$
q(t) = \frac{q_i}{(btD_i+1)^{\frac{1}{b}}}.
$$
 EC. 1.13

con las constantes  $-\bm{D}$  y  $\bm{q}_i$  ya obtenidas, solo falta la incorporación del exponente "b" el cual estará definido por el usuario para un mayor ajuste de la curva mediante un parámetro que será un filtro de los valores que puede tomar dicho exponente.

#### 3.2.1.3. Declinación armónica

Para desarrollar la declinación armónica se toma el modelo matemático que describe la ecuación **Ec.1.15**. **Cap. 1.**

$$
q(t) = \frac{q_i}{(tD_i+1)}.
$$
 EC. 1.15

En esta declinación tenemos las constantes  $-D \, y \, q_i$  ya obtenidas.

#### 3.2.2. Método de Doung en Power BI.

Para desarrollar el método de Doung se toma el modelo matemático modificado que lo describe en la ecuación **EC.2.9**. **Cap. 2.**

$$
q = q_1 t^{-m} \exp\left(\frac{a}{1-m}(t^{1-m}-1)\right).
$$
 Ec.2.9

Los parámetros que se requieren para este modelo de Doung modificado son  $a, m, y, q_1, y_2$ se obtuvieron el capítulo anterior, los cuales se han explicado a detalle la obtención de estos parámetros. Estas son las ecuaciones para la obtención de los parámetros  $a, m, q_1$  y el coeficiente de determinación  $R^2$ .

$$
\checkmark \quad m = \frac{s_{\iota\iota\frac{q'}{Gp}}}{s_{\iota\iota}^2}.
$$
 Ec.2.3

$$
\check{a} = 10^{a} = 10^{\frac{\overline{q'}}{6p} - m\bar{t}},
$$
 Ec.2.5

$$
\checkmark \left(\frac{s_{\iota\iota\frac{q\iota}{Gp}}}{s_{\iota\iota} s_{\frac{q\iota}{Gp}}}\right)^2 = R^2.
$$
 EC.2.6

$$
\check{q}_1 = \frac{S_{t(a,m)q}}{S_{t(a,m)}^2}
$$
. **EC 2.7**

# 3.3. Programación de los modelos.

Para empezar a programar los modelos de declinación a Power BI, se necesita tener un archivo origen donde estarán todos los datos del historial de producción alojados, recordando que podemos editarlo, aumentando día tras día y también los gastos para monitorear el pozo mientras está en su etapa productiva. Los datos que se importarán tendrán un formato en tablas dinámicas para el buen desarrollo y manejo dentro de Power BI.

Teniendo los datos importados de un documento en Excel, texto o de la web como se muestra en la siguiente **FIGURA 3.22**.

| DSMCOM Pozo 1 - Power BI Desktop<br><b>Jak 1</b><br>-8 |                  |                                                |       |                   |                                                     |                                  |                            |                 |                   |       |                                                                  |                                                                  |                                           | $\overline{\phantom{m}}$       | ο                                                             | $\times$         |  |  |
|--------------------------------------------------------|------------------|------------------------------------------------|-------|-------------------|-----------------------------------------------------|----------------------------------|----------------------------|-----------------|-------------------|-------|------------------------------------------------------------------|------------------------------------------------------------------|-------------------------------------------|--------------------------------|---------------------------------------------------------------|------------------|--|--|
| Archivo                                                |                  | Inicio                                         |       | Modelado<br>Ayuda |                                                     |                                  |                            |                 |                   |       |                                                                  |                                                                  |                                           | ALBERTO ARMENTA MORENO         |                                                               | $\land$ 0        |  |  |
| n <sup>e</sup> n<br>Pegar                              |                  | X Cortar<br><b>En</b> Copiar<br>Copiar formato |       |                   | Obtener Origenes Especificar<br>datos = recientes = | ∓<br>datos                       | Z<br>Editar<br>consultas * | Ġ<br>Actualizar | 漫<br>Nueva        | Nuevo | e<br><b>Hacer una Botones</b><br>página - objeto visual pregunta | <b>All</b> Cuadro de texto<br>in Imagen<br>O <sub>N</sub> Formas | r a<br>Desde<br>De<br>Marketplace archivo | 帽<br>Administrar<br>relaciones | <b>I Rueva</b> medida<br>Nueva columna<br>Mueva medida rápida | لى ا<br>Publicar |  |  |
|                                                        | Portapapeles     |                                                |       |                   |                                                     | Datos externos                   |                            |                 |                   |       | Insertar                                                         |                                                                  | Objetos visuales personalizados           | Relaciones                     | Cálculos                                                      | Compartir        |  |  |
| $\overline{11}$                                        |                  |                                                |       |                   |                                                     |                                  |                            |                 |                   |       |                                                                  |                                                                  |                                           |                                | $\vee$                                                        | <b>CAMPOS</b>    |  |  |
|                                                        | Pozo             |                                                | Datos |                   | <b>Ed</b> Fecha                                     |                                  | <b>E</b> l Qo              |                 | <b>V</b> Unidades |       |                                                                  |                                                                  |                                           |                                |                                                               |                  |  |  |
| E                                                      | TAM 1            |                                                |       |                   |                                                     | sábado, 30 de junio de 2007      |                            | 14937 bpd       |                   |       |                                                                  |                                                                  |                                           |                                | $\sim$                                                        | $O$ Buscar       |  |  |
|                                                        | TAM 1            |                                                |       |                   |                                                     | martes, 31 de julio de 2007      |                            | 33201 bpd       |                   |       |                                                                  |                                                                  |                                           |                                |                                                               |                  |  |  |
| - 68                                                   | TAM 1            |                                                |       | 3                 |                                                     | viernes, 31 de agosto de 2007    |                            | 29358 bpd       |                   |       |                                                                  |                                                                  |                                           |                                |                                                               | △ III Aceite     |  |  |
|                                                        | TAM <sub>1</sub> |                                                |       |                   | 4 domingo, 30 de septiembre de 2007                 |                                  |                            | 25612 bpd       |                   |       |                                                                  |                                                                  |                                           |                                |                                                               | $\Sigma$ Datos   |  |  |
|                                                        | TAM <sub>1</sub> |                                                |       | 5                 |                                                     | miércoles, 31 de octubre de 2007 |                            | 16962 bpd       |                   |       |                                                                  |                                                                  |                                           |                                |                                                               | Fecha            |  |  |
|                                                        | TAM <sub>1</sub> |                                                |       | 6                 |                                                     | viernes, 30 de noviembre de 2007 |                            | 15649 bpd       |                   |       |                                                                  |                                                                  |                                           |                                |                                                               | Pozo             |  |  |
|                                                        | TAM <sub>1</sub> |                                                |       | $\overline{7}$    |                                                     | lunes, 31 de diciembre de 2007   |                            | 22221 bpd       |                   |       |                                                                  |                                                                  |                                           |                                |                                                               | $\Sigma$ Qo      |  |  |
|                                                        | TAM 1            |                                                |       | 8                 |                                                     | jueves, 31 de enero de 2008      |                            | 20522 bpd       |                   |       |                                                                  |                                                                  |                                           |                                |                                                               | <b>Unidades</b>  |  |  |
|                                                        |                  |                                                |       |                   |                                                     |                                  |                            | 10000           |                   |       |                                                                  |                                                                  |                                           |                                |                                                               |                  |  |  |

**FIGURA 3. 22 CARGA DE DATOS.**

Dentro de este programa para el análisis de producción mediante curvas de declinación para yacimientos de aceite y gas, convencionales y no convencionales, se visualiza el histórico de producción, ajusta una curva de declinación por medio de mínimos cuadrados, como se explica más adelante, se pronostica el comportamiento del yacimiento a través del tiempo requerido. Aunque en Power BI permita insertar una línea de tendencia no en todos los casos será la ideal y menos tendrán un buen ajuste. Además de disponer de una sola línea de tendencia por grafico la cual nos limita en nuestro desarrollo.

Mediante las DAX, se puede realizar el cálculo de tendencia con la fórmula de regresión lineal simple y aplicarla en el histórico de producción cuantas veces necesite, con la indiferencia de si los ejes son fechas u otro tipo de valor.

El beneficio de usar DAX para la regresión lineal es que no se almacena en memoria y se carga muy rápido. Lo que es muy beneficioso cuando se trabaja con gran cantidad de datos almacenados en tablas.

Para generar un pronóstico de producción al histórico de producción no solo se utiliza el tiempo de los datos importados, por qué solo se graficará el histórico y no el pronóstico de producción, por eso se necesita una tabla independiente que genere nuestro nuevo tiempo donde podamos modificarlo aumentando la cantidad de tiempo.

Análisis Moderno de la Declinación de la Producción de Hidrocarburos

Se crea una nueva tabla de fechas con la función DAX llamada CALENDAR, la cual devuelve una columna de en fechas del inicio al final de los datos, vinculando el valor mínimo con el filtro MINX y vinculando el valor máximo con el filtro MAXX, para los datos de tiempo del pozo. Con esta tabla se puede modificar la longitud de los datos del tiempo aumentando con en días la columna creada agregando un número de días que necesitaremos visualizar este pronóstico de producción, como se representa en el cuadro de mando será por medio de un filtro con formato llamado entre, como se muestra en la siguiente **FIGURA 3.23.**

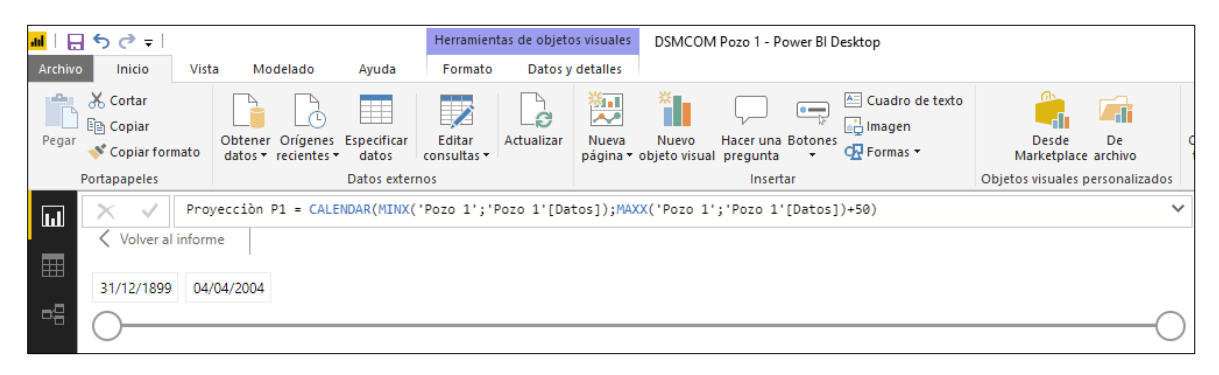

**FIGURA 3. 23 FORMULA Y REPRESENTACIÓN GRÁFICA DE LA NUEVA TABLA DEL TIEMPO.**

Ahora solo se necesita relacionar la tabla de tiempo que importamos de nuestro archivo origen como se muestra en la siguiente **FIGURA 3.24**.

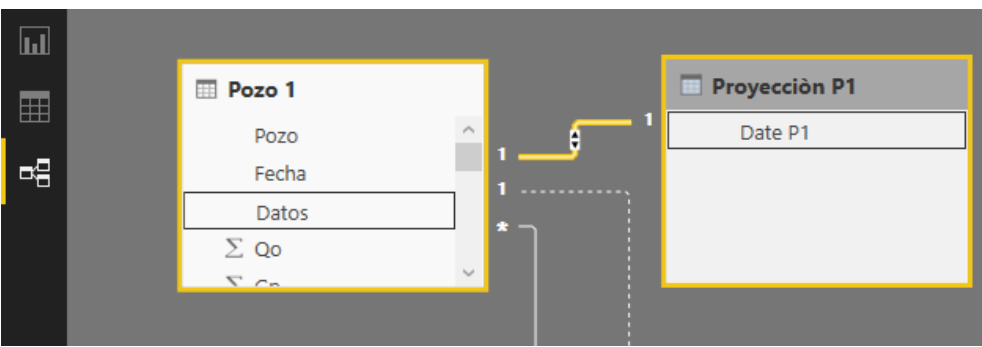

**FIGURA 3. 24 RELACIÓN ENTRE COLUMNAS DE LOS DATOS.**

# 3.3.1. Métodos de Arps.

# 3.3.1.1. Declinación exponencial.

Para poder generar la tendencia del pronóstico de la declinación exponencial se necesita crear una nueva columna que le aplicara el logaritmo natural al gasto, una nueva medida que es la suma de los logaritmos naturales de los gastos y así poder crear la medida que realizara la curva del pronóstico de declinación exponencial que la denominamos Exponencial 1.

La medida Exponencial 1 que se muestra a continuación, genera el modelo de declinación exponencial para su visualización en una gráfica, se verifica que no tenga un valor en

blanco a través de la variable llamada conocido, después declarando más variables con las funciones DAX suma, promedio y contador de filas para la solución del método de mínimos cuadrados.

Con estas variables se pueden conformar las formulaciones de las constantes  $-D \, y \, q_i$ para llamar de regreso la curva del pronóstico de la declinación exponencial.

```
Exponencial 1=VAR Conocido =
   FILTER (
     SELECTCOLUMNS (
        ALLSELECTED ('Proyecciòn P1'[Date P1]),
        "Conocido[t]", 'Proyecciòn P1'[Date P1],
        "Conocido[qo]", 'Pozo 1'[SLnQo]
     ),
     AND (
        NOT ( ISBLANK ( Conocido[t] ) );
        NOT ( ISBLANK ( Conocido[qo] ) )
     ) 
   )
VAR Cuenta_Filas = COUNTROWS ( Conocido )
VAR Suma_t = SUMX ( Conocido; Conocido[t] )
VAR Suma_t2 = SUMX ( Conocido; Conocido[t] ^ 2 )
VAR Suma_qo = SUMX ( Conocido; Conocido[qo] )
VAR Suma_tqo = SUMX ( Conocido; Conocido[t] * Conocido[qo] )
VAR Media_t = AVERAGEX ( Conocido; Conocido[t] )
VAR Media_qo = AVERAGEX ( Conocido; Conocido[qo] )
VAR D = DIVIDE 
     Cuenta_Filas * Suma_tqo - Suma_t * Suma_qo,
    Cuenta Filas * Suma t2 - Suma t ^ 2
VAR qi = EXP(Media qo - D * Media t)RETURN
   qi *EXP(D * SELECTEDVALUE ( 'Proyecciòn P1'[Date P1])
      )
```
Para poder generar la gráfica de la producción acumulada se programó la siguiente función DAX, llamándola NP Exp 1.

 $NP$  Exp  $1 =$ VAR Conocido =

```
 FILTER (
     SELECTCOLUMNS (
        ALLSELECTED ('Proyecciòn P1'[Date P1]),
        "Conocido[t]", 'Proyecciòn P1'[Date P1],
        "Conocido[qo]", 'Pozo 1'[SLnQo]
     ),
     AND (
        NOT ( ISBLANK ( Conocido[t] ) );
        NOT ( ISBLANK ( Conocido[qo] ) )
     ) 
   )
VAR Cuenta Filas = COUNTROWS ( Conocido )
VAR Suma t = SUMX ( Conocido; Conocido[t] )
VAR Suma_t2 = SUMX ( Conocido; Conocido[t] ^ 2 )
VAR Suma_qo = SUMX ( Conocido; Conocido[qo] )
VAR Suma_tqo = SUMX ( Conocido; Conocido[t] * Conocido[qo] )
VAR Media_t = AVERAGEX ( Conocido; Conocido[t] )
VAR Media_qo = AVERAGEX ( Conocido; Conocido[qo] )
VAR D = DIVIDE 
     Cuenta_Filas * Suma_tqo - Suma_t * Suma_qo,
     Cuenta_Filas * Suma_t2 - Suma_t ^ 2
VAR qi = EXP(Media_qo - D * Media_t)
RETURN
(qi-(qi *EXP(D * SELECTEDVALUE ( 'Proyecciòn P1'[Date P1]))))/ABS(D)
```
# 3.3.1.2. Declinación hiperbólica.

Teniendo ya la relación entre columnas de datos y la nueva columna de fechas, la columna del logaritmo natural del gasto, la medida de la suma de los logaritmos naturales del gasto, generando el parámetro que modifica al exponente " $b$ ", se necesita tomar el valor del parámetro del exponente " $b$ " para mandar a llamar formula de la curva que genera el ajuste y pronóstico de producción mediante la declinación hiperbólica, como se muestra a continuación:

```
Hiperbólica = 
VAR Conocido =
   FILTER (
     SELECTCOLUMNS (
        ALLSELECTED ('Proyecciòn P1'[Date P1]),
```

```
 "Conocido[t]", 'Proyecciòn P1'[Date P1],
        "Conocido[qo]", 'Pozo 1'[SLnQo]
     ),
     AND (
        NOT ( ISBLANK ( Conocido[t] ) );
        NOT ( ISBLANK ( Conocido[qo] ) )
     ) 
   )
VAR Cuenta Filas = COUNTROWS ( Conocido )
VAR Suma t = SUMX ( Conocido; Conocido[t] )
VAR Suma t2 = \frac{SUMX}{\text{Conocido}}; Conocido[t] ^ 2 )
VAR Suma_qo = SUMX ( Conocido; Conocido[qo] )
VAR Suma_tqo = SUMX ( Conocido; Conocido[t] * Conocido[qo] )
VAR Media_t = AVERAGEX ( Conocido; Conocido[t] )
VAR Media_qo = AVERAGEX ( Conocido; Conocido[qo] )
VAR D = DIVIDE 
     Cuenta_Filas * Suma_tqo - Suma_t * Suma_qo,
     Cuenta_Filas * Suma_t2 - Suma_t ^ 2
VAR qi = EXP(Media_qo - D * Media_t)
```
#### RETURN

```
(qi/(((1+(SELECTEDVALUE ( 'Proyecciòn P1'[Date P1]))*
```

```
ABS(D)*[Valor Exp Hip B]) ^ ( 1 / [Valor Exp Hip B] ))))
```
Para poder generar la gráfica de producción acumulada se programa la siguiente función DAX, llamándola NP Hip 1.

```
NP Hip 1 =VAR Conocido =
   FILTER (
      SELECTCOLUMNS (
        ALLSELECTED ('Proyecciòn P1'[Date P1]),
        "Conocido[t]", 'Proyecciòn P1'[Date P1],
        "Conocido[qo]", 'Pozo 1'[SLnQo]
     ),
      AND (
        NOT ( ISBLANK ( Conocido[t] ) );
```

```
 NOT ( ISBLANK ( Conocido[qo] ) )
     ) 
   )
VAR Cuenta_Filas = COUNTROWS ( Conocido )
VAR Suma t = SUMX ( Conocido; Conocido[t] )
VAR Suma_t2 = SUMX ( Conocido; Conocido[t] ^ 2 )
VAR Suma_qo = SUMX ( Conocido; Conocido[qo] )
VAR Suma_tqo = SUMX ( Conocido; Conocido[t] * Conocido[qo] )
VAR Media_t = AVERAGEX ( Conocido; Conocido[t] )
VAR Media qo = AVERAGEX ( Conocido; Conocido[qo] )
VAR D = DIVIDE 
     Cuenta_Filas * Suma_tqo - Suma_t * Suma_qo,
    Cuenta Filas * Suma t2 - Suma t ^ 2
VAR qi = EXP(Media_qo - D * Media_t)
RETURN
((qi^N[Valor Exp Hip B])/(([Valor Exp High B]-1)*ABS(D))) *
  ((((qi/(((1+(SELECTEDVALUE ( 'Proyecciòn P1'[Date P1]))*ABS(D)*[ Valor Exp Hip 
B]) ^ ( 1 / [Valor Exp Hip B] ))))
     ^(1-[ Valor Exp Hip B]))
 -
```

```
(qi)^(1-[ Valor Exp Hip B]))
```
# 3.3.1.3. Declinación armónica.

De igual manera como en las anteriores regresiones se tienen las columnas y medidas creadas solo es cuestión de crear la medida que realiza la curva del pronóstico de declinación armónica que la denominamos Armónica 1

```
Armónica= 
VAR Conocido =
   FILTER (
     SELECTCOLUMNS (
        ALLSELECTED ('Proyecciòn P1'[Date P1]),
        "Conocido[t]", 'Proyecciòn P1'[Date P1],
        "Conocido[qo]", 'Pozo 1'[SLnQo]
```

```
 ),
     AND (
        NOT ( ISBLANK ( Conocido[t] ) );
        NOT ( ISBLANK ( Conocido[qo] ) )
     ) 
   )
VAR Cuenta_Filas = COUNTROWS ( Conocido )
VAR Suma_t = SUMX ( Conocido; Conocido[t] )
VAR Suma_t2 = SUMX ( Conocido; Conocido[t] ^ 2 )
VAR Suma_qo = SUMX ( Conocido; Conocido[qo] )
VAR Suma_tqo = SUMX ( Conocido; Conocido[t] * Conocido[qo] )
VAR Media t = AVERAGEX ( Conocido; Conocido[t] )
VAR Media_qo = AVERAGEX ( Conocido; Conocido[qo] )
VAR D = DIVIDE 
     Cuenta_Filas * Suma_tqo - Suma_t * Suma_qo,
     Cuenta_Filas * Suma_t2 - Suma_t ^ 2
VAR qi = EXP(Media_qo - D * Media_t)
```
#### RETURN

```
(qi/(((1+(SELECTEDVALUE ( 'Proyecciòn P1'[Date P1]))*ABS(D)))))<<<<<<<<<<<
```
Para poder generar la gráfica de producción acumulada se programa la siguiente función DAX, llamándola NP Arm 1.

```
NP Arm 1 =VAR Conocido =
   FILTER (
      SELECTCOLUMNS (
        ALLSELECTED ('Proyecciòn P1'[Date P1]),
        "Conocido[t]", 'Proyecciòn P1'[Date P1],
        "Conocido[qo]", 'Pozo 1'[SLnQo]
     ),
      AND (
        NOT ( ISBLANK ( Conocido[t] ) );
        NOT ( ISBLANK ( Conocido[qo] ) )
     ) 
   )
```
Análisis Moderno de la Declinación de la Producción de Hidrocarburos

```
VAR Cuenta_Filas = COUNTROWS ( Conocido )
VAR Suma t = SUMX ( Conocido; Conocido[t] )
VAR Suma t2 = \frac{SUMX}{\text{Conocido}}; Conocido[t] ^ 2 )
VAR Suma_qo = SUMX ( Conocido; Conocido[qo] )
VAR Suma_tqo = SUMX ( Conocido; Conocido[t] * Conocido[qo] )
VAR Media_t = AVERAGEX ( Conocido; Conocido[t] )
VAR Media_qo = AVERAGEX ( Conocido; Conocido[qo] )
VAR D = DIVIDE 
     Cuenta_Filas * Suma_tqo - Suma_t * Suma_qo,
    Cuenta Filas * Suma t2 - Suma t ^ 2
VAR qi = EXP(Media qo - D * Media t)
RETURN
 (ai/(ABS(D)))^*
```
LN(qi/((qi/(((1+(SELECTEDVALUE ( 'Proyecciòn P1'[Date P1]))\*ABS(D))))) ))

# 3.3.2. Método de Doung.

Para el desarrollo del método de Doung se tiene que formular primero las constantes  $a, m$ y  $q_1$  para visualizarlas y así poder introducir la fórmula de la curva del ajuste y del pronóstico, debido a las limitaciones que se encontraron en software Power BI.

Para la obtención de las constantes  $a, m, y, q_1$  se soluciona mediante regresiones, la primera que se utiliza es una regresión tipo potencial para la solución de las constantes  $a, m$ , se necesita crear la columna del logaritmo base 10 de los datos, la columna del gasto entre la producción acumulada, la columna del logaritmo base 10 de la columna del gasto entre la producción acumulada, la medida suma del logaritmo base 10 de la columna del gasto entre la producción acumulada, para generar la fórmula de la constante  $a$  se desarrolla la siguiente formula que se llamó P1 a, la cual con ella podemos mandar a llamar a la constante  $a$ .

```
P1 a =VAR Conocido =
   FILTER (
      SELECTCOLUMNS (
        ALLSELECTED ('Pozo 1'[log Datos]),
        "Conocido[X]", 'Pozo 1'[log Datos],
        "Conocido[Y]", 'Pozo 1'[Slog Qo/Np]
     ),
     AND (
```

```
 NOT ( ISBLANK ( Conocido[X] ) );
        NOT ( ISBLANK ( Conocido[Y] ) )
     ) 
   )
VAR Cuenta_Filas = COUNTROWS ( Conocido )
VAR Suma_X = SUMX ( Conocido; Conocido[X] )
VAR Suma_X2 = SUMX ( Conocido; Conocido[X] ^ 2 )
VAR Suma_Y = SUMX ( Conocido; Conocido[Y] )
VAR Suma_XY = SUMX ( Conocido; Conocido[X] * Conocido[Y] )
VAR Media_X = AVERAGEX ( Conocido; Conocido[X] )
VAR Media_Y = AVERAGEX ( Conocido; Conocido[Y] )
VAR m = DIVIDE 
     Cuenta_Filas * Suma_XY - Suma_X * Suma_Y,
     Cuenta_Filas * Suma_Y2 - Suma_X ^ 2
VAR a = 10^{\circ} (Media_Y - m * Media_X)
```
#### RETURN

a

Teniendo las columnas y medidas calculadas se puede mandar llamar la constante  $m$  con la siguiente formula llamada P1 m.

```
P1 m =VAR Conocido =
   FILTER (
     SELECTCOLUMNS (
        ALLSELECTED ('Pozo 1'[log Datos]),
        "Conocido[X]", 'Pozo 1'[log Datos],
        "Conocido[Y]", 'Pozo 1'[Slog Qo/Np]
     ),
     AND (
        NOT ( ISBLANK ( Conocido[X] ) );
        NOT ( ISBLANK ( Conocido[Y] ) )
     ) 
   )
VAR Cuenta_Filas = COUNTROWS ( Conocido )
VAR Suma_X = SUMX ( Conocido; Conocido[X] )
VAR Suma_X2 = SUMX ( Conocido; Conocido[X] ^ 2 )
```
Análisis Moderno de la Declinación de la Producción de Hidrocarburos

```
VAR Suma_Y = SUMX ( Conocido; Conocido[Y] )
VAR Suma_XY = SUMX ( Conocido; Conocido[X] * Conocido[Y] )
VAR Media_X = AVERAGEX ( Conocido; Conocido[X] )
VAR Media_Y = AVERAGEX ( Conocido; Conocido[Y] )
VAR m = DIVIDE 
     Cuenta_Filas * Suma_XY - Suma_X * Suma_Y,
     Cuenta_Filas * Suma_Y2 - Suma_X ^ 2
VAR a = 10^{\circ} (Media_Y - m * Media_X)
```
#### RETURN

m

La segunda regresión que se utiliza es una regresión lineal simple para la obtención de la constante  $q_1$ , donde se necesita calcular la siguiente columna del tiempo en función de las constantes  $a, m$  ( $T(a, m)$ ) y la medida de la suma de los gastos, teniendo estas medidas y columnas se formula la siguiente medida llamada P1 q1.

```
P1 q1 =VAR Conocido =
   FILTER (
     SELECTCOLUMNS (
        ALLSELECTED ('Pozo 1' [T(a,m)1]),
        "Conocido[X]", 'Pozo 1' [T(a,m)1],
        "Conocido[Y]", 'Pozo 1'[SQo]
     ),
     AND (
        NOT ( ISBLANK ( Conocido[X] ) );
        NOT ( ISBLANK ( Conocido[Y] ) )
     ) 
   )
VAR Cuenta_Filas = COUNTROWS ( Conocido )
VAR Suma_X = SUMX ( Conocido; Conocido[X] )
VAR Suma_X2 = SUMX ( Conocido; Conocido[X] ^ 2 )
VAR Suma Y = SUMX ( Conocido; Conocido[Y] )
VAR Suma_XY = SUMX ( Conocido; Conocido[X] * Conocido[Y] )
VAR Media_X = AVERAGEX ( Conocido; Conocido[X] )
VAR Media_Y = AVERAGEX ( Conocido; Conocido[Y] )
VAR q1 =
```

```
 DIVIDE 
     Cuenta_Filas * Suma_XY - Suma_X * Suma_Y,
     Cuenta_Filas * Suma_Y2 - Suma_X ^ 2
VAR qinf = Media_Y - q1 * Media_X
```
#### **RETURN**

q1

Teniendo el valor de las 3 constantes  $a, m, y, q_1$ , se introduce en la formula el método de Doung como se muestra a continuación.

Doung = VAR a=… VAR m=… VAR  $q1 = ...$ 

```
VAR Doung= 
q1*(SELECTEDVALUE ('Proyecciòn P1'[Date P1])^-ABS(m))*EXP(a/(1-ABS(m))*
   ((SELECTEDVALUE ('Proyecciòn P1'[Date P1]))^(1-ABS(m))-1))
```
# RETURN

#### Doung

De igual manera se tienen que meter los valores de las 3 constantes  $a, m \, y \, q_1$ , para obtención de la producción acumulada del método de Doung se desarrolla con la siguiente formula llamada Np Doung.

```
Np Doung = 
VAR a = ...VAR m =VAR q1 = ...VAR tam =(SELECTEDVALUE ('Proyecciòn P1'[Date P1])^-ABS(m))*EXP(a/(1-
ABS(m))^* ((SELECTEDVALUE ('Proyecciòn P1'[Date P1]))^(1-ABS(m))-1))
VAR NpDoung=(tam*q1)/(a*((SELECTEDVALUE('Proyecciòn P1'[Date P1]))^-m))
RETURN 
NpDoung
```
# CAPÍTULO 4 ANÁLISIS DE CASOS DE CAMPO

# 4.1. Presentación de la herramienta de computo.

La herramienta de cómputo diseñada permite el ajuste y pronóstico de producción para yacimientos convencionales y no convencionales de aceite y gas, utilizando los métodos de análisis de curvas de declinación de Arps y Doung, programados en el software de análisis de negocios Power BI, el cual es muy amígale para manejar grandes volúmenes de datos con su motor para realizar funciones operativas y su ventaja de visualizar paneles. Dentro de este capítulo se presenta el informe llamado *"Análisis Moderno de la Declinación de la Producción de Hidrocarburos",* que una vez importado al servidor de Power BI se puede actualizar y cargar en cualquier parte del mundo teniendo un ordenador y acceso a internet, visualizándolo en Power BI Service o en su dado caso con Power BI Mobile para dispositivos inteligentes, el informe se compone de los siguientes elementos:

-Portada.

-Información.

-Pozo A.

-Pozo B.

-Pozo C.

En las páginas de pozos se encuentra el análisis de las curvas de declinación con los métodos de Arps y Doung. A continuación, se explica el contenido de cada una de las partes del informe, especificando la función de cada una de ellas, cabe mencionar que las tres plataformas en que se puede visualizar el informe en Power BI Desktop, Power BI Service o Power BI Mobile se pueden consultar y manejar de la misma manera, no cambia la interacción de la interfaz en que se esté visualizando.

# 4.2. Informe "Análisis Moderno de Curvas de Declinación para Yacimientos de Gas"

### 4.2.1. Portada

La portada contiene los datos de presentación del informe, autor y asesor del trabajo, **FIGURA 4.1.**

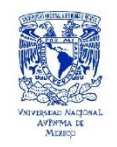

UNIVERSIDAD AUTÓNOMA DE MÉXICO

FACULTAD DE INGENIERÍA

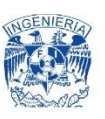

DIVISIÓN DE INGENIERÍA EN CIENCIAS DE LA TIERRA

#### Análisis Moderno de la Declinación de la Producción de Hidrocarburos

PRESENTA

**ARMENTA MORENO ALBERTO** 

**DIRECTOR DE TESIS** 

**M.I. FRANCISCO CASTELLANOS PAEZ** 

**FIGURA 4. 1 PORTADA DEL INFORME.**

# 4.2.2. Información.

Dentro de la descripción de la página de *Información* se muestra un mapa de geoposición los pozos ejemplo A, B, C, de los cuales posteriormente se les realizarán los análisis y ajustes de curvas de declinación. Se puede observar la su gráfica de producción en MMscf/d contra el tiempo en días, identificando a través de colores el pozo, así mismo su gráfica con el mismo color.

Esta página muestra de forma adicional la información básica de cada pozo como: tipo de fluido, yacimiento, formación, tipo de terminación y días de producción. Sí se requiere de mayor información, así como posición en latitud y longitud, gasto que genera a un determinado tiempo, solo es necesario pasar el cursor sobre el mapa o gráfico. En la **Figura 4.2** se observan la vista previa de la pestaña de geolocalización.

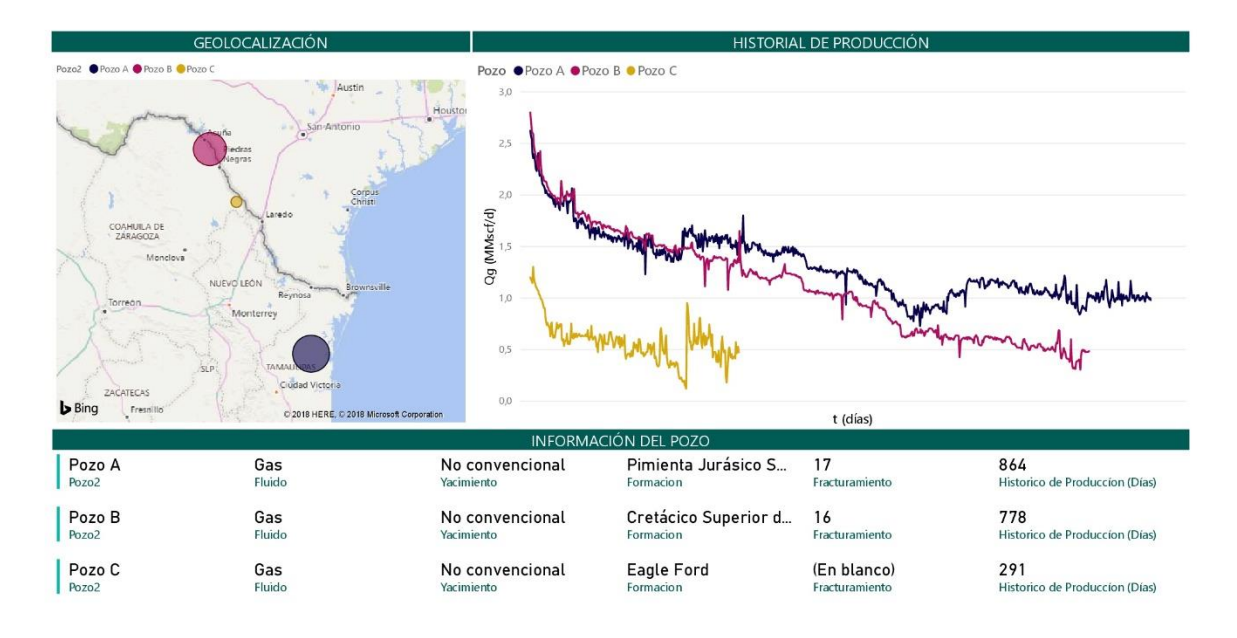

**FIGURA 4. 2 GEOLOCALIZACIÓN E INFORMACIÓN DE LOS POZOS.**

# 4.2.3. Interfaz del Informe.

Dentro de las siguientes páginas pozo A, pozo B, pozo C se puede ver la interfaz del informe que tiene un arreglo con las siguientes visualizaciones:

- $\checkmark$  Segmentación de datos de tiempo (interactivo).
- $\checkmark$  Graficas historial de producción y producción acumulada contra el tiempo.
- $\checkmark$  Graficas de ajuste y pronóstico de producción de los modelos de análisis de curvas de declinación de Arps y el método Doung.
- $\checkmark$  Graficas de producción acumulada de cada modelo de análisis de curvas de declinación de Arps y el método Doung.
- $\checkmark$  Parámetros a, m y  $q_1$  del método Doung.
- $\checkmark$  Exponente Hiperbólico (interactivo).
- $\checkmark$  Producciones acumuladas finales de cada modelo de análisis de curvas de declinación Arps y el método Doung.

Estas son las visualizaciones finales de las operaciones entre columnas que contienen más de 850 filas de datos para el caso del Pozo A, más de 750 para el caso del Pozo B y más de 250 para el caso del Pozo C, las cuales están en constante interacción mediante los parámetros que son interactivos para el usuario, ajustando el intervalo de proyección con un aumento de 7,300 filas (20 años) para el pronóstico de producción y el ajuste del exponente hiperbólico que va de 0.01 hasta 2 en intervalos de 0.01.

Las producciones acumuladas finales de cada modelo de análisis de curvas de declinación Arps y Doung están situadas en la parte superior derecha con una visualización *KPI* como

indicadores claves, que nos darán la producción acumulada a la última fecha señalada por el parámetro que segmenta los datos de tiempo. Este indicador clave analiza el objetivo y alcance con un dato de objetivo, el cual genera un análisis con una paleta de colores, verde para un caso correcto, amarrillo para un caso neutro y rojo para un caso incorrecto, dando un visto bueno el dato más alto.

En este caso, el *KPI* nos determina la cercanía del modelo de la producción acumulada al objetivo de la producción acumulada registrada teniendo el color verde para una *Gp* mayor, en color amarillo para una igual y en color rojo para una menor. También genera una métrica de la cercanía en forma de porcentaje para observar la proximidad de acumulada respecto a la registrada.

# 4.3. Análisis Moderno de Curvas de Declinación para Yacimientos de Gas

#### 4.3.1. Pozo A

El pozo A se localiza en la Formación de Pimienta del Jurásico Superior, se ubica en el estudio sísmico Lerma-Temazcal y Huapango 2D. El objetivo del pozo fue el evaluar el potencial y productividad de gas húmedo en las lutitas carbonatadas del Jurásico Superior. En el área se perforaron pozos en los años 1973-1976 con el objetivo Cretácico Inferior Tamaulipas y Jurásico Superior Olvido, ya que evidenciaban la prospectividad de la Formación Pimienta al presentar contenido de aceite en las muestras recuperadas, cabe mencionar que el Pozo A es el primero productor de aceite en México dentro de un yacimiento No Convencional.

El pozo navegó horizontalmente 1500 m. dentro de la formación, realizando 17 etapas de fracturamiento resultando productor de aceite y gas. Tomando los primeros 864 días de producción con una acumulada de 1.12 [MMMpc], **FIGURA 4.3.**

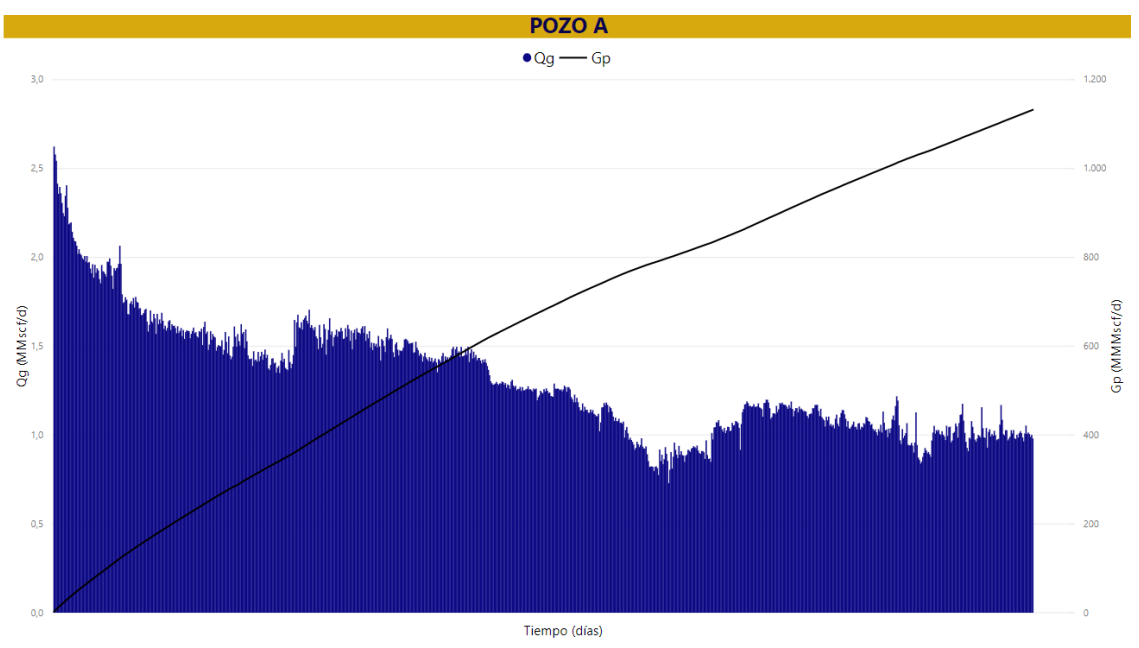

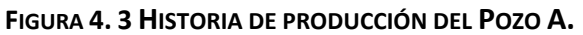
En la **FIGURA 4.4** se muestra el historial de producción del pozo A graficado el gasto en MMscf/d contra el tiempo en días, las estimaciones del análisis de curvas de declinación con los métodos de Arps: Exponencial, Hiperbólica, Armónica. El exponente de declinación " $b$ " hiperbólico para esta curva es el siguiente:

$$
b=0.65.
$$

De acuerdo con la ecuación **Ec.3.3** se obtiene la declinación inicial del gasto *Di* para este pozo de 0.000825(1/día).

Se observan los coeficientes de correlación de los modelos de Arps: Exponencial, Hiperbólica, Armónica con una sensibilidad de 4 dígitos decimales resultando los siguientes:

$$
r_{Exp A} = 0.9997.
$$
  

$$
r_{Hlp A} = 0.9994.
$$
  

$$
r_{Arm A} = 0.9990.
$$

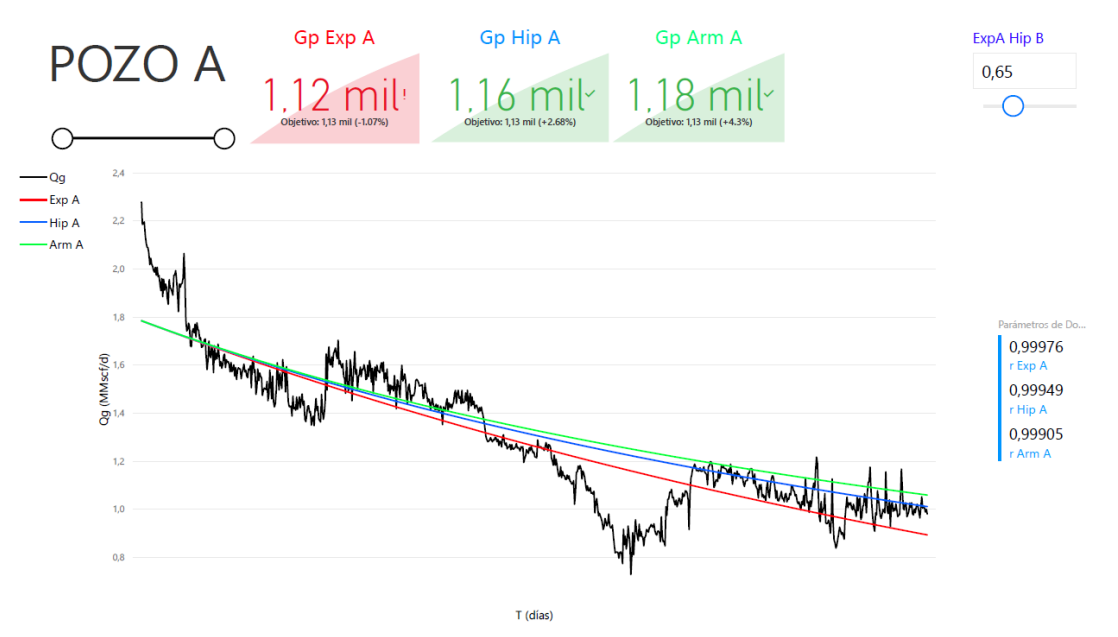

**FIGURA 4. 4 ANÁLISIS DE CURVAS DE DECLINACIÓN DEL POZO A MEDIANTE LOS MÉTODOS DE ARPS EXPONENCIAL, HIPERBÓLICO Y ARMÓNICO.**

En la **FIGURA 4.5** se muestra el historial de producción del pozo A graficado el gasto en MMscf/d contra el tiempo en días, los 3 *KPI* de observación de objetivos junto al análisis de curvas de declinación y sus producciones acumuladas en MMMscf/d con los métodos de Arps: Exponencial, Hiperbólico, Armónico.

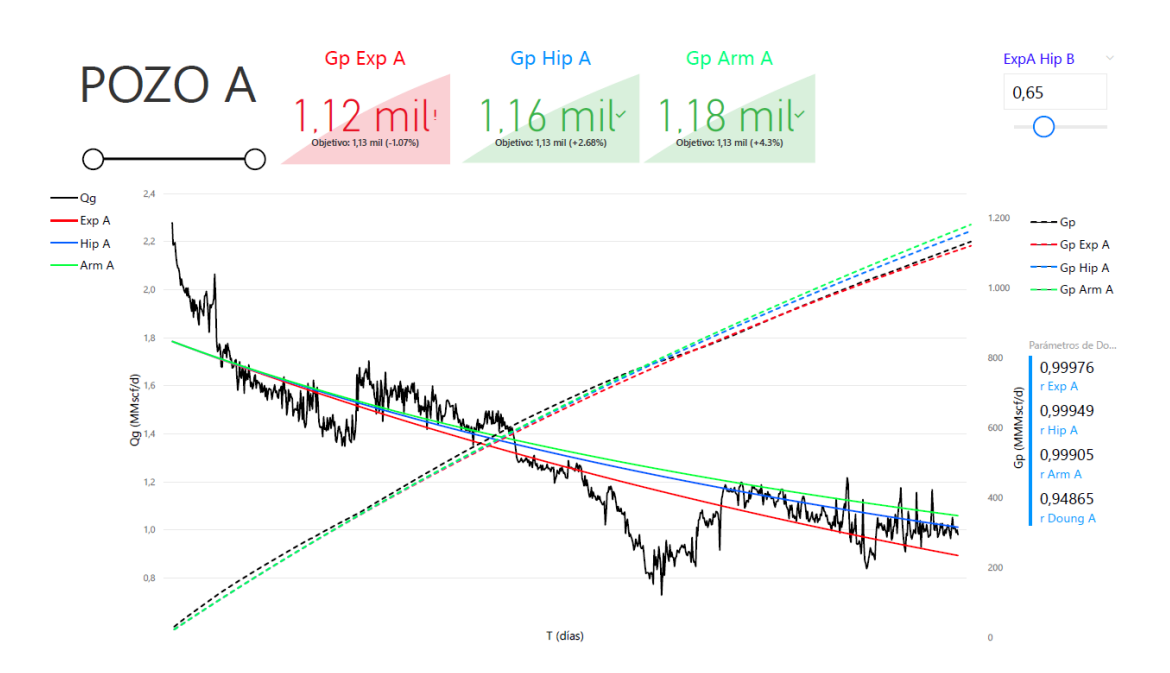

**FIGURA 4. 5 ANÁLISIS DE CURVAS DE DECLINACIÓN Y PRODUCCIÓN ACUMULADA DEL POZO A MEDIANTE LOS MÉTODOS DE ARPS EXPONENCIAL, HIPERBÓLICO Y ARMÓNICO.**

En la **FIGURA 4.6** se muestra el historial de producción del pozo A graficado el gasto en MMscf/d contra el tiempo en días, el coeficiente de correlación del modelo de Doung con una sensibilidad de 4 dígitos decimales junto a su análisis de curva de declinación con el método de Doung.

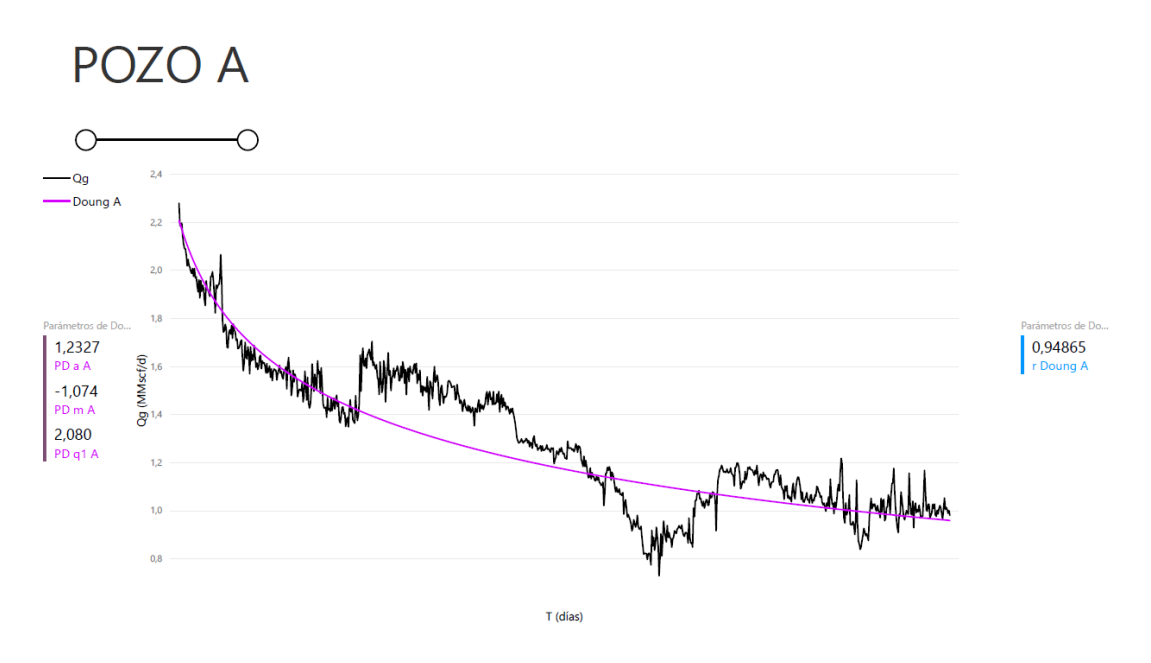

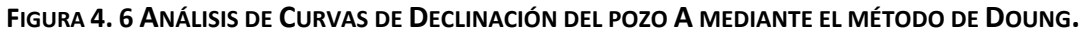

Los parámetros de ajuste obtenidos del análisis de los datos con el método de Doung  $a, m$ y  $q_1$  son siguientes:

$$
a = 1,1764.
$$
  

$$
m = -1,066.
$$
  

$$
q_1 = 2,09.
$$

Se observa coeficiente de correlación del método de Doung con una sensibilidad de 4 dígitos decimales resultando el siguiente:

$$
r_{\text{Doung }A} = 0.9392.
$$

En la **FIGURA 4.7** se muestra el historial de producción la producción acumulada del pozo A, su *KPI* de observación de objetivo junto a su estimación de análisis de curva de declinación con el método de Doung, con los mismos parámetros  $a, m, q_1$  anteriormente comentados.

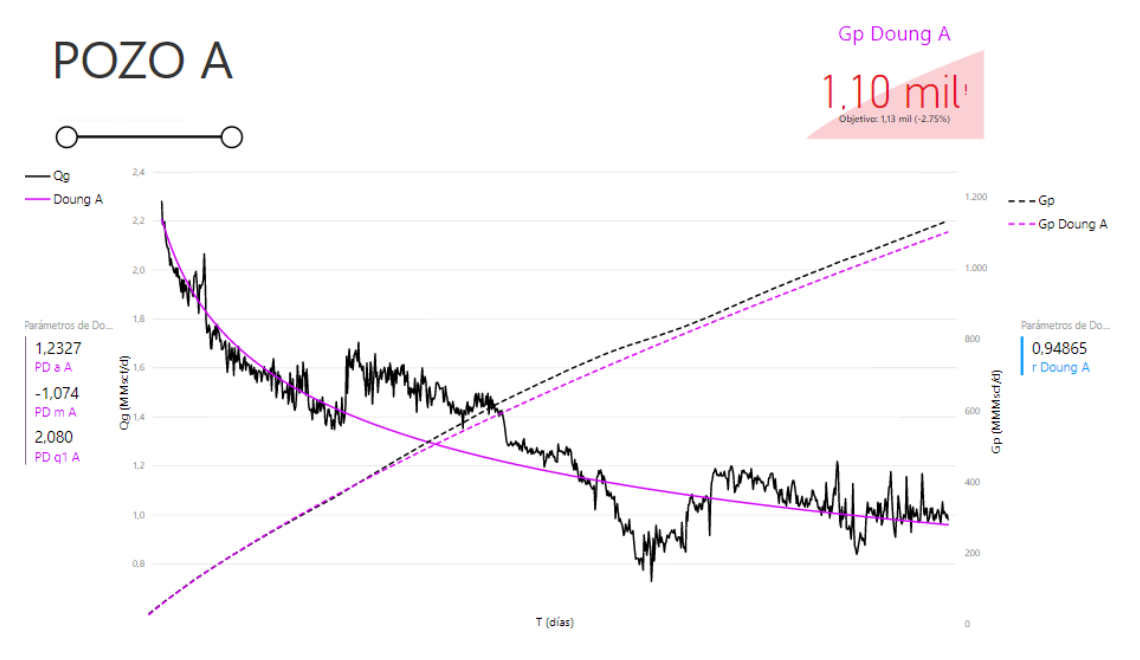

**FIGURA 4. 7 ANÁLISIS DE CURVAS DE DECLINACIÓN Y PRODUCCIÓN ACUMULADA DEL POZO A MEDIANTE EL MÉTODO DE DOUNG.**

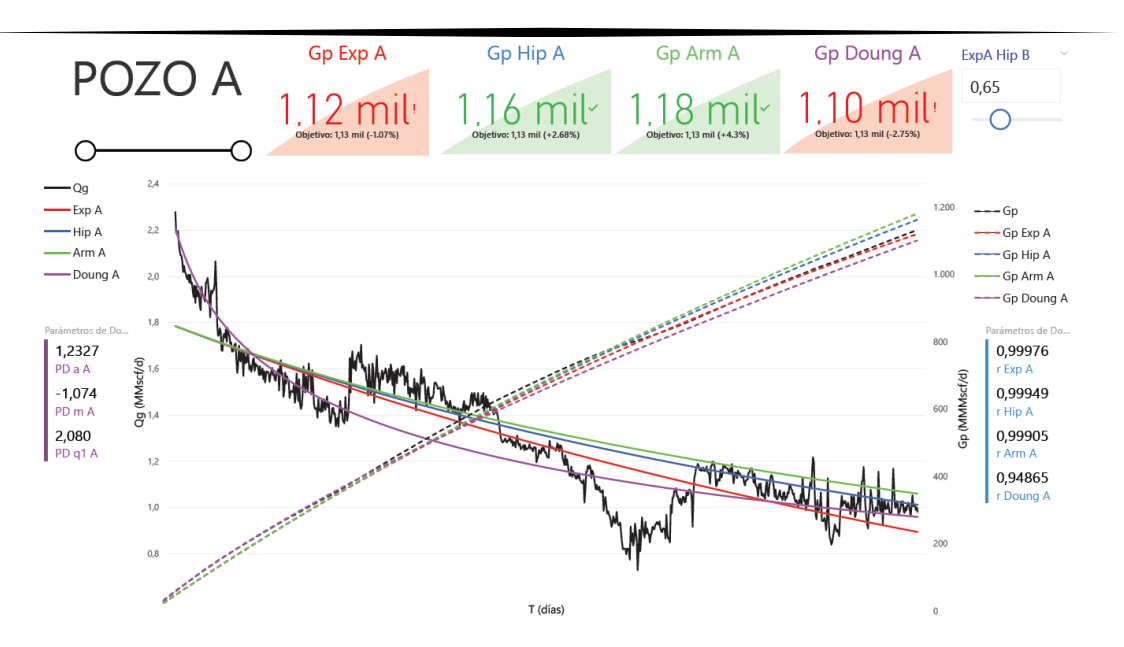

**FIGURA 4. 8 COMPARACIÓN DE LAS CURVAS DE DECLINACIÓN DE ARPS CONTRA DOUNG DEL POZO A.**

En la **FIGURA 4.8** se observan los resultados de los análisis de las curvas de declinación de Arps y el método de Doung, donde para reducir errores los datos fueron ajustados eliminando algunos valores no representativos para la estimación de los pronósticos de producción, Apéndice A.

Se observa que el pozo A tiene variaciones en su producción, que pueden interpretarse como movimientos operativos, ya sea una variación en su estrangulador o intervenciones al pozo. Aun así, al final del histórico de producción se observa que mantiene la tendencia de declinación, donde la curva ajustada con el método de Doung tiene al principio un buen ajuste, hasta encontrarse con el movimiento operativo donde se observa que ajuste comienza a tener desviaciones, que al final de los datos de producción mejora.

El método de Doung para este pozo representa mejor el gasto de producción sin que tenga intervenciones en el pozo, en este caso la producción acumulada de Doung respecto a la acumulada real del pozo es menor.

Las curvas de producción con los modelos de Arps tiene un mejor ajuste al final del histórico de producción, el modelo hiperbólico presenta la mejor curva de ajuste de manera gráfica, aunque al analizar el coeficiente de correlación *r* mostrado en la siguiente **TABLA 4.1** se observó que el modelo exponencial presenta el mejor grado de relación.

La siguiente **TABLA 4.2** se presentan la producción acumulada *Gp* del pozo A obtenida y la producción acumulada por los métodos seleccionados a diferentes tiempos; 864 días, 2689 días y 4514 días donde el método exponencial es el valor más cercano a la *Gp* con una diferencia de 8.29 [MMMscf/día], que también lo podemos observar en el *KPI*  indicador clave del método exponencial mostrado en la **FIGURA 4.8** donde nos muestra el objetivo que es la *Gp* y el porcentaje de acercamiento o distancia del método con respecto al objetivo siendo en este caso 1.07% el porcentaje más cercano al *Gp*.

| Método      | Coeficiente de |
|-------------|----------------|
|             | Correlación r  |
| Gp          |                |
| Exponencial | 0.99978        |
| Hiperbólico | 0.99949        |
| Armónico    | 0.99892        |
| Doung       | 0.93928        |
|             |                |

**TABLA 4. 1 COEFICIENTE DE CORRELACIÒN DE LOS MODELOS DEL POZO A.**

**TABLA 4. 2 PRODUCCION ACUMULADA DEL POZO A A DIFERENTES TIEMPOS.**

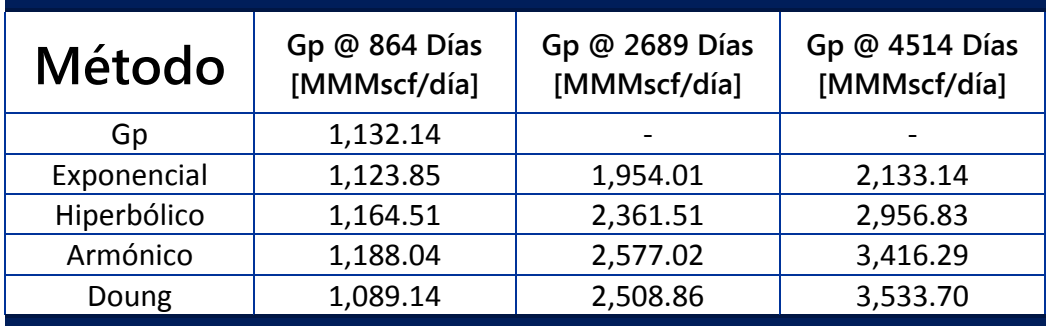

La siguiente **FIGURA 4.9** muestra la proyección producción y acumulada de los métodos correspondientes del pozo A @ 5 años, la ventaja de este representar los informes en *Dashboard* es la facilidad de seleccionar en tiempo real los datos con ello poder visualizar de manera rápida la representación de los métodos, esto hace más sencillo hacer un análisis de curvas de declinación de la producción de un pozo sin olvidar que es simple compartir esta información con los ejecutivos para la toma de decisiones.

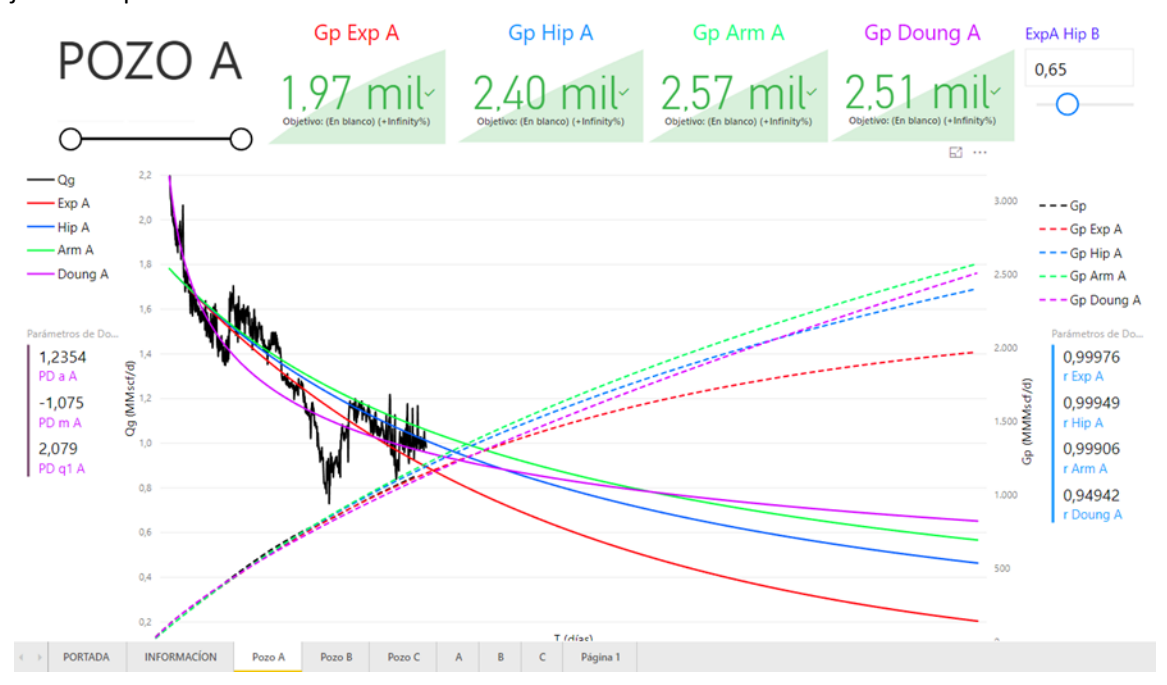

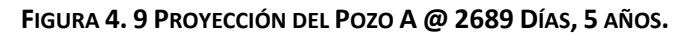

La siguiente **FIGURA 4.10** muestra la proyección producción y acumulada de los métodos correspondientes del pozo A @ 10 años.

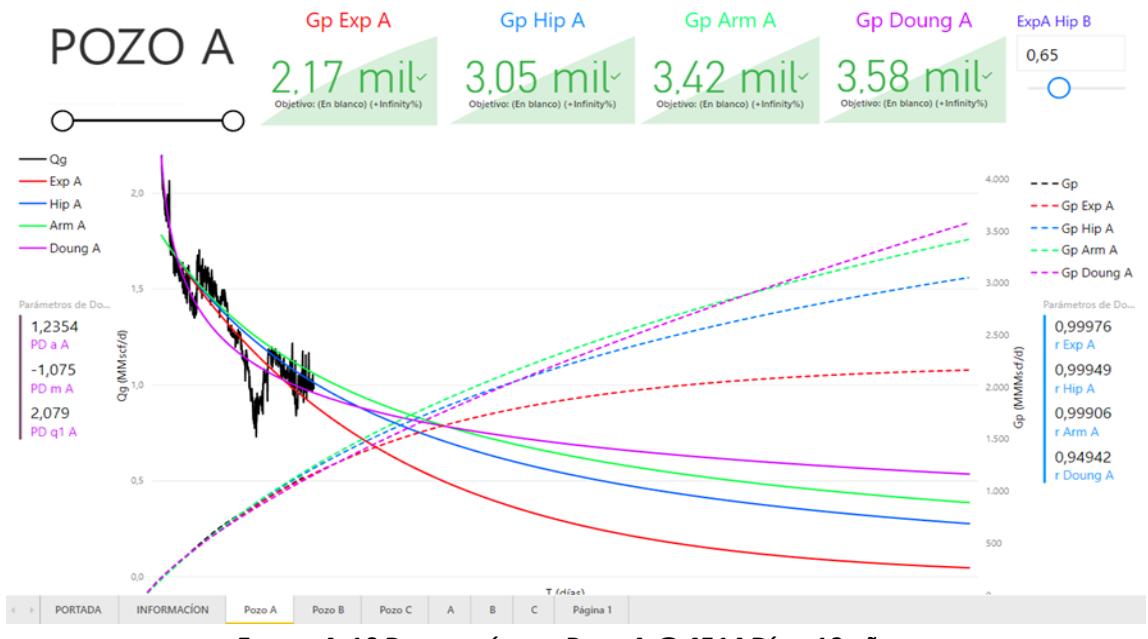

**FIGURA 4. 10 PROYECCIÓN DEL POZO A @ 4514 DÍAS, 10 AÑOS.**

### 4.3.2. Pozo B

El pozo B se perforó en el Norte de México para comprobar la continuidad de las zonas de gas seco y húmedo de la formación del cretácico superior de Eagle Ford, con una profundidad vertical de 2063 metros y una longitud horizontal de 1928 metros. Durante su terminación se realizaron 16 fracturas resultando productor de gas y condensado. Tomando los primeros 778 días de producción tiene la historia de producción del gasto y acumulada en la siguiente **FIGURA 4.11**.

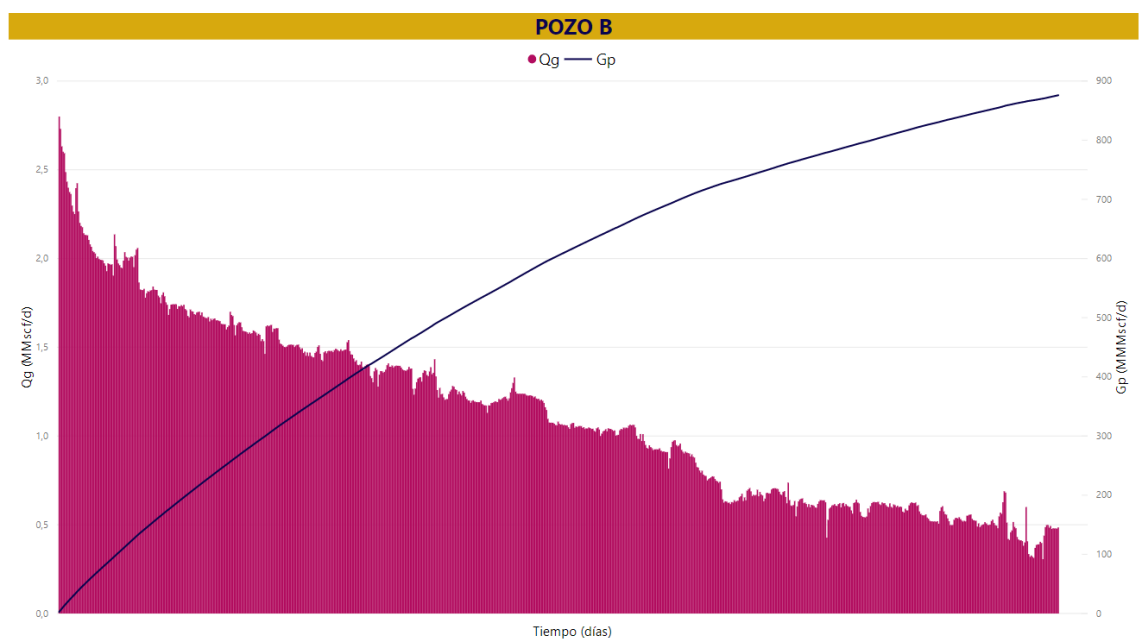

**FIGURA 4. 11 HISTORIA DE PRODUCCIÓN DEL POZO B.**

En la **FIGURA 4.12** se muestra la historia de producción del pozo B del gasto en MMscf/d contra el tiempo en días, las estimaciones del análisis de curvas de declinación con los métodos de Arps: Exponencial, Hiperbólico, Armónico. El exponente de declinación "b" hiperbólico para esta curva es el siguiente:

$$
b=0.04.
$$

De acuerdo con la ecuación **Ec.3.3** se obtuvo la declinación inicial del gasto *Di* para este pozo de 0.00208(1/día).

Se observa que los coeficientes de correlación de los modelos de Arps: Exponencial, Hiperbólica, Armónica con una sensibilidad de 4 dígitos decimales son los siguientes:

$$
r_{Exp A} = 0.9977.
$$
  

$$
r_{Hip A} = 0.9997.
$$
  

$$
r_{Arm A} = 0.9997.
$$

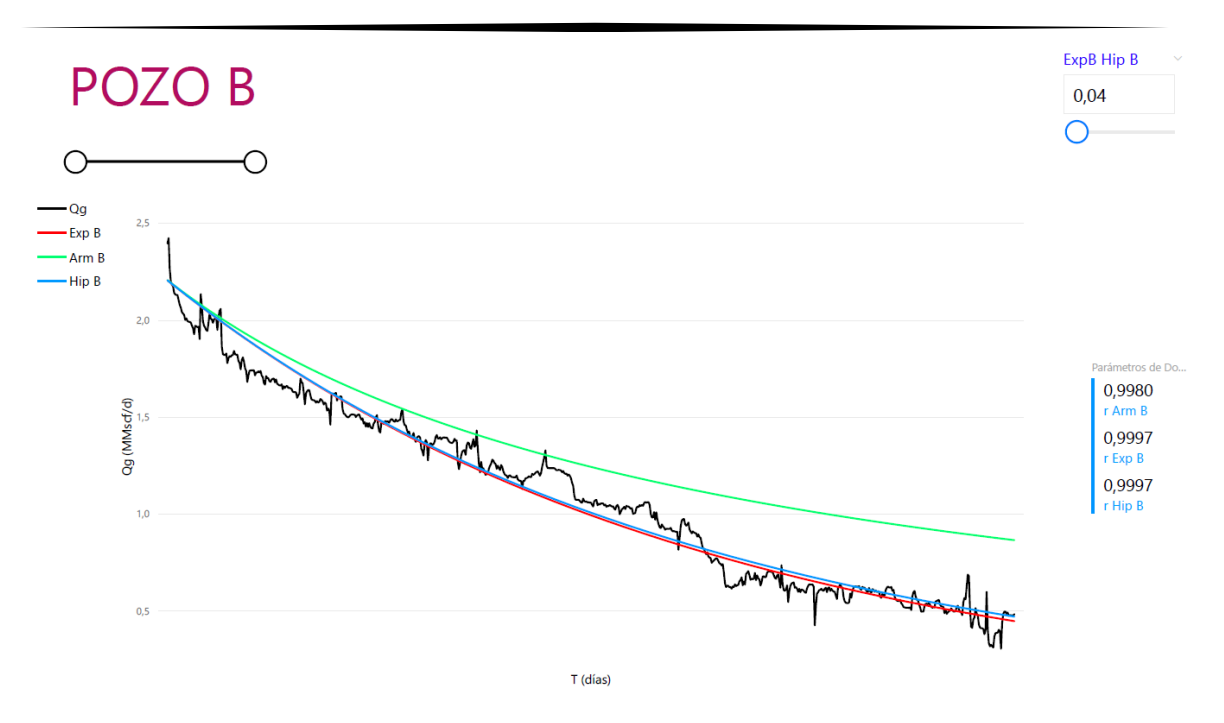

**FIGURA 4. 12 ANÁLISIS DE CURVAS DE DECLINACIÓN DEL POZO B MEDIANTE LOS MÉTODOS DE ARPS EXPONENCIAL, HIPERBÓLICO Y ARMÓNICO.**

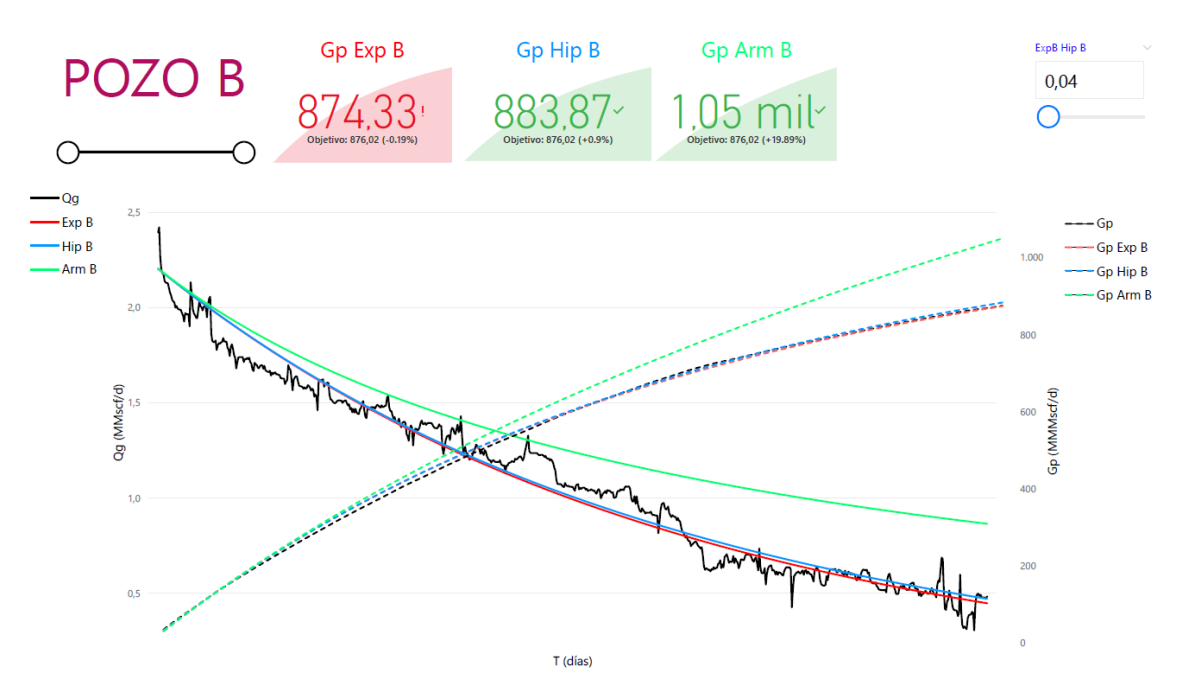

**FIGURA 4. 13 ANÁLISIS DE CURVAS DE DECLINACIÓN Y PRODUCCIÓN ACUMULADA DEL POZO B MEDIANTE LOS MÉTODOS DE ARPS EXPONENCIAL, HIPERBÓLICO Y ARMÓNICO.**

la **FIGURA 4.13** se muestra el historial de producción del pozo B graficado el gasto en MMscf/d contra el tiempo en días, los 3 *KPI* de observación de objetivos junto al análisis de curvas de declinación y sus producciones acumuladas en MMscf/d con los métodos de Arps: Exponencial, Hiperbólico, Armónico.

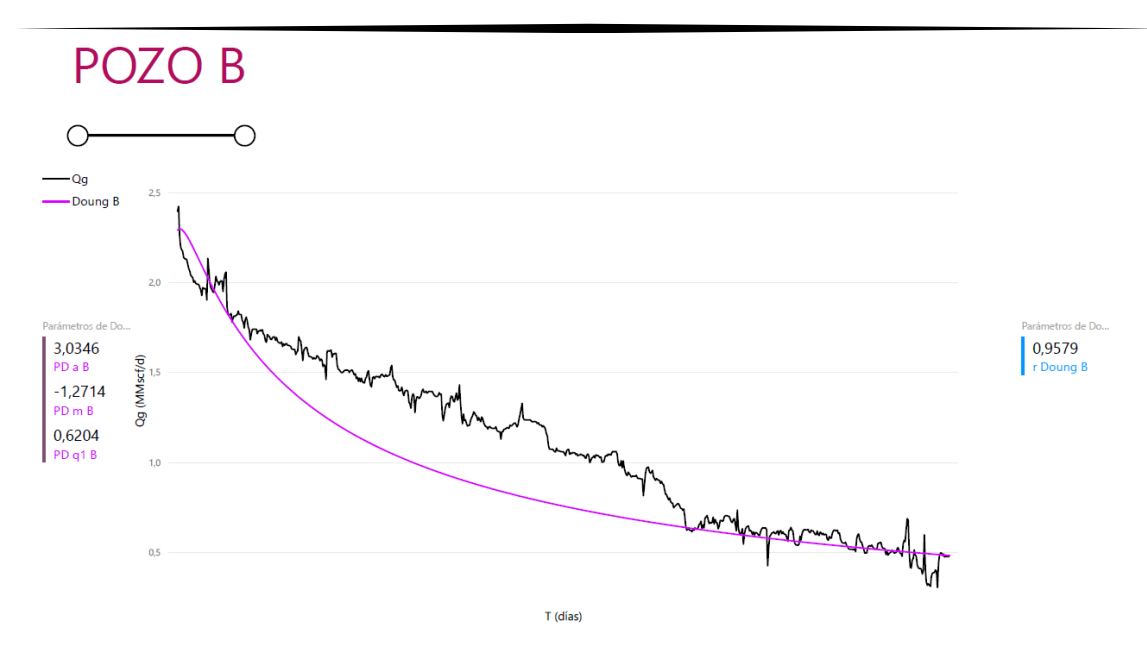

**FIGURA 4. 14 ANÁLISIS DE CURVAS DE DECLINACIÓN DEL POZO B MEDIANTE EL MÉTODO DE DOUNG.**

En la **FIGURA 4.14** se muestra el historial de producción del pozo B graficado el gasto en MMscf/d contra el tiempo en días, el coeficiente de correlación del modelo de Doung con una sensibilidad de 4 dígitos decimales junto a su análisis de curva de declinación con el método de Doung.

Los parámetros que se utilizaron para generar el análisis de curva con el método de Doung  $a, m$  y  $q_1$  fueron los son siguientes:

$$
a = 2.2649.
$$
  

$$
m = -1,2218.
$$
  

$$
q_1 = 0.6247.
$$

El coeficiente de correlación del método de Doung con una sensibilidad de 4 dígitos decimales resulta el siguiente:

$$
r_{\text{Doung }A} = 0.9513.
$$

En la **FIGURA 4.15** se muestra el historial de producción la producción acumulada del pozo B, su *KPI* de observación de objetivo junto a su estimación de análisis de curva de declinación con el método de Doung, con los mismos parámetros  $a, m, q_1$ anteriormente comentados.

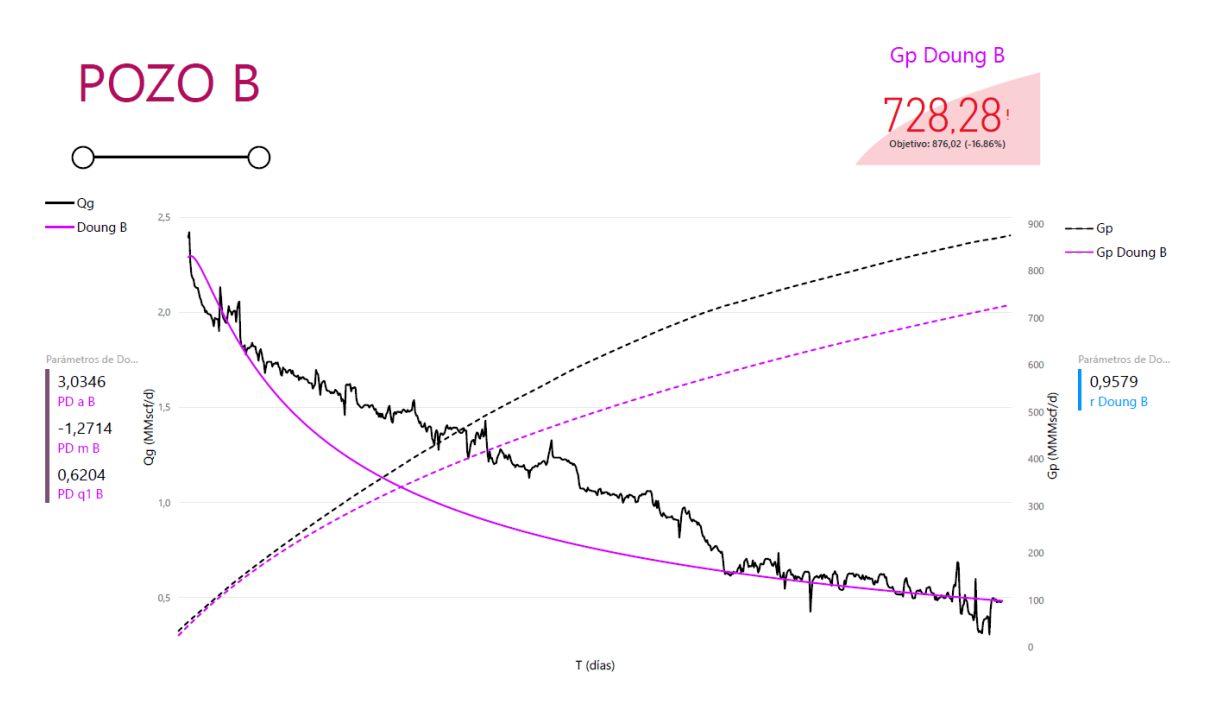

**FIGURA 4. 15 ANÁLISIS DE CURVAS DE DECLINACIÓN Y PRODUCCIÓN ACUMULADA DEL POZO B MEDIANTE EL MÉTODO DE DOUNG.**

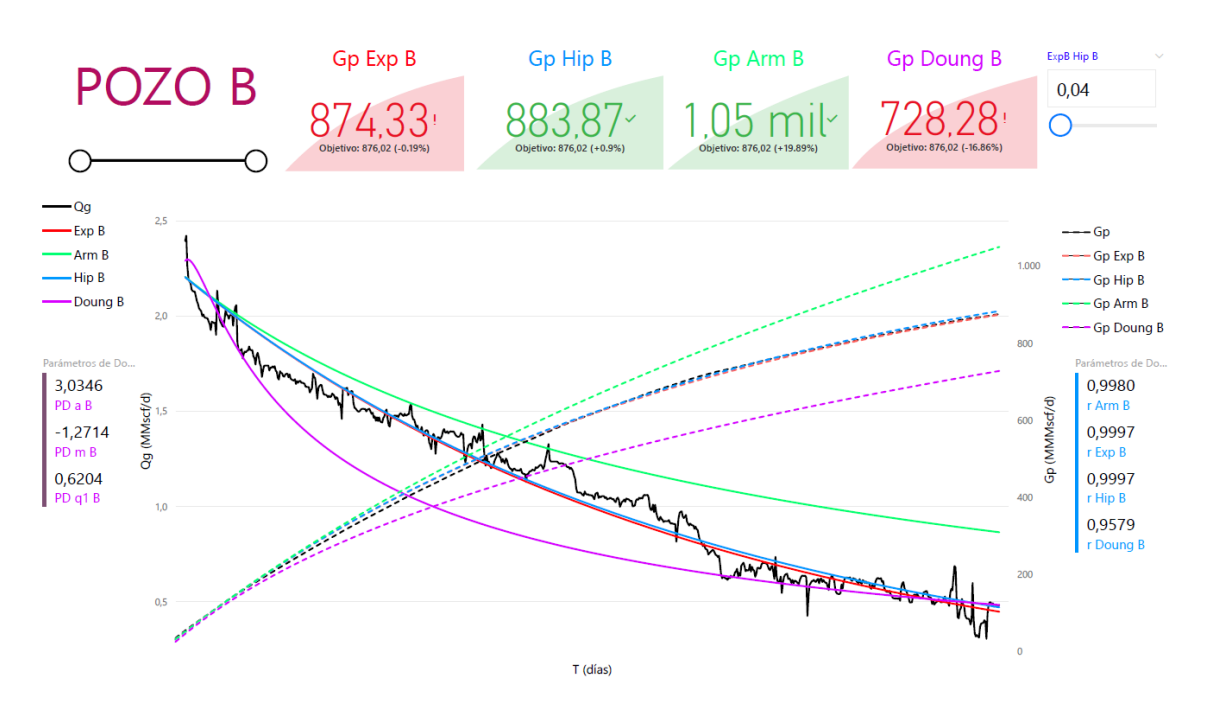

**FIGURA 4. 16 COMPARACIÓN DE LAS CURVAS DE DECLINACIÓN DE ARPS CONTRA DOUNG DEL POZO B.**

En la **FIGURA 4.16** se pueden observar los análisis de las curvas de declinación de Arps y el método de Doung, para reducir errores los datos fueron tratados eliminando valores que no representativos para la estimación de los pronósticos.

Se observa que el pozo tiene poca variación en su producción, identificando que el método de Doung subestima el gasto en la mayoría de la historia de producción y solo ajusta al final del historial de producción.

Las curvas de producción con los modelos de Arps; hiperbólica y exponencial son las que mejor ajustan al histórico de producción, con el coeficiente de correlación *r* mostrado en la **TABLA 4.3.**

Finalmente podemos observar los *KPI's* del método exponencial y del método hiperbólico mostrado en la **FIGURA 4.16,** donde se muestra el objetivo que es la *Gp* del pozo B y el porcentaje de acercamiento o distancia del método con respecto al objetivo con estos *KPI's*, se puede identificar cual método tiene el mejor ajuste, ya que el coeficiente de correlación indica que los dos tienen el mismo grado de relación y no determina detalladamente que método usar para el pronóstico de producción.

Caso contrario con los *KPI's* se indica que método exponencial ajusta mejor con una distancia de 0.19%, que representan 43 [MMscf/día] a diferencia de la distancia del método hiperbólico 0.9%, donde se tienen 10.08 [MMMscf/día]. De usarse esta curva de declinación sería un escenario optimista para el pozo, por lo que no es recomendable usarse y con esto tomar la decisión adecuada del método a utilizar para un proyecto de explotación.

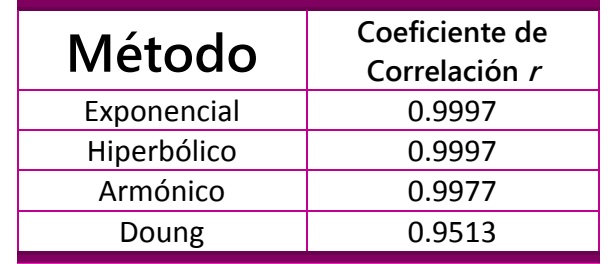

### **TABLA 4. 3 COEFICIENTE DE CORRELACIÒN DE LOS MODELOS DEL POZO B.**

La **TABLA 4.4** presenta la producción acumulada *Gp* real y ajustada por los métodos seleccionados a diferentes tiempos; 778 días, 2603 días y 4428 días.

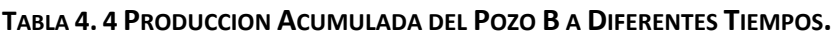

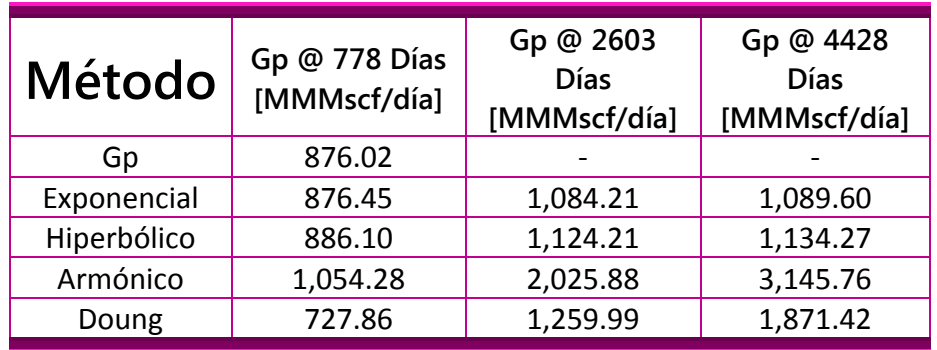

De igual manera este pozo se generó unas proyecciones futuras de 5 años y 10 años con los métodos de Arps y Doung, que se visualizan en las correspondientes **FIGURA 4.17** y **FIGURA 4.18** se puede analizar que las tendencias d ellos métodos hiperbólico y exponencial no generan una producción para este pozo de más de 6 años.

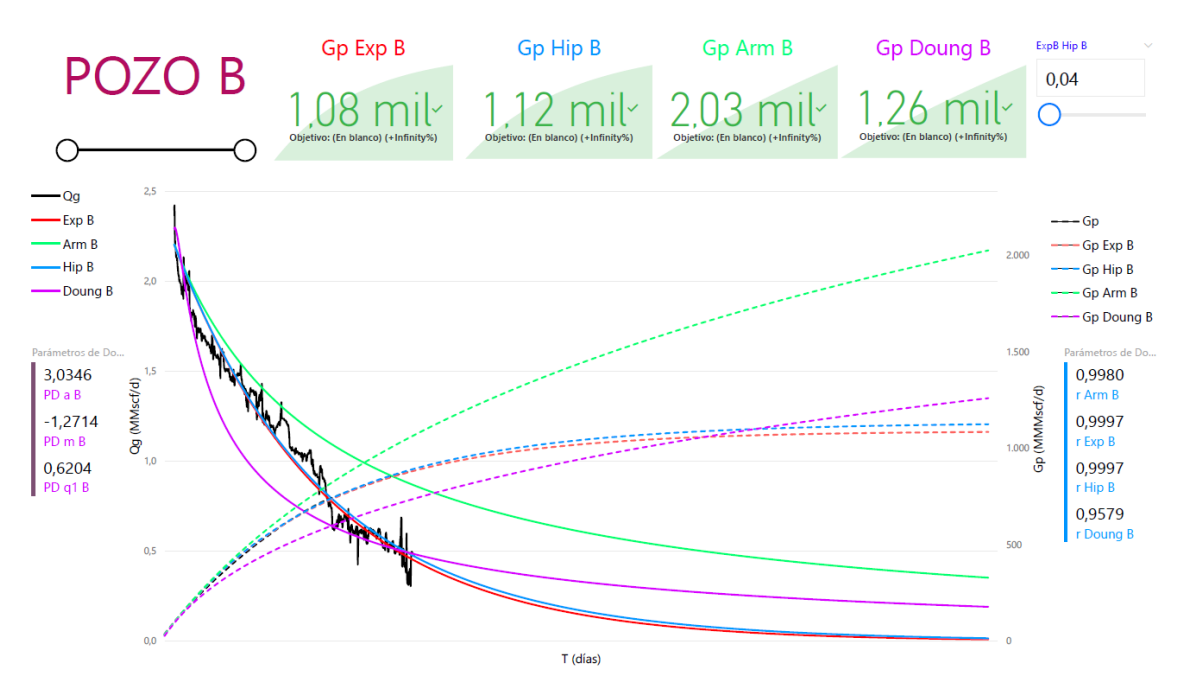

**FIGURA 4. 17 PROYECCIÓN DEL POZO B @ 2603 DÍAS, 5 AÑOS.**

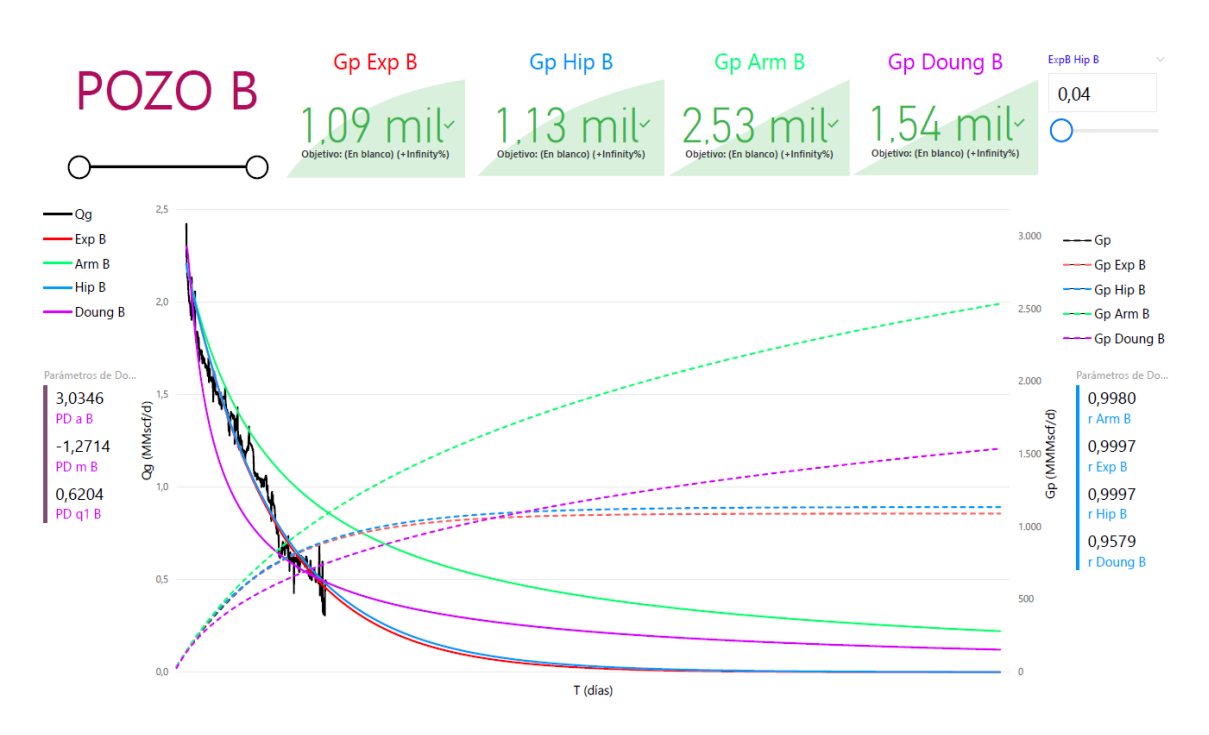

**FIGURA 4. 18 PROYECCIÓN DEL POZO B @ 4428 DÍAS, 10 AÑOS.**

## 4.3.3. Pozo C.

El pozo C se perforo con éxito a una profundidad total de 4,071 metros, obteniendo gas seco con una producción inicial de 2.4 MMscf; ubicado en el estado de Coahuila en la región norte. Con ello se comprobó la continuidad del play Eagle Ford identificado en E.U. Tomando los primeros 291 días de producción, se presenta la historia de producción del gasto y acumulada, en la siguiente **FIGURA 4.19**.

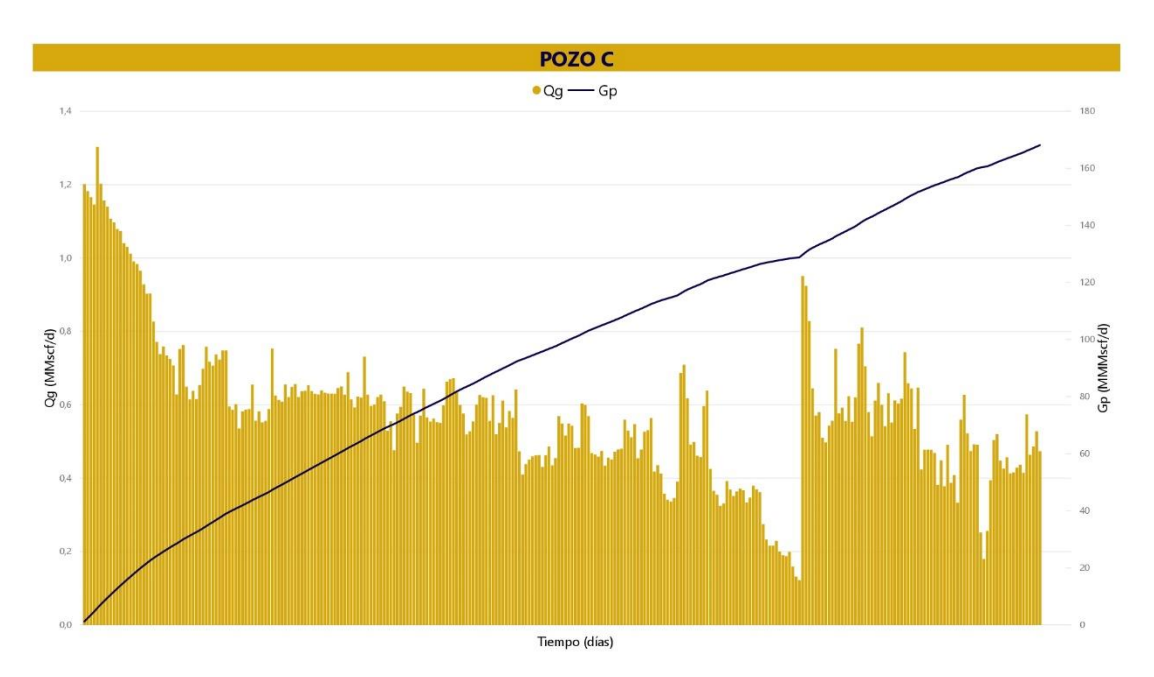

**FIGURA 4. 19 HISTORIA DE PRODUCCIÓN DEL POZO C.**

En la **FIGURA 4.20** se muestra la historia de producción del pozo C, graficado el gasto en MMscf/d contra el tiempo en días, los análisis de curvas de declinación con los métodos de Arps: Exponencial, Hiperbólico, Armónico. El exponente de declinación "b" hiperbólico determinado para esta curva es el siguiente:

$$
b=0.60.
$$

De acuerdo con la ecuación **Ec.3.3** se obtuvo la declinación inicial del gasto *Di* para este pozo de 0.0025(1/día).

Se observa que los coeficientes de correlación de los modelos de Arps: Exponencial, Hiperbólico y Armónico, con una sensibilidad de 4 dígitos decimales, resultan los siguientes:

$$
r_{Exp\,C} = 0.9992.
$$
  
\n
$$
r_{Hlp\,C} = 0.9984.
$$
  
\n
$$
r_{Arm\,C} = 0.9977.
$$

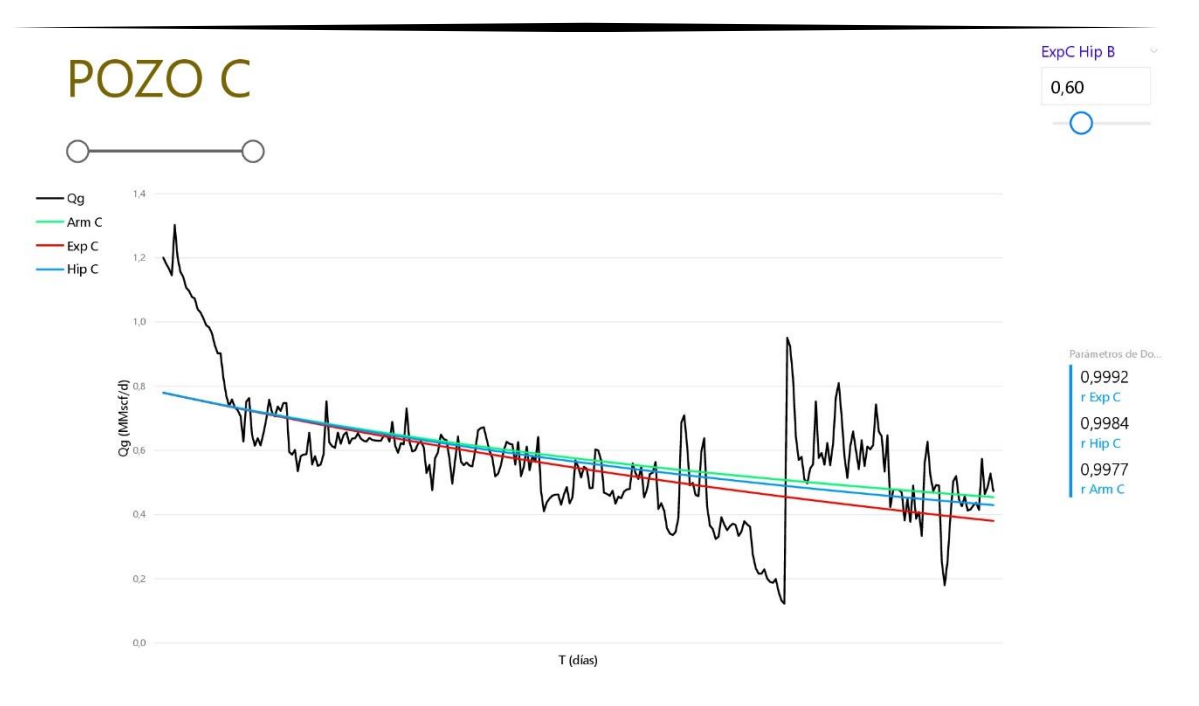

**FIGURA 4. 20 ANÁLISIS DE CURVAS DE DECLINACIÓN DEL POZO C MEDIANTE LOS MÉTODOS DE ARPS EXPONENCIAL, HIPERBÓLICO, ARMÓNICO.**

En la **FIGURA 4.21** se muestra la historia de producción del pozo B graficado el gasto en MMscf/d contra el tiempo en días, los 3 KPI de observación de objetivos junto al análisis de curvas de declinación y sus producciones acumuladas en MMscf/d con los métodos de Arps: Exponencial, Hiperbólica, Armónica.

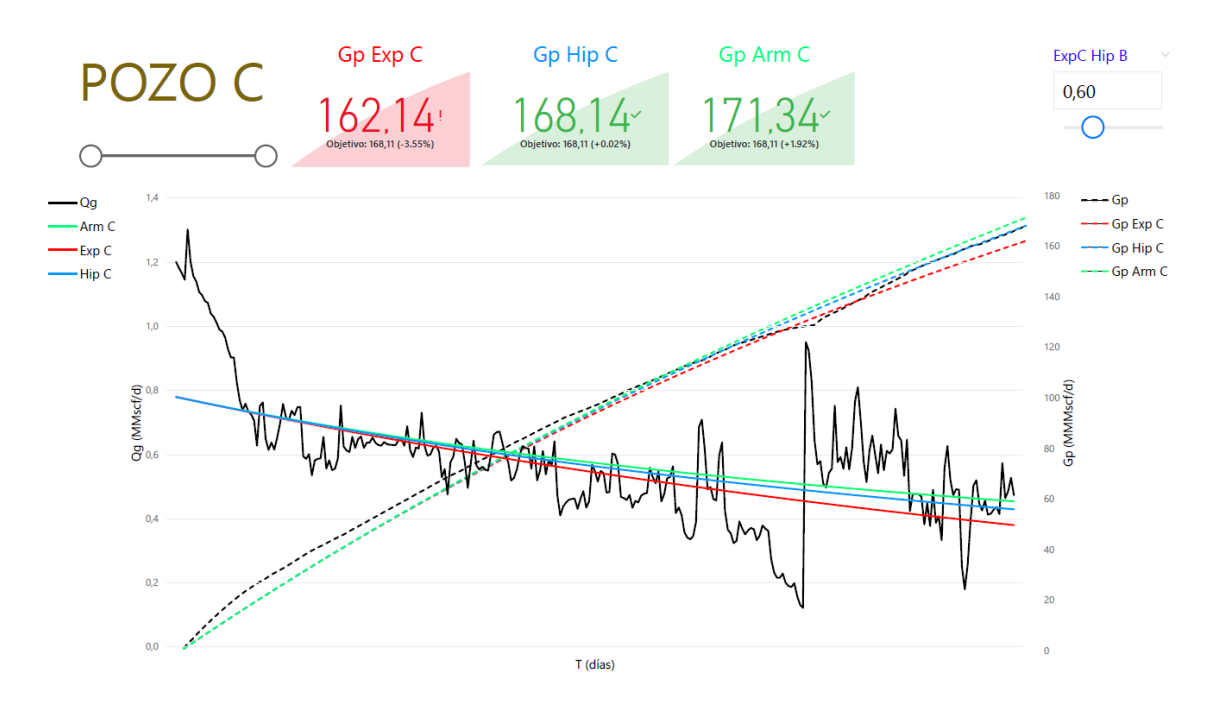

**FIGURA 4. 21 ANÁLISIS DE CURVAS DE DECLINACIÓN Y PRODUCCIÓN ACUMULADA DEL POZO C MEDIANTE LOS MÉTODOS DE ARPS EXPONENCIAL, HIPERBÓLICO, ARMÓNICO.**

En la **FIGURA 4.22** se presenta el historial de producción del pozo C graficado el gasto en MMscf/d contra el tiempo en días, el coeficiente de correlación del modelo de Doung con una sensibilidad de 4 dígitos decimales junto a su análisis de curva de declinación con el método de Doung.

Los parámetros que se utilizaron para generar el análisis de curva con el método de Doung  $a, m$  y  $q_1$  fueron los son siguientes:

$$
a = 0.9511.
$$
  

$$
m = -1,0469.
$$
  

$$
q_1 = 1.3023.
$$

Se observa coeficiente de correlación del método de Doung con una sensibilidad de 4 dígitos decimales resultando el siguiente:

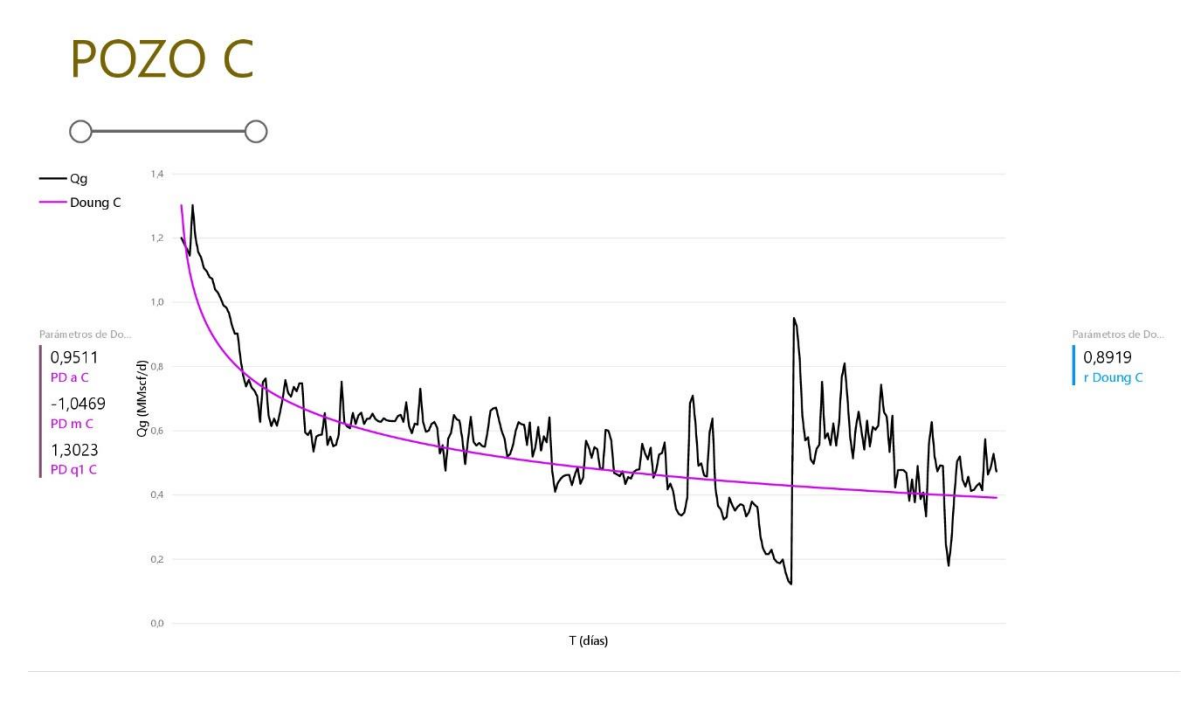

$$
r_{\text{Doung }B} = 0.8919.
$$

**FIGURA 4. 22 ANÁLISIS DE DECLINACIÓN DEL POZO C MEDIANTE EL MÉTODO DE DOUNG.**

En la **FIGURA 4.23** se muestra el historial de producción la producción acumulada del pozo C su *KPI* de observación de objetivo junto a su estimación de análisis de curva de declinación con el método de Doung, con los mismos parámetros  $a, m, q_1$ anteriormente comentados.

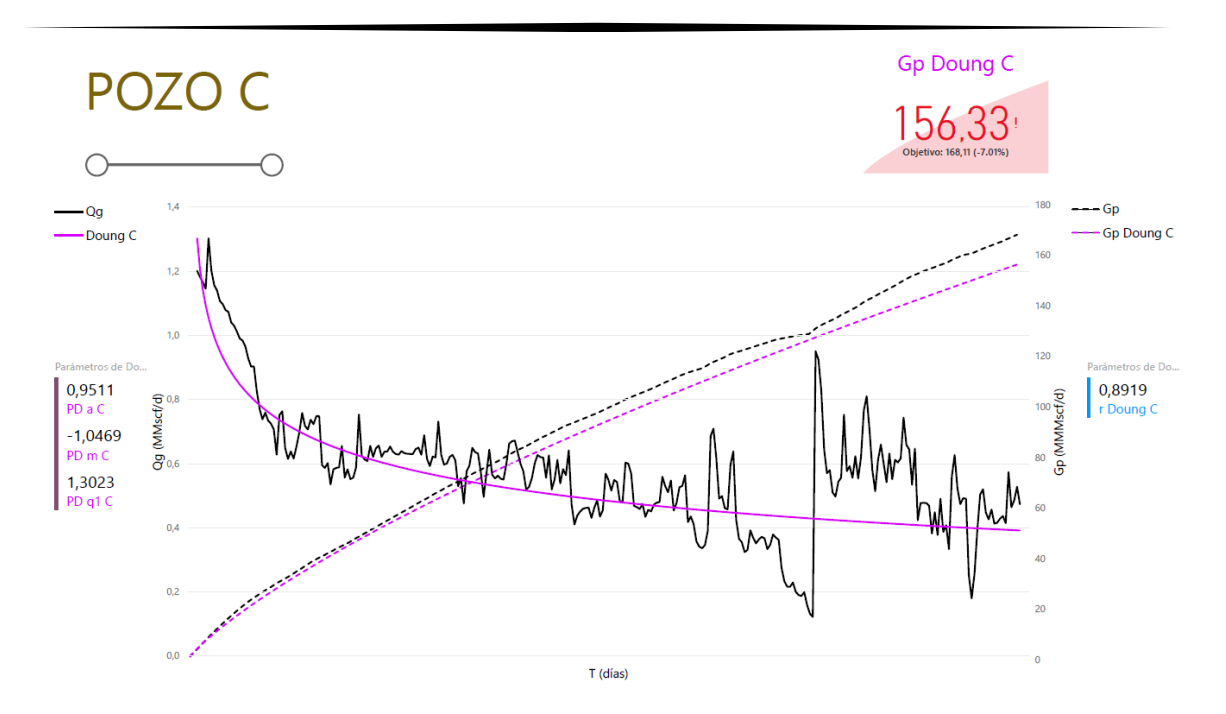

**FIGURA 4. 23 ANÁLISIS DE DECLINACIÓN Y PRODUCCIÓN ACUMULADA DEL POZO C MEDIANTE EL MÉTODO DE DOUNG.**

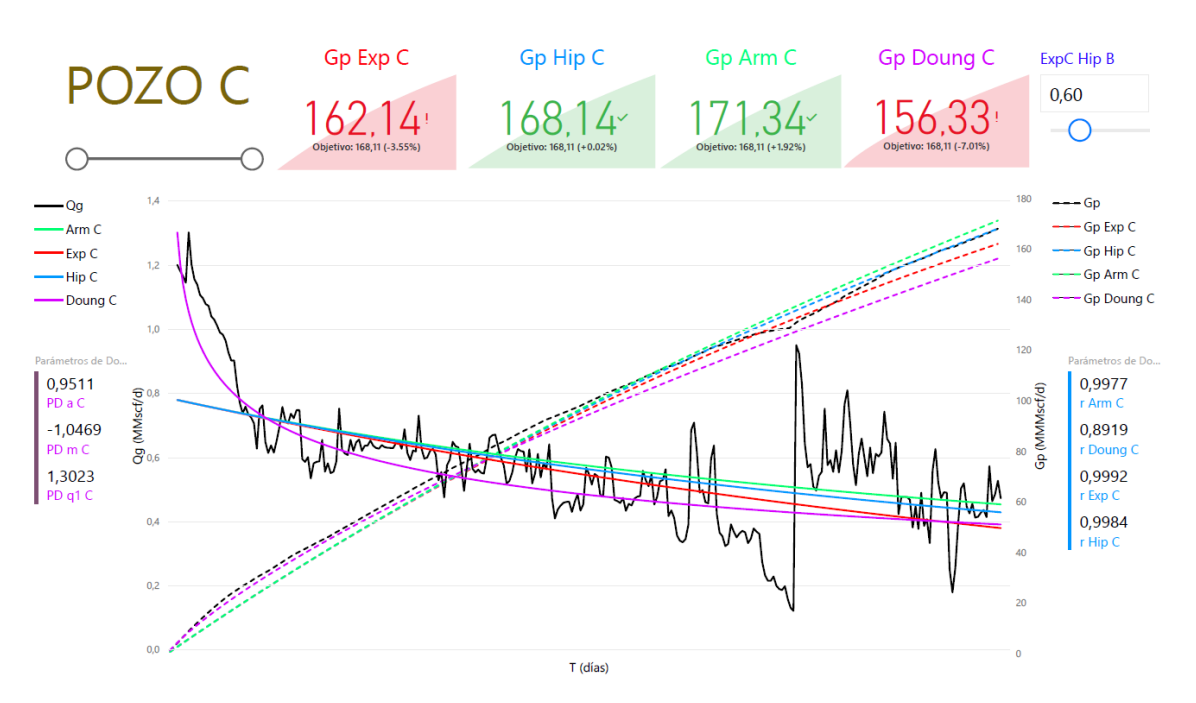

**FIGURA 4. 24 COMPARACIÓN DE LAS CURVAS DE DECLINACIÓN DE ARPS CONTRA DOUNG DEL POZO C**

En la **FIGURA 4.24** se observa la comparación entre los análisis de las curvas de declinación de Arps y el método de Doung. Se indica que el pozo tiene variación en su producción, al incrementa su producción, lo que puede interpretarse como movimientos operativos ya sea una estimulación, fracturamiento o intervenciones al pozo. En este pozo C es difícil que se ajusten las curvas de producción aun así después del incremento de producción notorio al final del historial de producción los modelos declinación que más se ajustaron, en una forma gráfica son: el hiperbólico y el armónico, con el coeficiente de correlación *r* mostrado en la siguiente **TABLA 4.5** que propone el mejor grado de relación al método exponencial.

Como podemos observar los *KPI's* mostrados en la **FIGURA 4.20** donde nos muestra el objetivo que es la *Gp* del pozo C y el porcentaje de acercamiento o distancia; para los métodos exponencial y Doung subestiman la producción acumulada por una amplia diferencia los cuales podemos descartar, los métodos hiperbólico y armónico sobrestiman a la producción acumulada, siendo el 0.02% del método hiperbólico teniendo una mínima diferencia de .04 [MMMscf/día] es el mejor método que puede ajustar al histórico de producción para este pozo generando un escenario parecido al real.

| Método      | Coeficiente de<br>Correlación r |
|-------------|---------------------------------|
| Exponencial | 0.9992                          |
| Hiperbólico | 0.9984                          |
| Armónico    | 0.9977                          |
| Doung       | 0.8919                          |

**TABLA 4. 5 COEFICIENTE DE CORRELACIÒN DE LOS MODELOS DEL POZO C.**

La siguiente **TABLA 4.2** se presentan la producción acumulada *Gp* del pozo B obtenida y la producción acumulada por los métodos seleccionados a diferentes tiempos; 778 días, 2603 días y 4428 días.

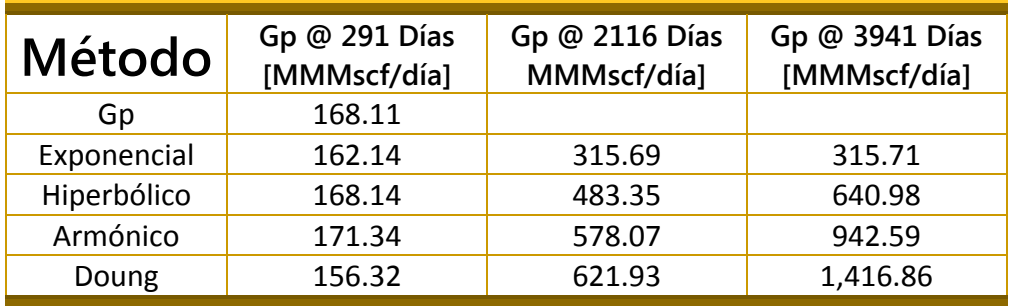

### **TABLA 4. 6 PRODUCCION ACUMULADA DEL POZO C A DIFERENTES TIEMPOS.**

Las siguientes graficas presentan la proyección del pozo C a 5 y 10 años con los métodos de Arps y Doung, la intención de generar estas proyecciones es para presentar la calidad de respuesta que tiene el software de Power BI al hacer el análisis de datos, la velocidad de generar las gráficas simultáneamente, al mismo tiempo de hacer las operaciones necesarias para la solución de los métodos. Lo cual hace a Power BI una herramienta poderosa para la industria petrolera porque en este mismo software podemos integrar, modelar y presentar datos técnicos, operativos como financieros.

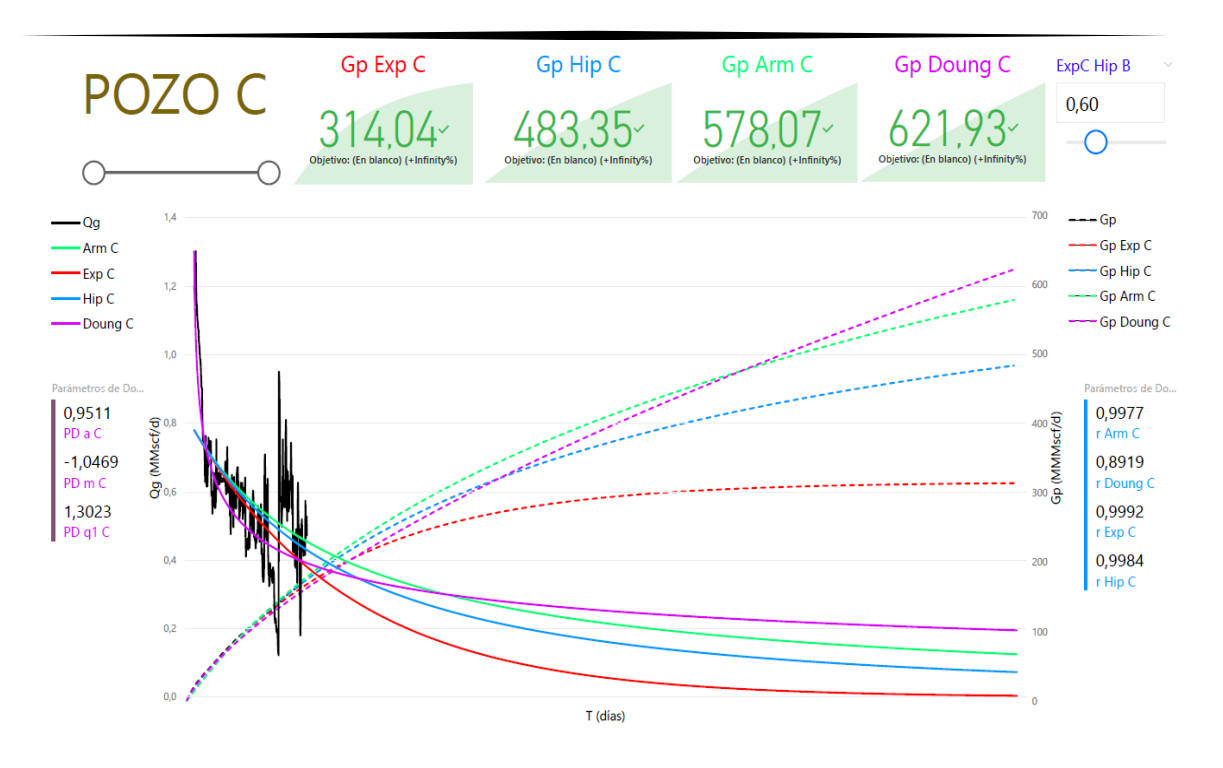

**FIGURA 4. 25 PROYECCIÓN DEL POZO C @ 2116 DÍAS, 5 AÑOS.**

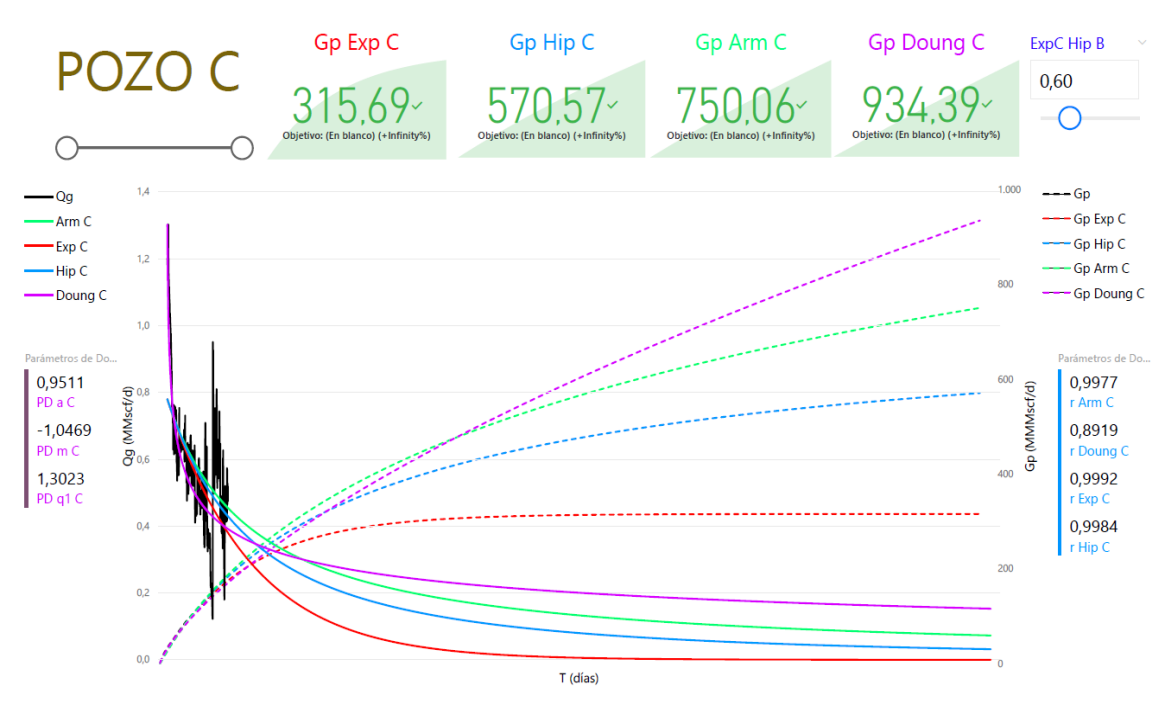

**FIGURA 4. 26 PROYECCIÓN DEL POZO C @ 3941 DÍAS, 10 AÑOS.**

## 4.4. Ventajas del Informe con la Herramienta BI.

El presentar informes transformando los datos en información, la información en conocimiento y el conocimiento visualizado en tableros de control, tiene una gran cantidad de bondades que le dan el valor agregado al análisis moderno de la declinación de los hidrocarburos. Donde el sistema permite seguir:

*Acceso al informe*: Con Power BI Service genera que el acceso al informe sea muy sencillo y rápido en línea a través de la web, que permiten su visualización en cualquier parte del mundo teniendo conexión a internet.

*Compatibilidad del informe*: La forma de compartir el informe de Power BI Desktop es publicándolo en Power BI Service, compartiendo su panel de trabajo para que otros usuarios puedan modificar el contenido o sí solo se trata de visualizar el contenido se genera un enlace URL para compartir por correo electrónico o un código HTML que se puede pegar en un sitio web o blog, también se puede generar un código QR para que cualquier dispositivo móvil pueda acceder rápidamente.

*Carga de datos*: Desde el archivo origen se puede modificar el archivo agregando columnas nuevas en las tablas dinámicas cargadas para la inserción de nuevos pozos al informe o información relevante que permita la mejora toma de decisiones.

*Actualización de los datos*: La facilidad de actualizar datos en tiempo real, seguir agregando los gastos del pozo en producción que junto a su análisis de los métodos de curvas de declinación seguirán aplicando las funciones DAX formuladas.

*Análisis de datos*: El gran motor para el manejo inteligente de grandes volúmenes de datos e información de campo para un análisis de datos debido por su lenguaje estadístico que permite manejar y transformar cantidades enormes de datos con una rapidez de respuesta.

*Pronóstico de producción:* Poder generar pronósticos de producción con diferentes modelos, el cual puede ser evaluado a grandes cantidades de tiempo con respuesta casi inmediata y con una interfaz muy agradable para el usuario.

### Conclusiones y recomendaciones

El objetivo de esta tesis fue revisar y aplicar de forma practica el análisis moderno de la declinación de la producción a yacimientos convencionales como no convencionales, a través del desarrollo de en una herramienta de inteligencia de negocios, para facilitar la integración, análisis y almacenamientos de datos para la toma de decisiones a través de indicadores claves.

### **Conclusiones**

- Dentro de la estimación del comportamiento de un pozo hay dos problemas básicos; la determinación de la vida del pozo y la estimación del volumen de producción. Una de la solución es extrapolar la tendencia de producción ya que la variable más fácil de operar y siempre disponible en un pozo produciendo es el gasto.
- Se pueden considerar las ecuaciones empíricas para el ajuste del comportamiento de las variables tiempo y gasto, con la dificultad de no tener relación alguna con la física del yacimiento, justificando su relación entre las variables con el coeficiente de correlación que de manera implícita modela el comportamiento de los parámetros del yacimiento.
- $-$  Como resultado del análisis de los pozos y la comparación de los diferentes modelos utilizados en este trabajo, se observó que los modelos que presentan mejores resultados es el hiperbólico y exponencial de Arps, ya que con ambos se obtuvieron los altos coeficientes de ajuste, tanto para la historia de producción como para las producciones acumuladas, sin embargo el proceso para la estudio del modelo de Doung resultada más complicado, ya que los perfiles de producción no cuentan con un tratamientos para suavizar los datos, los resultados finales de los pronósticos de producción pueden no ser satisfactorios.
- De la aplicación del método de Doung para el análisis de la declinación de los hidrocarburos en este trabajo, se pudo proporcionar que la reservas subestiman en gran medida con respecto a la reserva *Gp*, ajustando la curva de declinación en historias de producción menores a 2 años.
- Los modelos de Aprs presentan buenos resultados para la recuperación final de los hidrocarburos, no es recomendable utilizar estos modelos para yacimientos no convencionales, ya que presentan problemas en periodos de flujo transitorio de larga duración, ya que aplican sólo para casos de flujo pseudoestacionario.
- $-$  La toma de decisiones en la industria petrolera siempre ha sido un reto complejo debido que existen contextos operacionales diversos, una forma de facilitar estas decisiones es teniendo una buena calidad de datos, un procesamiento correcto de la información y una representación visual que ayuden en la toma de decisiones de un proyecto de explotación.
- Los indicadores clave o de desempeño *KP* que se obtienen de la integración de los datos técnicos, operativos y financieros, son de gran ayuda en la toma de decisión dentro del ajuste de producción más cercano al histórico de producción y asimismo tomar un pronóstico de producción que se ajuste a la realidad.
- Al utilizar las herramientas de inteligencia de negocios para un proyecto petrolero, facilita la toma de estratégica de decisiones mediante la integración de los datos,

análisis de la producción y presentar pronósticos de producción, a través de indicadores claves KPI's presentados en tableros de control en línea cargados en la web, que permiten la visualización en cualquier lugar y en cualquier dispositivo móvil.

### **Recomendaciones**

- Si se desea utilizar este análisis de declinación de la producción para yacimientos convencionales o no convencionales proporcionado en este trabajo, se debe ser metódico al proponer los parámetros  $a, m, y, q_1, q$ ue se ajuste mejor a la reserva (Np o  $G$ p) o los valores que se ajusten mejor al perfil de producción del pozo  $q_0$  vs t.
- Actualizar y mejorar la formulación de las operaciones *DAX* para el análisis de las curvas de declinación, debido que Power BI tiene actualizaciones cada cierto tiempo, la cual añaden más funciones DAX, actualizan sus visualizadores de informes para Power BI Desktop, Power BI Service y Power BI Mobile,
- Incluir más métodos para el análisis de la declinación para producción de los hidrocarburos, visualizar distintas curvas de declinación para un mejor ajuste de la producción todo integrado en un panel de control.
- Tener una buena calidad de datos, para obtener el mejor comportamiento los modelos aplicados para el análisis de declinación, establecer mejor la toma de los datos del gasto, generar un catálogo de tiempo para graficar la variable del tiempo con mayor precisión.
- Incorporar de un conjunto datos de inserción del gasto en tiempo real de un pozo produciendo y realizar el análisis del comportamiento de producción a cortos, medianos y largos tiempos.
- Integrar al desarrollo del programa el análisis económico para llevar a cabo una evaluación del proyecto

## **REFERENCIAS**

- 1. Arps, J.J. (1956). Estimation of Primary Oil Reserves. AIME Transactions. 207. pp. 182-91.
- 2. Castellanos Páez F. (2015). Caracterización Dinámica de Yacimientos No Convencionales de Gas. Tesis para el grado de Maestro en Ingeniería. UNAM.
- 3. Castellanos Páez F., Arévalo Villagrán. (2017). Análisis de Curvas de Declinación en Yacimientos No Convencionales con Contenido de Materia Orgánica y Gas Adsorbido.
- 4. Castellanos Páez F., Arévalo Villagrán, Nancy Hernández Ramírez (2015). Lecciones aprendidas en la determinación de la recuperación final de pozos de gas y aceite en yacimientos no convencionales de las formaciones Eagle Ford y Pimienta de México.
- 5. Doung A. N (2011) Rate-Decline Analysis for Fracture-Dominate Shale Reservoirs. SPE137748. Canada, Calgary
- 6. Joshi, Krunal, W. Lee. 2013. Comparison of Various Deterministic Forecasting Techniques in Shale Gas Reservoirs. Proc., 2013 SPE Hydraulic Fracturing Technology Conference, The Woodlands, TX, USA.
- 7. Mohammed Sami A Kanfar. (2013). Comparison of empirical decline curve analysis for shale wells. Master of Science in Petroleum Engineering. Texas A&M University, USA.
- 8. Samit Shah. (2013). Development of New Decline Model for Shale Oil Reserves. Master of Science in Petroleum Engineering. University of Houston.
- 9. Vera Rodríguez J. Leopoldo. (2015). Pronósticos de Producción en Yacimientos Naturalmente Fracturados. Tesis, Facultad de Ingeniería. UNAM. pp18.
- 10. https://powerbi.microsoft.com/es-es
- 11. https://support.office.com/es-es/article/power-query-descripci%C3%B3n-general-yaprendizaje-ed614c81-4b00-4291-bd3a-55d80767f81d
- 12. https://support.office.com/es-es/article/power-pivot-informaci%C3%B3n-general-yaprendizaje-f9001958-7901-4caa-ad80-028a6d2432ed
- 13. https://support.office.com/es-es/article/power-view-informaci%C3%B3n-general-yaprendizaje-5380e429-3ee0-4be2-97b7-64d7930020b6
- 14. https://support.office.com/es-es/article/introducci%C3%B3n-a-power-map-88a28df6-8258-40aa-b5cc-577873fb0f4a
- 15. https://www.r-project.org/about.html
- 16. https://www.excelfreeblog.com/conceptos-basicos-en-power-query/
- 17. https://docs.microsoft.com/ar-sa/power-bi/guided-learning/gettingstarted?tutorialstep=3
- 18. https://docs.microsoft.com/es-es/power-bi/desktop-calculated-columns
- 19. https://docs.microsoft.com/es-es/power-bi/desktop-create-and-managerelationships#create-a-relationship-by-using-autodetect

# ANEXO A REGÍMENES DE FLUJO

En este primer apéndice presentan los tipos de regímenes de flujo.

## Regímenes de Flujo

En el comportamiento de presión de un pozo que produce a gasto constante se pueden identificar tres tipos periodos de flujo:

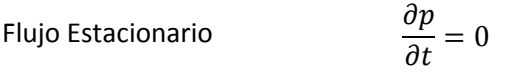

Flujo Pseudo-estacionario  $\frac{\partial p}{\partial t}$  = constante

$$
Flujo Transitorio \t\t \frac{\partial p}{\partial t} = variable
$$

El flujo estacionario se refiere a la situación en la cual la distribución de presión y de gasto en el yacimiento permanece constante con el tiempo. En contraste, el flujo transitorio es la situación en la cual presión y el gasto varían con el tiempo. El flujo pseudo-estacionario es una clase especial de flujo transitorio, el cual se asemeja al flujo estacionario es una clase especial de flujo transitorio, el cual se asemeja al flujo estacionario. A continuación, se enuncian las principales características de cada uno de los regímenes de flujo presentes en un pozo productor.

## Flujo Estacionario

Este tipo de flujo ocurre cuando un yacimiento está produciendo con un fuerte empuje de agua debido a un acuífero asociado, de tal forma que cada barril de aceite producido es reemplazado por un barril de agua en el yacimiento. Par que la situación de flujo estacionario esté presente, la condición necesaria es que el gasto másico a lo largo del yacimiento sea igual al gasto másico que sale del yacimiento.

Donde la presión no es función del tiempo es una variable independiente y se genera en yacimientos volumétricos. En la siguiente figura se representa el cambio de presión a través del radio de explotación. Ya que las fronteras cuentan con aporte de fluidos mantienen la presión inicial.

# Flujo Pseudo-estacionario

Este tipo de flujo ocurre en un yacimiento donde la presión decae a un ritmo constante. La presión varia unifórmenle con respecto al tiempo, se representan cuando la onda de la presión ha alcanzado las fronteras de yacimiento y se produce a un gasto constante.

# Flujo Transitorio

Este flujo es el primer régimen que se presenta cuando comienza la producción en un pozo. El flujo transitorio ocurre mientras la presión cambia con el tiempo y representa el comienzo del movimiento de los fluidos dentro del yacimiento sin tomar en balance el daño a la formación.

# ANEXO B DESARROLLO DE LOS MODELOS DE ARPS

En este apéndice muestra los desarrollos de los médelos de Arps.

### **Declinación Exponencial**

La ecuación de la pendiente de la rapidez de declinación es la siguiente:

$$
D=-\frac{d(\ln q_0)}{dt}.
$$

Ordenando los términos de la ecuación de la pendiente de la rapidez y se obtiene:

$$
-D dt = d(ln q_0).
$$
 B.2

Integrando la ecuación anterior se obtiene:

$$
-\int_0^t D\,dt = \int_{q_i}^q d(ln\,q_0).
$$
 B.3

$$
-(D)(t-t_i) = \ln q - \ln q_i.
$$

Aplicando exponente a ambos términos de la igualdad

$$
(e^{-(D)(t-t_i)})=e^{ln(\frac{q}{q_i})}.
$$

quedando:

$$
\left(\frac{q}{q_i}\right) = e^{-(D)(t-t_i)}.
$$
 B.6

$$
q = q_i e^{(-D)(t-t_i)}.
$$

La ecuación **B.7** es la ecuación para el gasto de la declinación exponencial, reescribiendo la ecuación en función del tiempo resulta:

$$
q(t) = q_i e^{(-Dt)},
$$

donde:

 $q$ : Gasto de producción (bpd, pcd).  $q_i$ : Gasto de producción inicial (bpd, pcd).  $D$ : Rapidez de declinación (días<sup>-1</sup>).  $t$ : Tiempo (días).

El área bajo la curva de declinación del gasto contra el tiempo entre un intervalo de tiempo es la cantidad de la producción acumulada de aceite o gas durante ese lapso, integrando la ecuación **B.7** en un intervalo de tiempo.

$$
\int_{t_i}^t q(t)dt = q_i \int_{t_i}^t e^{(-Dt)}dt.
$$

Utilizando cambio de variable para la solución de la integración:

$$
u = -Dt \qquad du = -Ddt \qquad -\frac{du}{D} = dt
$$

$$
\int_{t_i}^t q(t)dt = -q_i \int_{t_i}^t e^{u} \frac{du}{D}.
$$

Resolviendo la ecuación. **B.10.**

$$
q|_{t_i}^t = -\frac{q_i}{D}e^u|_{t_{i'}}^t
$$
 B.11

$$
Np = -\frac{1}{D}(q_i^{e^{-D(t-t_i)}} - q_i),
$$
 B.12

$$
q = q_i e^{(-D)(t-t_i)}.
$$

La siguiente ecuación representa la producción acumulada de la declinación exponencial.

$$
Np = \frac{(q_i - q)}{D}.
$$
 B.14

dónde:

 $q$ : Gasto de producción (bpd, pcd).

 $q_i$ : Gasto de producción e inicial (bpd, pcd).

 $D$ : Rapidez de declinación (días<sup>-1</sup>).

 $Np$ : Producción acumulada (bls, pc).

### **Declinación Hiperbólica**

Para la obtener la ecuación para el gasto de la declinación hiperbólica, igualando la ecuación de factor de declinación con la ecuación de rapidez de declinación.

$$
\frac{D_i}{b t D_i + 1} = \frac{d(\ln q)}{dt}.
$$
 B.15

Integrando ambos lados de la ecuación **B.15**.

$$
\int_{t_i}^t \frac{D_i}{b t D_i + 1} dt = \int_{q_i}^q d(ln \, q), \qquad \qquad \text{B.16}
$$

$$
D_i ln\left(\frac{1}{b t D_i + 1}\right)\left(\frac{1}{b D_i}\right) = ln\left(\frac{q}{q_i}\right),
$$
 B.17

$$
ln\left(\frac{1}{b t D_i + 1}\right)\left(\frac{1}{b}\right) = ln\left(\frac{q}{q_i}\right).
$$
 B.18

Aplicando las propiedades de los logaritmos a la ecuación.

$$
ln\left(\left(\frac{1}{b t D_i+1}\right)^{\frac{1}{b}}\right) = ln\left(\frac{q}{q_i}\right).
$$

Eliminando logaritmos de ambos lados de la igualdad.

$$
\left(\frac{1}{b t D_i + 1}\right)^{\frac{1}{b}} = \frac{q}{q_i}.
$$
 B.20

Reescribiendo la ecuación **B.20**.

$$
\frac{1}{(btD_i+1)^{\frac{1}{b}}}=\frac{q}{q_i}.
$$
 B.21

Despejando el gasto q de la ecuación **B.21**.

$$
q = \frac{q_i}{(btD_i+1)^{\overline{b}}}.
$$
 B.22

Dónde:

 $q_i$ : Gasto de producción (bpd, pcd).

 $q_i$ : Gasto de producción inicial (bpd, pcd).

 $D$ : Rapidez de declinación (días<sup>-1</sup>).

 $t$ : Tiempo (días).

 $b$ : Exponente de declinación.

Reescribiendo la ecuación **B.22** en función del tiempo se obtiene la ecuación para el gasto de la declinación hiperbólica.

$$
q(t) = \frac{q_i}{(btD_i+1)^{\overline{b}}}.
$$
 B.23

Para obtener la ecuación de producción acumulada se obtiene el área bajo la curva declinación del gasto contra tiempo en un intervalo de tiempo, integrando la ecuación **B.23**:

$$
\int_{t_i}^t q(t)dt = \int_{t_i}^t \frac{q_i}{(btD_i+1)^{\frac{1}{b}}}dt, \qquad \qquad \text{B.24}
$$

$$
Np = \int_{t_i}^t q_i (b t D_i + 1)^{-\frac{1}{b}} dt, \qquad B.25
$$

$$
Np = \frac{q_i}{(1-b)D_i} \Big[ (1 + btD_i)^{1-\frac{1}{b}} - 1 \Big],
$$
 B.26

$$
\left(\frac{q_i}{q}\right)^b = (1 + btD_i).
$$
 B.27

Sustituyendo la ecuación **B.27** en la ecuación **B.26.**

$$
Np = \frac{q_i}{(1-b)D_i} \Big[ 1 - \frac{q_i^{(b-1)}}{q} \Big],
$$
 B.28

$$
Np = \frac{q_i^{b}}{(1-b)D_i} [q_i^{(b-1)} - q^{(b-1)}],
$$
 B.29

dónde:

 $q$ : Gasto de producción (bpd, pcd).

 $q_i$ : Gasto de producción inicial (bpd, pcd).

 $D$ : Rapidez de declinación (días<sup>-1</sup>).

 $b$ : Exponente de declinación (adimensional).

 $Np$ : Producción acumulada (bls, pc).

### **Declinación Armónica**

Igualmente, para obtener la ecuación para el gasto de la declinación armónica, se utiliza la misma de la declinación hiperbólica, solo que para esta ecuación el valor de " $b$ " es de uno,  $b = 1$ , escribiendo la ecuación **B.15**.

$$
q(t) = \frac{q_i}{(btD_i+1)^{\overline{b}}}.
$$
 B.23

Con  $b = 1$  la ecuación queda:

$$
q(t) = \frac{q_i}{(tD_i+1)}.
$$
 B.30

La **B.30** es la representación del gasto declinación armónica, de igual modo se integra con respecto a un intervalo de tiempo, la ecuación **B.37** para obtener el área bajo la curva que representa la ecuación para la producción acumulada.

$$
\int_{t_i}^t q(t)dt = \int_{t_i}^t \frac{q_i}{(1+tD_i)}dt.
$$
 B.34

$$
Np = \int_{t_i}^t q_i (1 + tD_i)^{-1} dt.
$$
 B.35

$$
Np = \frac{q_i}{D_i} \ln(1 + D_i t).
$$
 B.36

Combinando las ecuaciones **B.27 con b=1** y la ecuación **B.36 queda:**

$$
Np = \frac{q_i}{D_i} \ln(\frac{q_i}{q}).
$$

# ANEXO C DESARROLLO DEL MODELO DE DOUNG

En este apéndice muestra la derivación del método de Duong.

El tiempo y el tiempo de balance de material en flujo lineal o bilineal se relacionan con la siguiente ecuación:

$$
t = at_{mb}.
$$

Se puede reescribir de la siguiente manera,

$$
\frac{q}{G_p} = at^{-1}.
$$
 C. 2

Duong agregó el parámetro m para hacer la ecuación más general,

$$
\frac{q}{G_p} = at^{-m}.
$$
 C. 3

Reescribiendo la ecuación,

$$
\frac{q}{at^{-m}} = G_p.
$$
 C. 4

Derivando con respecto al tiempo,

$$
\frac{dq}{dt}at^{-m} - q(-m \,at^{-m-1})}{(at^{-m})^2} = q.
$$
 C. 5

Reescribiendo y reordenando la ecuación,

$$
\frac{q(at^{-m})^2 - q \, m \, at^{-m-1}}{at^{-m}} = \frac{dq}{dt}.
$$
 C. 6

Separando términos la ecuación queda,

$$
\frac{dq}{dt} = q \, at^{-m} - q \frac{m \, at^{-m-1}}{at^{-m}}.
$$

Reescribiendo la ecuación y ordenando términos,

$$
\frac{dq}{q} = \left[ at^{-m} - \frac{mat^{-m-1}}{at^{-m}} \right] dt.
$$
 C. 8

Integrando de 1 a t y de  $q_1$  a  $q$  la ecuación en ambos lados de la ecuación,

$$
\int_{q_1}^{q} \frac{dq}{q} = \int_1^t \left[ at^{-m} - \frac{m}{t} \right] dt.
$$
 C. 9

$$
\ln q \big|_{q_1}^q = \frac{at^{1-m}}{1-m} \big|_1^t - m \ln t \big|_1^t.
$$
 C. 10

$$
ln \frac{q}{q_1} = \frac{at^{1-m}}{1-m} - \frac{a}{1-m} - m ln t.
$$
 C. 11

Aplicando exponente ambos lados de la igualdad,

$$
exp\left[ln\frac{q}{q_1}\right] = exp\left[\frac{at^{1-m}}{1-m} - \frac{a}{1-m} - m\ln t\right].
$$
 C. 12

$$
\frac{q}{q_1} = t^{-m} \exp\left(\frac{at^{1-m}}{1-m} - \frac{a}{1-m}\right).
$$
 C. 13

$$
\frac{q}{q_1} = t^{-m} \exp\left(\frac{a}{1-m}(t^{1-m}-1)\right).
$$
 C. 14

Finalmente despejando a  $q$ ,

$$
q = q_1 t^{-m} exp\left(\frac{a}{1-m}(t^{1-m}-1)\right).
$$
 C. 15

# ANEXO D MÉTODO DE LOS MÍNIMOS **CUADRADOS**

En este apéndice muestra el método de mínimos cuadrados, correlación y regresiones.

#### **Mínimos cuadrados**

Es una técnica de análisis numérico en la que, dados un conjunto de pares, se intenta encontrar la función que mejor se ajuste a los datos, en su forma más simple intenta minimizar la suma de cuadrados de las diferencias ordenadas (llamados residuos) entre los puntos generados por la función y los correspondientes en los datos.

Ventajas;

- − El objetivo sólo depende de los resultados experimentales
- − Es reproducible proporciona la misma ecuación no importa quién realiza el análisis
- − Proporciona una estimación probabilística de la ecuación que representa a los datos experimentales
- − Proporciona intervalos pequeños de error

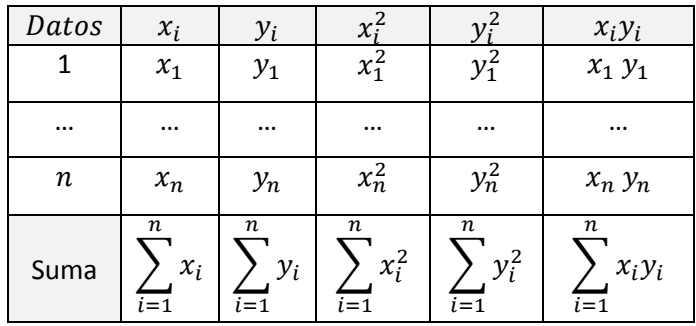

Promedio de  $x_i$ 

$$
\bar{X} = \frac{1}{n} \sum_{i=1}^{n} x_i
$$

**D. 1**

Promedio de  $y_i$ 

$$
\overline{Y} = \frac{1}{n} \sum_{i=1}^{n} y_i
$$

**D. 2**

Covarianza de  $x_i y_i$ 

$$
S_{XY} = \frac{1}{n} \sum_{i=1}^{n} x_i y_i - \overline{XY}
$$

Varianza de  $x_i$ 

$$
S_X^2 = \frac{1}{n} \sum_{i=1}^n x_i^2 - \bar{X}^2
$$

**D. 4**

Varianza de  $y_i$ 

$$
S_{y}^{2} = \frac{1}{n} \sum_{i=1}^{n} y_{i}^{2} - \bar{Y}^{2}
$$

**D. 5**

A partir de esta tabla y conociendo las fórmulas de la varianza, la covarianza y promedios se calculan las constantes correspondientes para cada regresión lineal, exponencial y potencial.

Este método de mínimos cuadrados se apoya en los conceptos matemáticos; correlación, coeficiente de determinación y regresión.

### **Coeficiente de correlación**

Por correlación se entenderá la dependencia entre dos variables  $(X, Y)$ , es decir el valor de una está sujeta al valor de la otra y/o viceversa. El objetivo de la correlación es encontrar la función que relacione ambas variables. Para eso se calcula el coeficiente de correlación los valores que toma " $r$ " van de -1 a 1 y representan el tipo de correlación que existe como interpreta la siguiente Figura B1

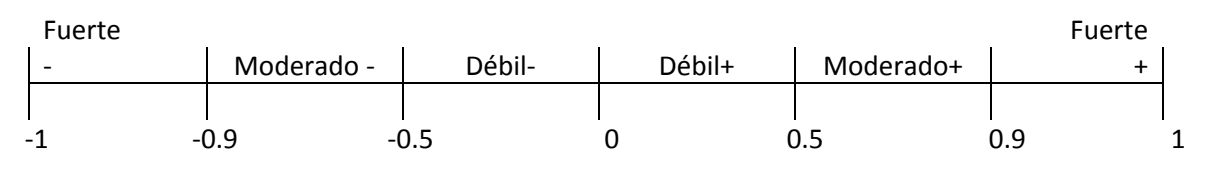

**FIGURA D. 1**

$$
r = \frac{S_{xy}}{S_x S_y} = \frac{S_{xy}}{\sqrt{S_x^2} \sqrt{S_y^2}}
$$

**D.6**

#### **Coeficiente de Determinación**

El coeficiente de determinación, que es el cuadrado del coeficiente de correlación "r" de Pearson, representa la proporción de variación explicada por el tipo regresión, es una medida relativa del grado de asociación entre  $X \, y \, Y$ . Hay varias formas de determinar R cuadrado pero la más fácil es como su explicación lo comenta elevar al cuadrado del coeficiente de correlación " $r$ ".

$$
r^{2} = R^{2}
$$
  

$$
r^{2} = \left(\frac{S_{xy}}{S_{x}S_{y}}\right)^{2} = R^{2}
$$

**D.8**

Los valores de  $R^2$  van de 0 a 1, cuando  $R^2 = 0$ se dice que no hay una correlación, cuando  $R^2 < 0.5$  es una correlación débil,  $R^2 > 0.9$  es una correlación fuerte, si  $R^2 = 1$ , entonces hay una dependencia funcional una correlación exacta.

En este apéndice muestra el método de regresiones y la solución de regresiones exponenciales y potenciales.

#### **Regresión Lineal**

Recordemos que en la regresión lineal se da por supuesto que el grafico de la media de la variable dependiente  $Y$  para los valores dados de la variable independiente  $X$  es una línea recta. Es decir,

$$
y = mx + b
$$

**E.1**

Donde  $m \, y \, b$  son los coeficientes desconocidos cuyos valores es necesario estimar. El método empleado para estimar  $m \, y \, b$  será el antes mencionado método de los mínimos cuadrados, los coeficientes  $m \vee b$  están dados por las siguientes fórmulas:

 $\boldsymbol{m}$ 

$$
=\frac{S_{xy}}{S_x^2}
$$

**E.2**

**E.3**

 $h = \overline{Y} - m\overline{X}$ 

#### **Regresión Exponencial**

El ajuste lineal de la función exponencial:

$$
y=be^{mx}
$$

Aplicando logaritmo natura a ambos términos de la igualdad,

$$
\ln(y) = \ln(b e^{mx})
$$

**E.5**

**E.4**

Por propiedad de los logaritmos queda la ecuación,

$$
\ln y = \ln b + mx
$$

**E.6**

Renombrando a las nuevas variables  $y' = \ln y$  y  $b' = \ln b$ , para obtener una regresión de una forma lineal,

$$
y' = mx + b'
$$

**E.7**

### Así con las nuevas variables  $y'$  y  $x$

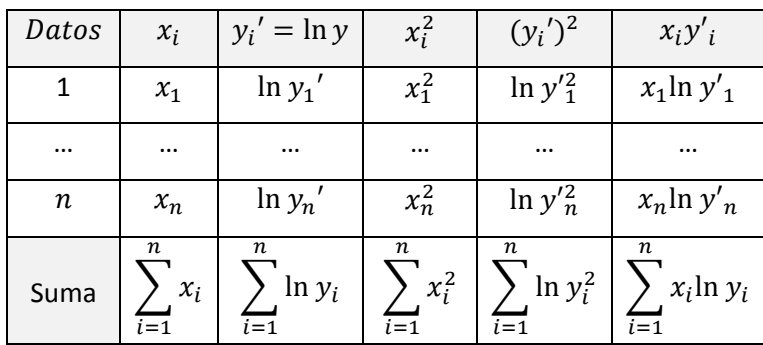

Promedio de  $x_i$ 

$$
\bar{X} = \frac{1}{n} \sum_{i=1}^{n} x_i
$$

**E.8**

$$
Promedio de y'_i
$$

$$
\overline{Y}' = \frac{1}{n} \sum_{i=1}^{n} y'_{i}
$$

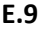

Covarianza de 
$$
x_i y'_i
$$

 $\mathcal{S}_{0}^{(n)}$ 1  $\frac{1}{n}$   $\sum x_i y'_i$ n i  $\overline{XY'}$ 

**E.10**

$$
S_X^2 = \frac{1}{n} \sum_{i=1}^n x_i^2 - \bar{X}^2
$$

**E.11**

$$
\text{Varianza de }{y'}_i
$$

Varianza de  $x_i$ 

$$
S_{\mathcal{Y}'}^2 = \frac{1}{n} \sum_{i=1}^n y_i'^2 - \overline{Y'}^2
$$

**E.11**
los coeficientes  $m \vee p$  están dados por las siguientes fórmulas:

$$
m = \frac{S_{xy}}{S_x^2}
$$
  

$$
b = e^{bt} = e^{\overline{Yt} - m\overline{X}}
$$
  
E.12

## **Regresión Potencial**

El ajuste por función potencial:

$$
y = bx^m
$$

**E.14**

Aplicando logaritmos en la expresión de la función potencial,

$$
\log y = \log b + m \log x
$$

**E.15**

Renombrando a las nuevas variables  $y' = \log y$ ,  $x' = \log x$  y  $b' = \log b$ , para obtener una regresión de una forma lineal,

$$
y' = mx' + b
$$

**E.16**

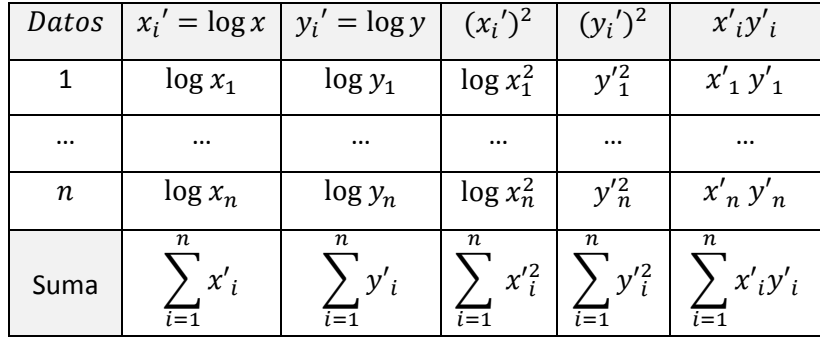

Promedio de  $x\rq{}_i$ 

$$
\overline{X}' = \frac{1}{n} \sum_{i=1}^{n} x'_{i}
$$

**E.17**

Covarianza de  ${x'}_i{y'}_i$ 

$$
\overline{Y}' = \frac{1}{n} \sum_{i=1}^{n} y'_{i}
$$

 $\frac{1}{n}$   $\sum x'_{i}y'_{i}$ 

 $\overline{X'Y'}$ 

 $\boldsymbol{n}$ 

i

1

**E.18**

Varianza de  ${x'}_i$ 

$$
S_{X'}^2 = \frac{1}{n} \sum_{i=1}^n x'^2 - \overline{X'}^2
$$

**E.20**

$$
\text{Varianza de }{y'}_i
$$

$$
S_{y'}^2 = \frac{1}{n} \sum_{i=1}^n y'^2 - \overline{Y}'^2
$$

**E.21**

los coeficientes  $m \vee b$  están dados por las siguientes fórmulas:

 $\mathcal{S}_{0}^{(n)}$ 

$$
m = \frac{S_{x' y'}}{S_{x'}^2}
$$

**E.22**

$$
b=10^{b\prime}=10^{(\overline{Yt}-m\overline{Xt})}
$$

**E.23**

**E.24**

El coeficiente de determinación para una regresión potencial quedaría,

$$
r^2 = \left(\frac{S_{x/y}}{S_{x/}S_{y/}}\right)^2 = R^2
$$